# **SNMP configureren op FirePOWER NGFWapplicaties**

## **Inhoud**

Inleiding Voorwaarden Vereisten Gebruikte componenten Achtergrondinformatie Configureren Chassis (FXOS) SNMP op FPR4100/FPR9300 FXOS SNMPv1/v2c configureren via GUI FXOS SNMPv1/v2c configureren via Command Line Interface (CLI) FXOS SNMPv3 configureren via GUI FXOS SNMPv3 via CLI configureren FTD (LINA) SNMP op FPR4100/FPR9300 LINA SNMPv2c configureren LINA SNMPv3 configureren SNMP in FPR210 Chassis (FXOS) SNMP op FPR210 FXOS SNMPv1/v2c configureren FXOS SNMPv3 configureren FTD (LINA) SNMP op FPR2100 Verifiëren Controleer FXOS SNMP voor FPR4100/FPR9300 FXOS SNMPv2c-verificaties FXOS SNMPv3-verificaties Controleer FXOS SNMP voor FPR2100 FXOS SNMPv2-verificaties FXOS SNMPv3-verificaties Controleer FTD SNMP SNMP-verkeer naar FXOS toestaan op FPR4100/FPR9300 Wereldwijde toegangslijst configureren via GUI Wereldwijde toegangslijst configureren via CLI Verificatie Gebruik de OID Object Navigator Problemen oplossen Kan FTD LINA SNMP niet ophalen Kan FXOS SNMP niet ophalen Welke SNMP OID-waarden moeten worden gebruikt? Kan SNMP-traps niet ophalen Kan FMC niet via SNMP bewaken SNMP-configuratie op Firepower Device Manager (FDM) SNMP-printerbladen voor probleemoplossing Hoe te zoeken naar SNMP-defecten Gerelateerde informatie

## **Inleiding**

Dit document beschrijft hoe u Simple Network Management Protocol (SNMP) op FTD-apparaten (Next Generation Firewall (NGFW) kunt configureren en problemen kunt oplossen.

## **Voorwaarden**

## **Vereisten**

Dit document vereist basiskennis van het SNMP-protocol.

## **Gebruikte componenten**

Dit document is niet beperkt tot specifieke software- en hardware-versies.

De informatie in dit document is gebaseerd op de apparaten in een specifieke laboratoriumomgeving. Alle apparaten die in dit document worden beschreven, hadden een opgeschoonde (standaard)configuratie. Als uw netwerk live is, moet u zorgen dat u de potentiële impact van elke opdracht begrijpt.

## **Achtergrondinformatie**

Firepower NGFW-apparaten kunnen worden opgesplitst in 2 belangrijke subsystemen:

- Het Firepower Extensible Operating System (FX-OS) regelt de hardware van het chassis.
- De Firepower Threat Defense (FTD) wordt uitgevoerd binnen de module.

FTD is een geünificeerde software die bestaat uit 2 hoofdmotoren, de Snort-motor en de LINA-motor. De huidige SNMP-motor van de FTD is afgeleid van de klassieke ASA en het heeft zicht op de LINAgerelateerde functies.

FX-OS en FTD hebben onafhankelijke besturingsplanen en voor monitordoeleinden hebben ze verschillende SNMP-motoren. Elk van de SNMP-motoren biedt verschillende informatie en kan zowel voor een uitgebreidere weergave van de apparaatstatus willen monitoren.

Vanuit hardwarestandpunt zijn er momenteel twee belangrijke architecturen voor de Firepower NGFWtoestellen: de Firepower 2100-serie en de Firepower 4100/9300-serie.

Firepower 4100/9300 apparaten hebben een speciale interface voor apparaatbeheer en dit is de bron en bestemming voor het SNMP-verkeer dat is gericht aan het FXOS-subsysteem. Anderzijds maakt de FTDapplicatie gebruik van een LINA-interface (data en/of diagnostische gegevens). In post-6.6 FTD releases kan ook de FTD management interface worden gebruikt) voor de SNMP configuratie.

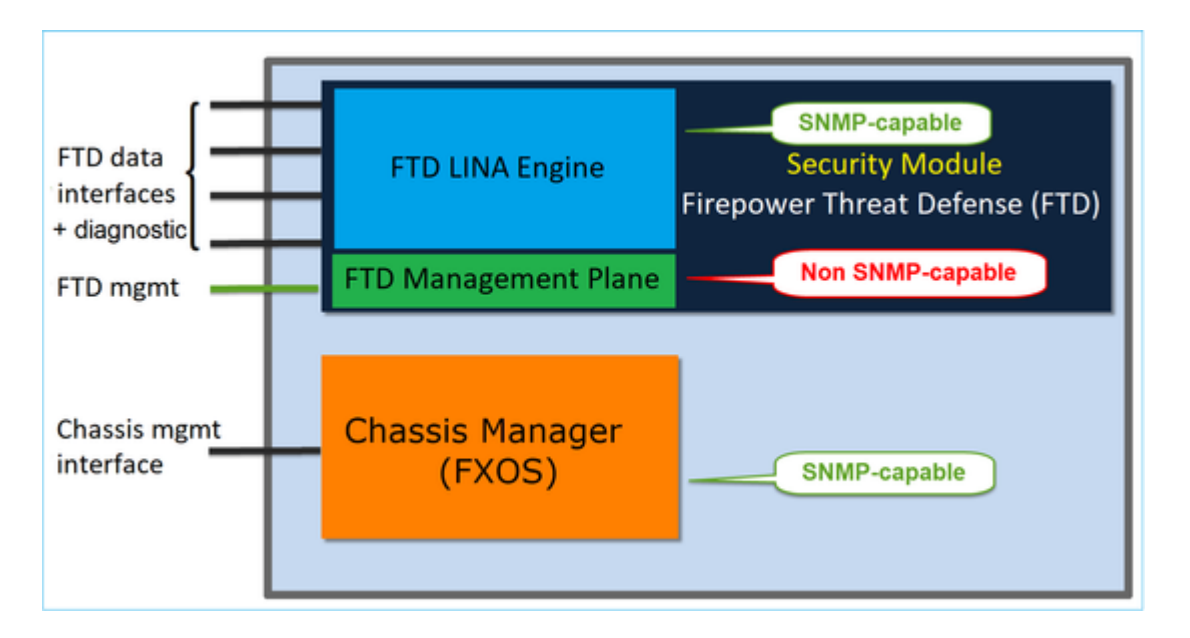

De SNMP-engine op FirePOWER 2100-toestellen maakt gebruik van de FTD-beheerinterface en IP. Het apparaat zelf overbrugt het SNMP-verkeer dat op deze interface is ontvangen en stuurt het door naar de FXOS-software.

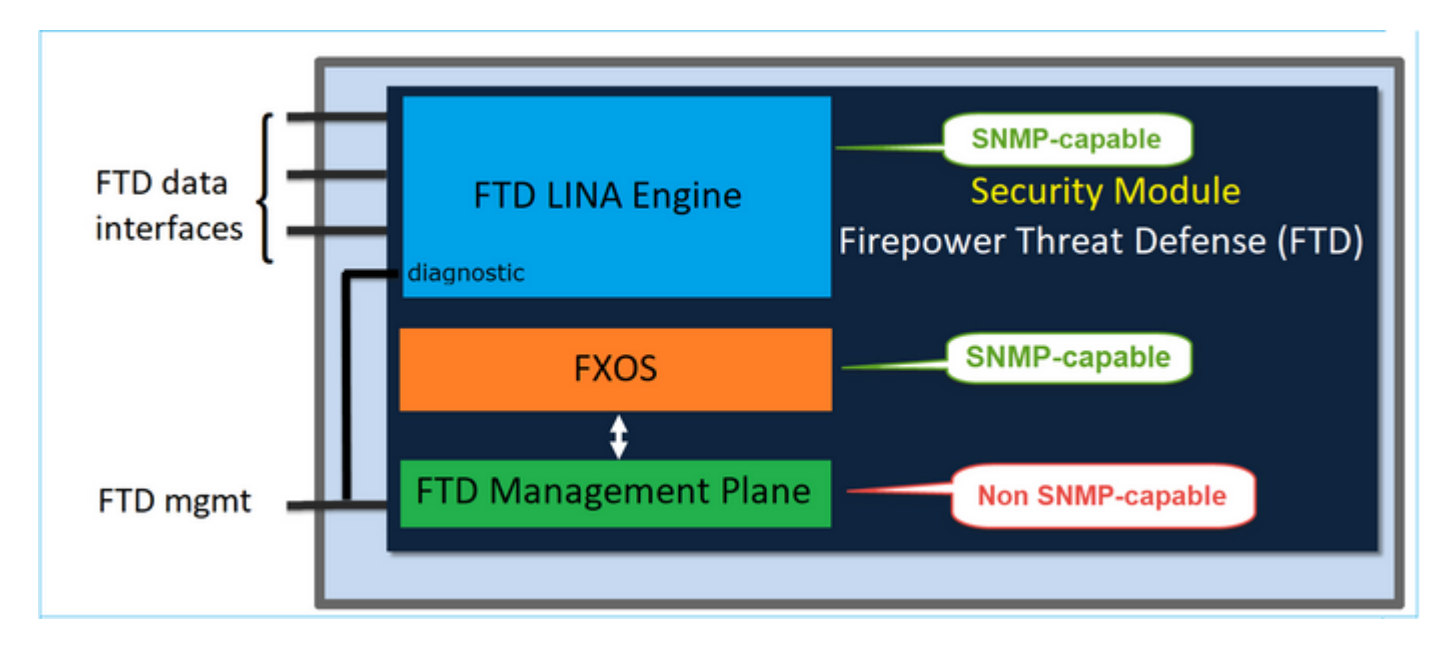

Op FTD's die softwarerelease 6.6+ gebruiken, werden deze wijzigingen geïntroduceerd:

- SNMP via de beheerinterface.
- Op de platforms van de FPR1000 of FPR2100 Series worden zowel LINA SNMP als FXOS SNMP gecombineerd via deze single Management interface. Bovendien biedt het één configuratiepunt op FMC onder **Platform Instellingen > SNMP**.

## **Configureren**

**Chassis (FXOS) SNMP op FPR4100/FPR9300**

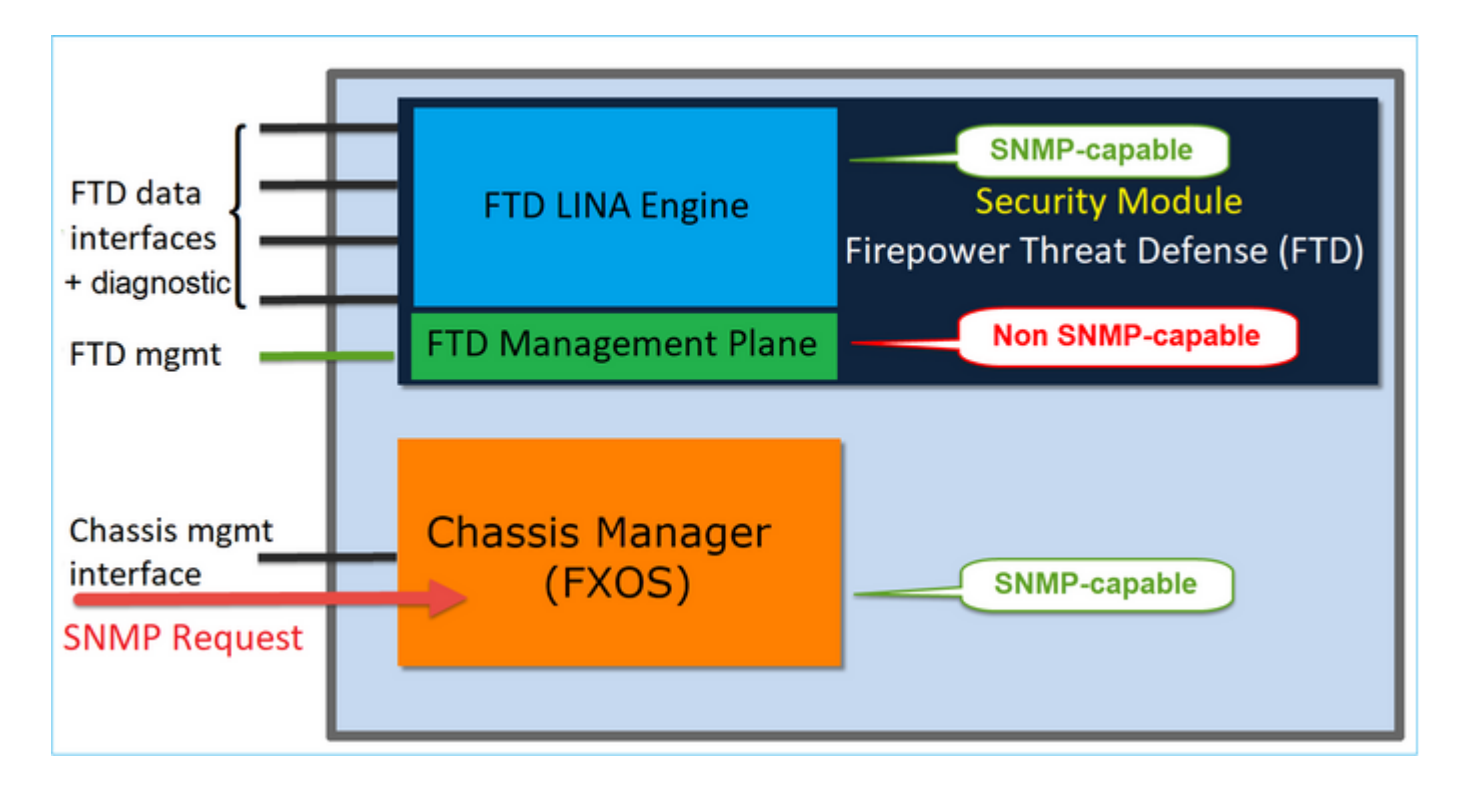

### **FXOS SNMPv1/v2c configureren via GUI**

Stap 1. Open de Firepower Chassis Manager (FCM) UI en navigeer naar **Platform Instellingen > SNMP** tabblad. Schakel het vakje SNMP Enable in, specificeer de **Community-**string die moet worden gebruikt op SNMP-verzoeken en **Sla op**.

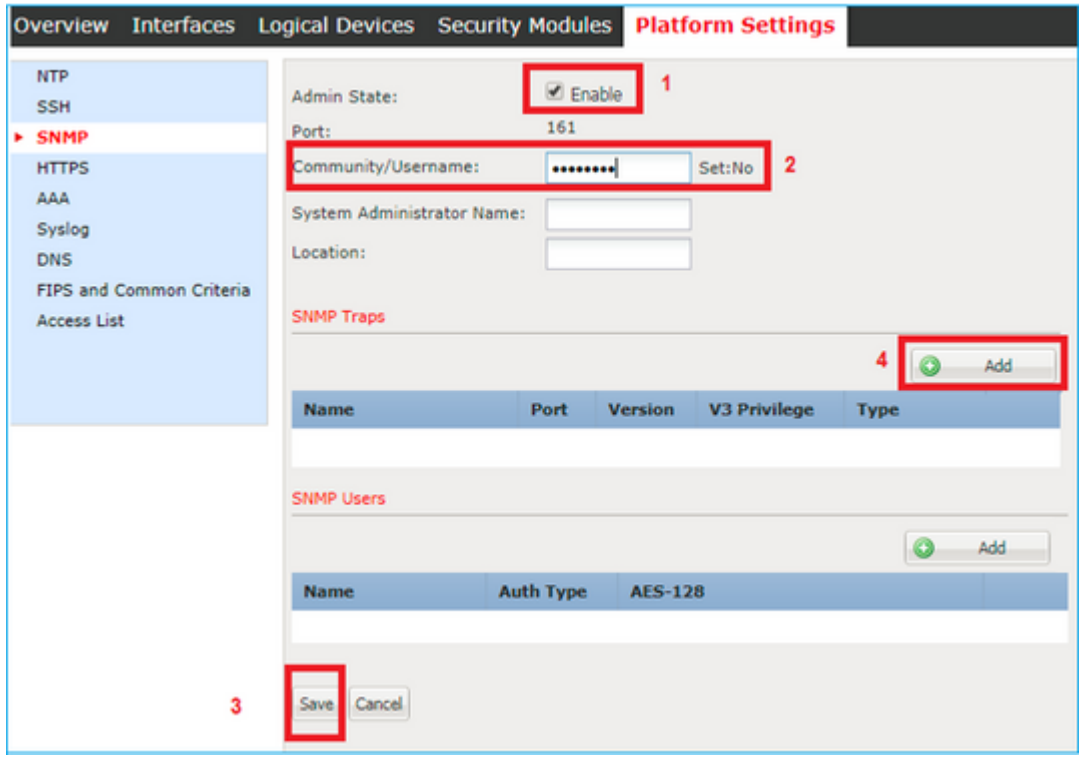

**Opmerking**: als het veld Community/Gebruikersnaam al is ingesteld, wordt de tekst rechts van het lege veld **Ingesteld: Ja**. Als het veld Community/Gebruikersnaam nog niet met een waarde is ingevuld, wordt de tekst rechts van het lege veld **Ingesteld: Nee**

Stap 2. Configureer de doelserver voor SNMP-traps.

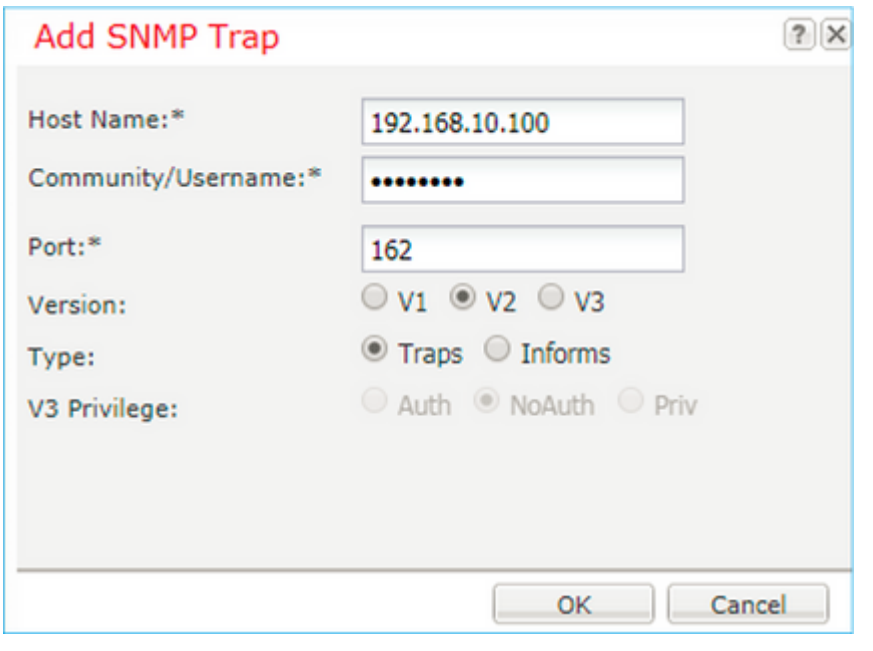

**Opmerking**: de community-waarden voor queries en trap-host zijn onafhankelijk en kunnen verschillen

De host kan gedefinieerd worden als IP-adres of op naam. Selecteer **OK** en de configuratie van de SNMP Trap server wordt automatisch opgeslagen. U hoeft de knop Opslaan niet op de hoofdpagina van SNMP te selecteren. Het zelfde gebeurt wanneer u een gastheer schrapt.

#### **FXOS SNMPv1/v2c configureren via Command Line Interface (CLI)**

<#root> ksec-fpr9k-1-A# **scope monitoring** ksec-fpr9k-1-A /monitoring # **enable snmp** ksec-fpr9k-1-A /monitoring\* # **set snmp community** Enter a snmp community: ksec-fpr9k-1-A /monitoring\* #  **enter snmp-trap 192.168.10.100** ksec-fpr9k-1-A /monitoring/snmp-trap\* # **set community** Community: ksec-fpr9k-1-A /monitoring/snmp-trap\* # **set version v2c**

```
ksec-fpr9k-1-A /monitoring/snmp-trap* #
set notificationtype traps
ksec-fpr9k-1-A /monitoring/snmp-trap* #
set port 162
ksec-fpr9k-1-A /monitoring/snmp-trap* #
exit
ksec-fpr9k-1-A /monitoring* #
 commit-buffer
```
#### **FXOS SNMPv3 configureren via GUI**

Stap 1. Open FCM en navigeer naar **Platform Instellingen > SNMP** tabblad.

Stap 2. Voor SNMP v3 is het niet nodig om een community string in te stellen in het bovenste gedeelte. Elke gebruiker die wordt gemaakt kan met succes vragen naar de FXOS SNMP engine uitvoeren. De eerste stap is SNMP in het platform toe te laten. Als u dit hebt gedaan, kunt u de gebruikers en de doeltrap-host maken. Zowel SNMP-gebruikers als SNMP-traphosts worden automatisch opgeslagen.

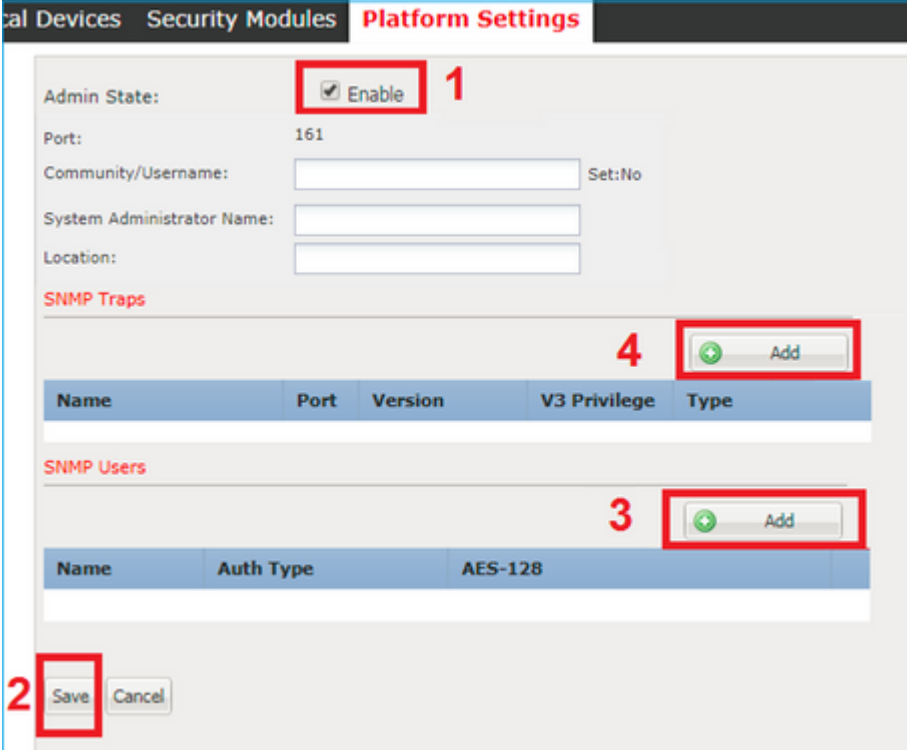

Stap 3. Zoals in het beeld wordt getoond, voeg de SNMP-gebruiker toe. Het verificatietype is altijd SHA, maar u kunt AES of DES voor codering gebruiken:

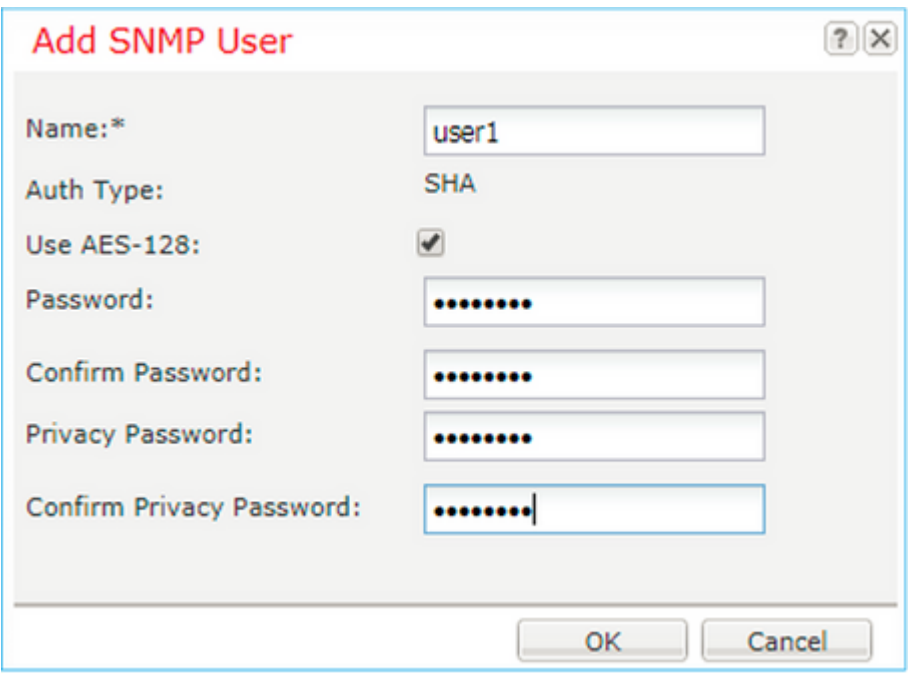

Stap 4. Voeg de SNMP-trap-host toe, zoals in de afbeelding:

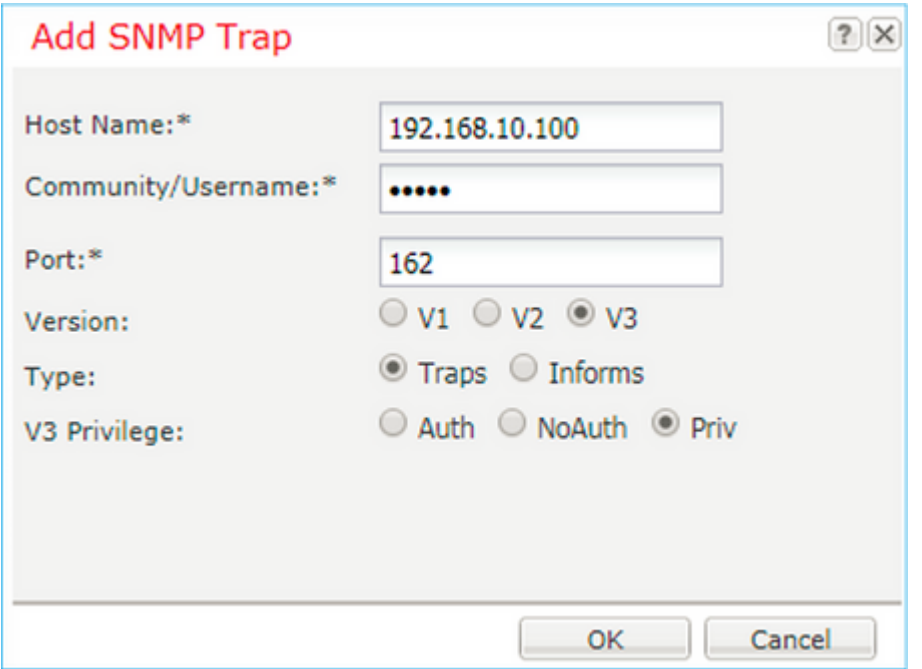

## **FXOS SNMPv3 via CLI configureren**

<#root> ksec-fpr9k-1-A# **scope monitoring** ksec-fpr9k-1-A /monitoring # **enable snmp** ksec-fpr9k-1-A /monitoring # **create snmp-user user1**

```
Password:
ksec-fpr9k-1-A /monitoring/snmp-user* #
set auth sha
ksec-fpr9k-1-A /monitoring/snmp-user* #
set priv-password
Enter a password:
Confirm the password:
ksec-fpr9k-1-A /monitoring/snmp-user* #
set aes-128 yes
ksec-fpr9k-1-A /monitoring/snmp-user* #
exit
ksec-fpr9k-1-A /monitoring* #
enter snmp-trap 10.48.26.190
ksec-fpr9k-1-A /monitoring/snmp-trap* #
set community
Community:
ksec-fpr9k-1-A /monitoring/snmp-trap* #
set version v3
ksec-fpr9k-1-A /monitoring/snmp-trap* #
set notificationtype traps
ksec-fpr9k-1-A /monitoring/snmp-trap* #
set port 162
ksec-fpr9k-1-A /monitoring/snmp-trap* #
exit
ksec-fpr9k-1-A /monitoring* #
commit-buffer
```
## **FTD (LINA) SNMP op FPR4100/FPR9300**

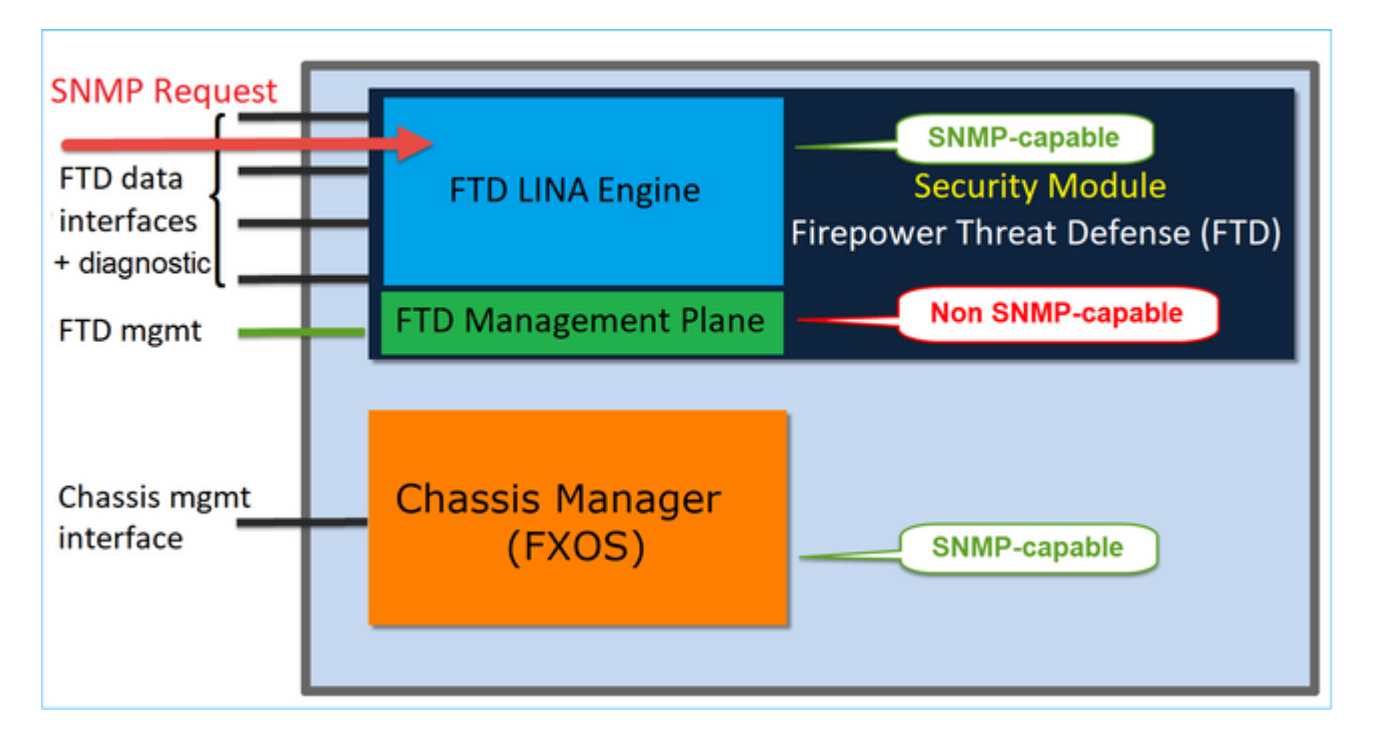

#### **Veranderingen in 6.6+ releases**

• In post-6.6 releases, hebt u ook de optie om de FTD-beheerinterface te gebruiken voor polls en traps.

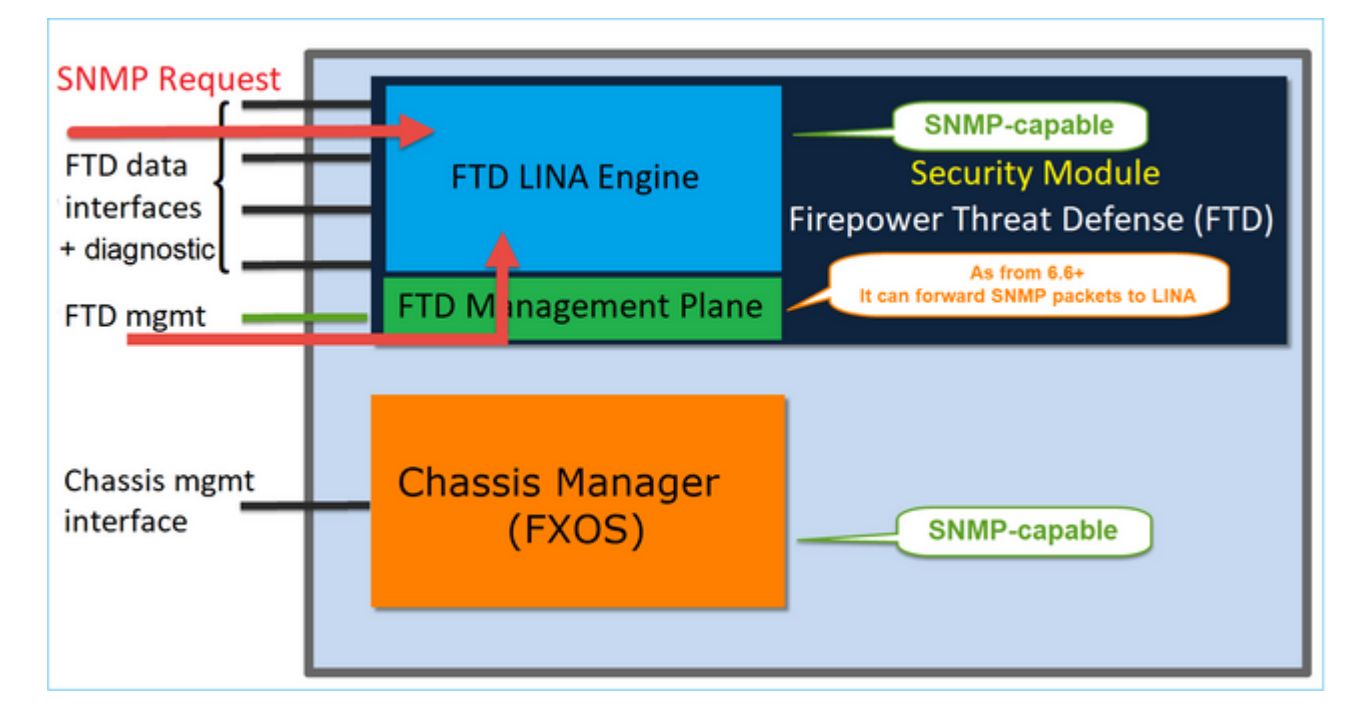

SNMP Single IP-beheerfunctie wordt vanaf 6.6 ondersteund op alle FTD-platforms:

- FPR210
- FPR 1000
- FPR4100
- FPR9300
- ASA 5500 die FTD draait
- FTDv

### **LINA SNMPv2c configureren**

Stap 1. Ga op FMC UI naar **Apparaten > Platform-instellingen > SNMP.** Controleer de optie **'SNMP**servers inschakelenâ€<sup>™</sup>en stel de SNMPv2-instellingen als volgt in:

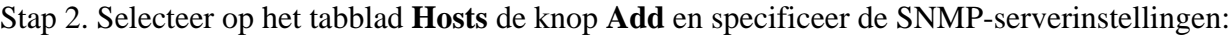

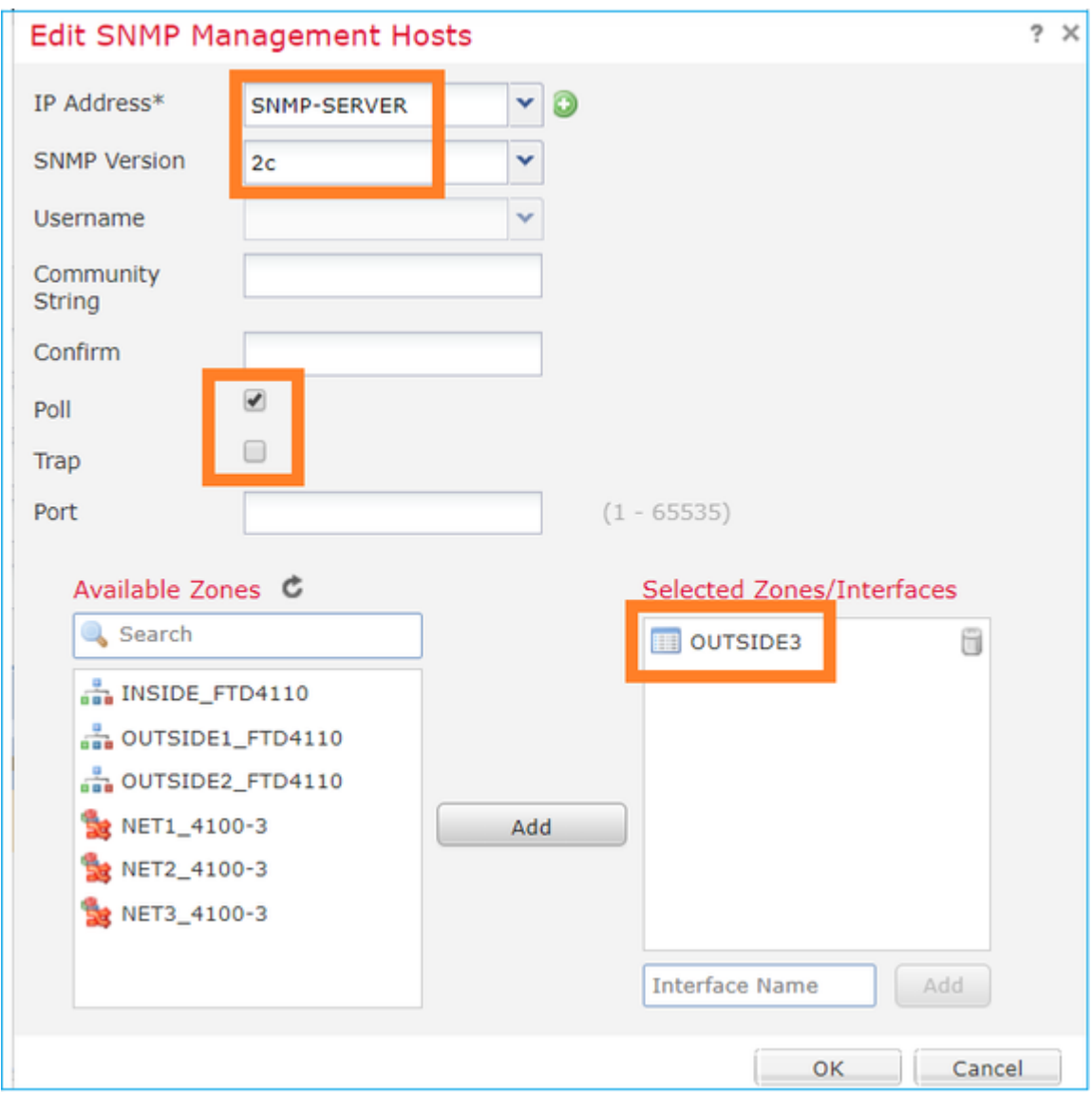

U kunt de **diagnostische** interface ook opgeven als bron voor de SNMP-berichten. De diagnostische interface is een data-interface die alleen verkeer naar de-box en van-de-box (alleen beheer) toestaat.

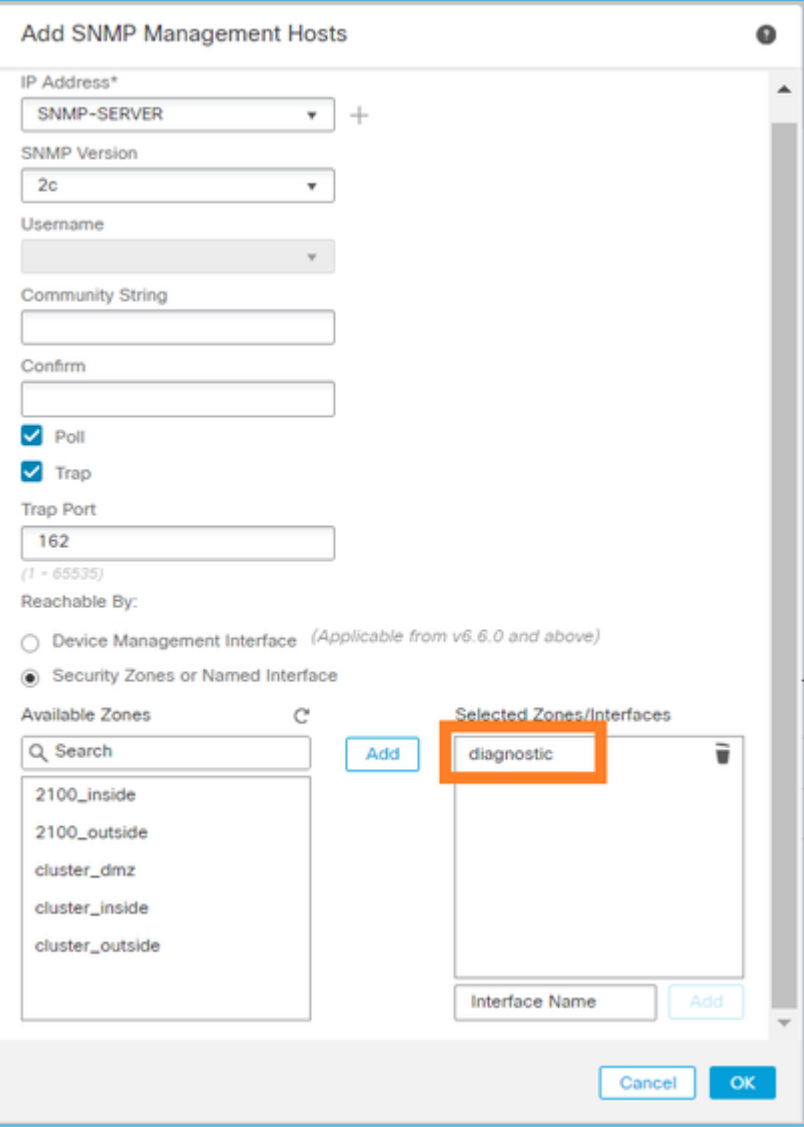

Dit beeld is afkomstig van de 6.6 release en gebruikt het Light Theme.

Daarnaast kunt u in post-6.6 FTD releases ook de beheerinterface kiezen:

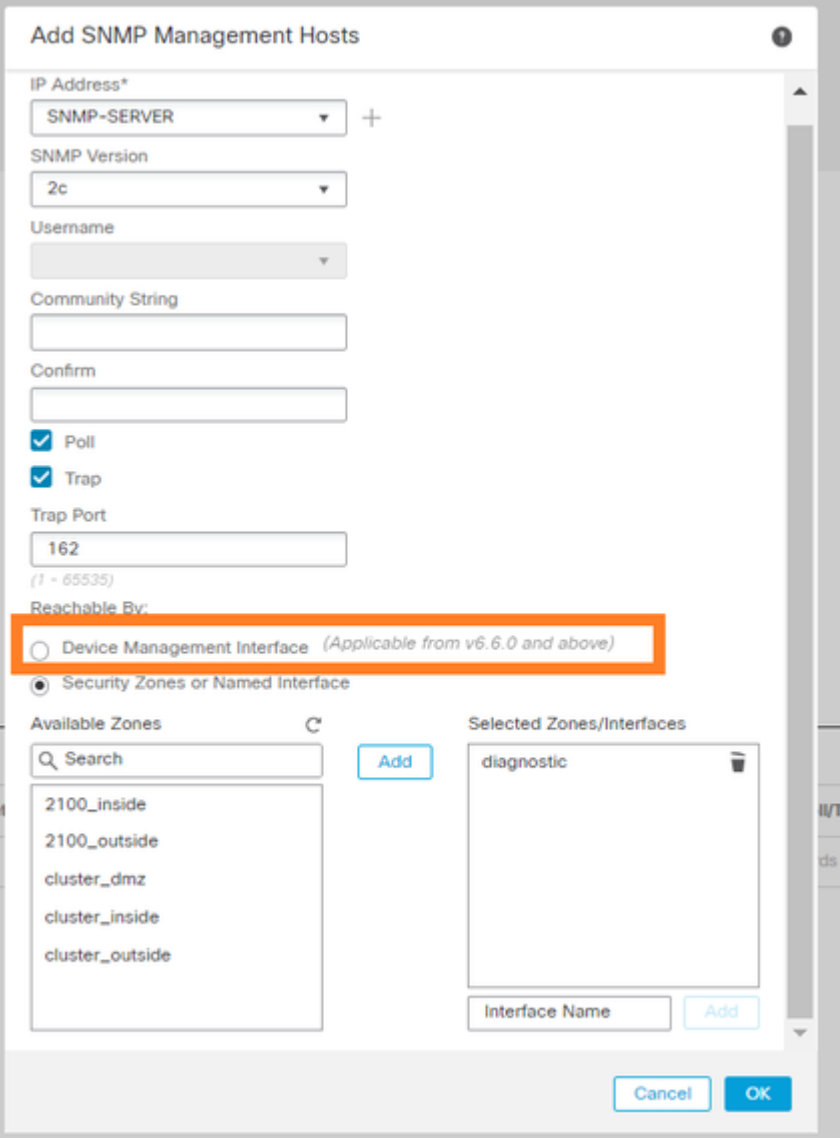

Als de nieuwe beheerinterface is geselecteerd, is LINA SNMP beschikbaar via de beheerinterface.

#### Het resultaat:

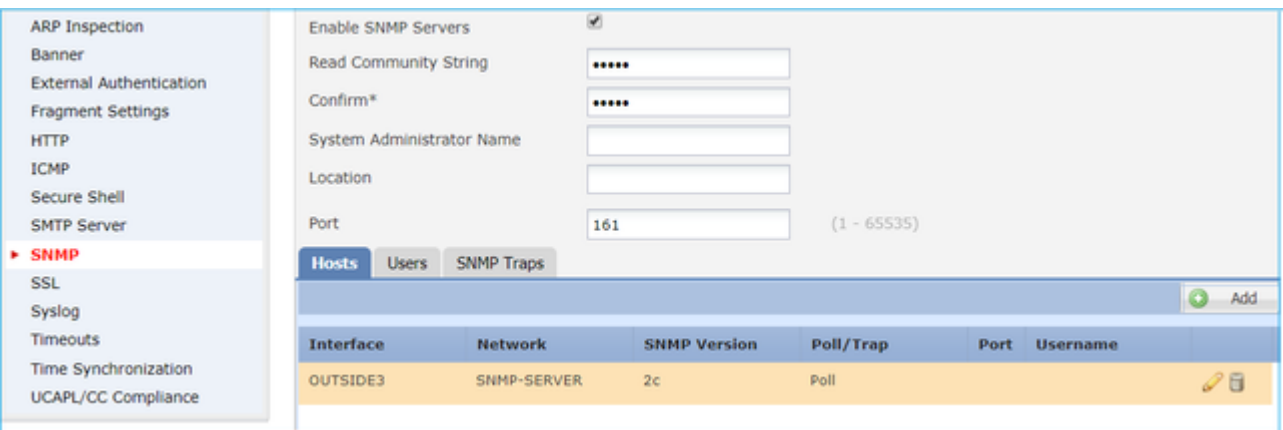

## **LINA SNMPv3 configureren**

Stap 1. Ga op FMC UI naar **Apparaten > Platform-instellingen > SNMP.** Controleer de optie **SNMPservers inschakelen** en de SNMPv3-gebruiker en -host configureren:

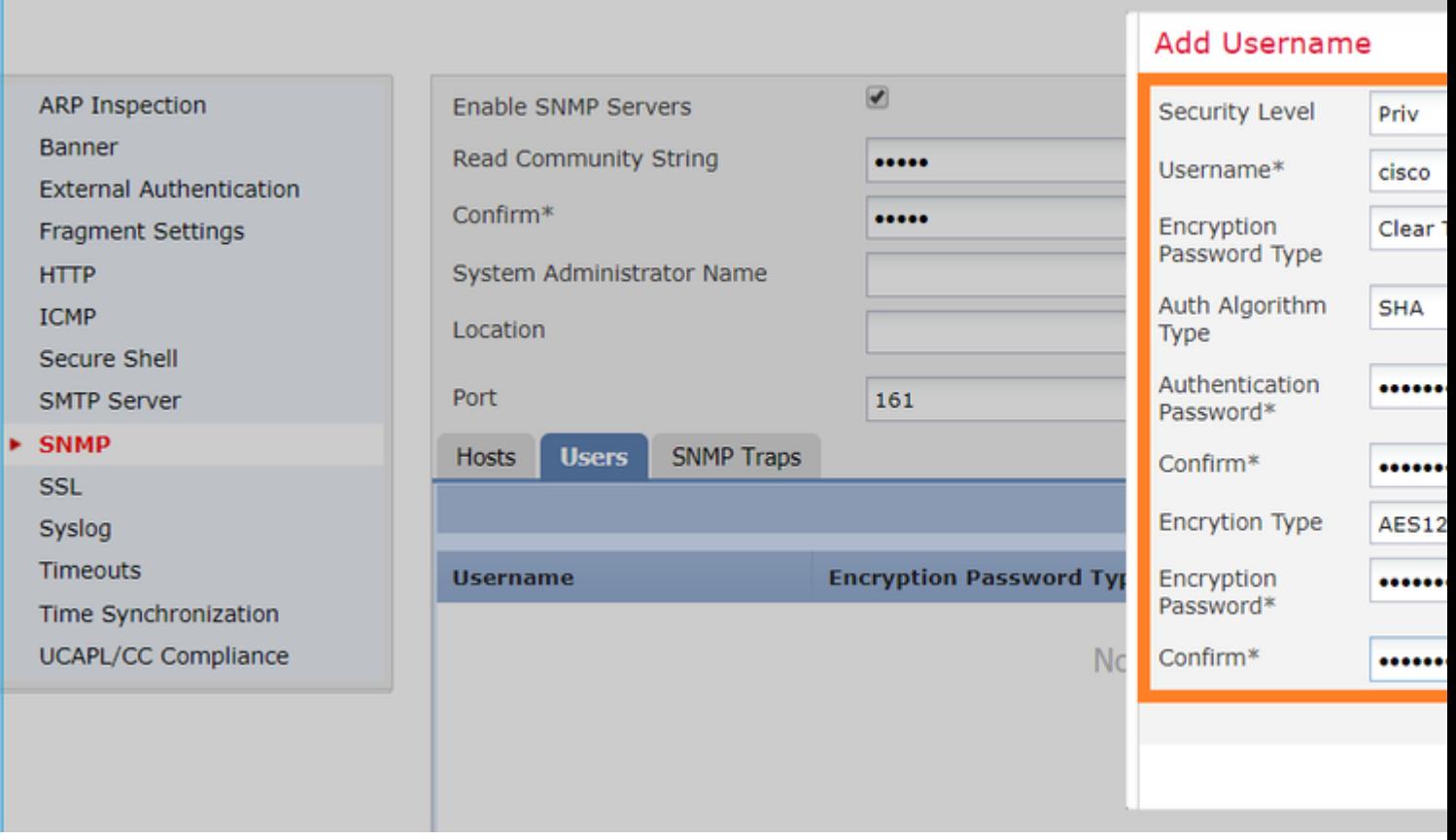

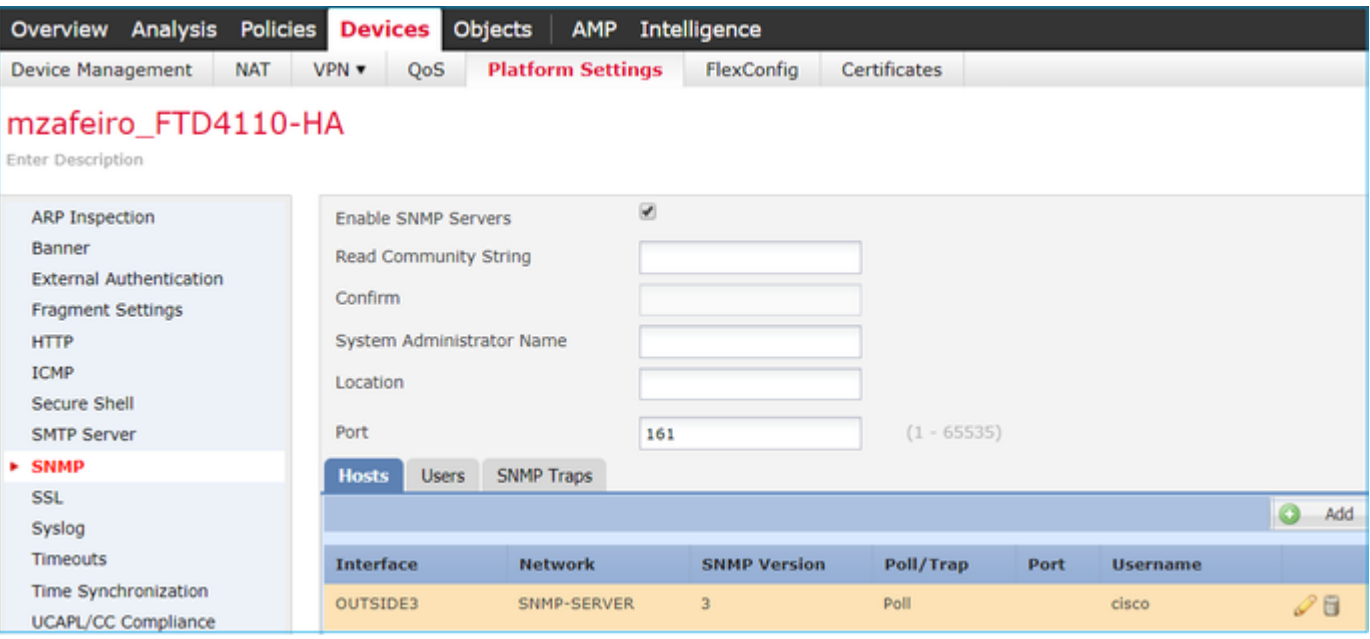

Stap 2. Configureer de host ook om traps te ontvangen:

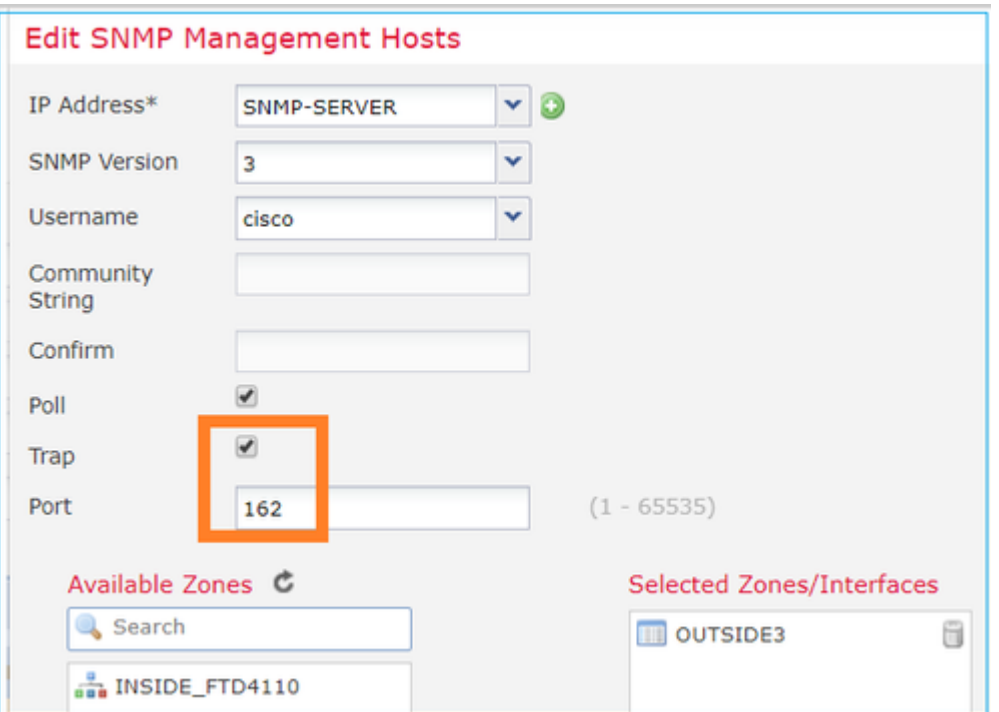

Stap 3. De traps die u wilt ontvangen, kunnen worden geselecteerd onder Sectie **SNMP-traps**:

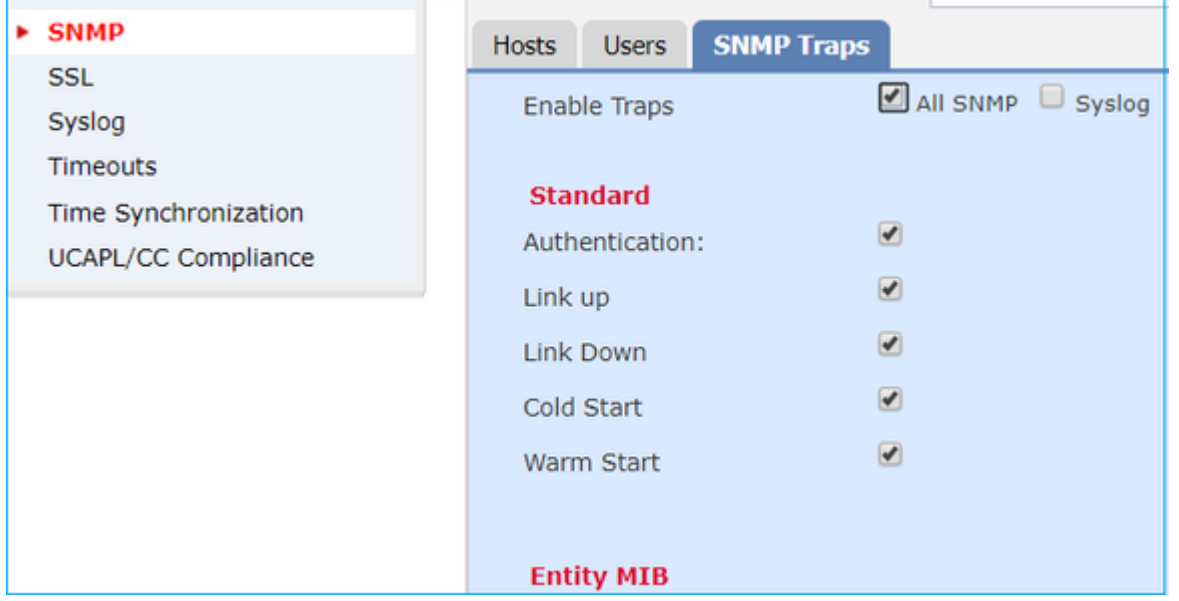

## **SNMP in FPR210**

Op FPR2100-systemen is er geen FCM. SNMP kan alleen via FMC worden geconfigureerd.

## **Chassis (FXOS) SNMP op FPR210**

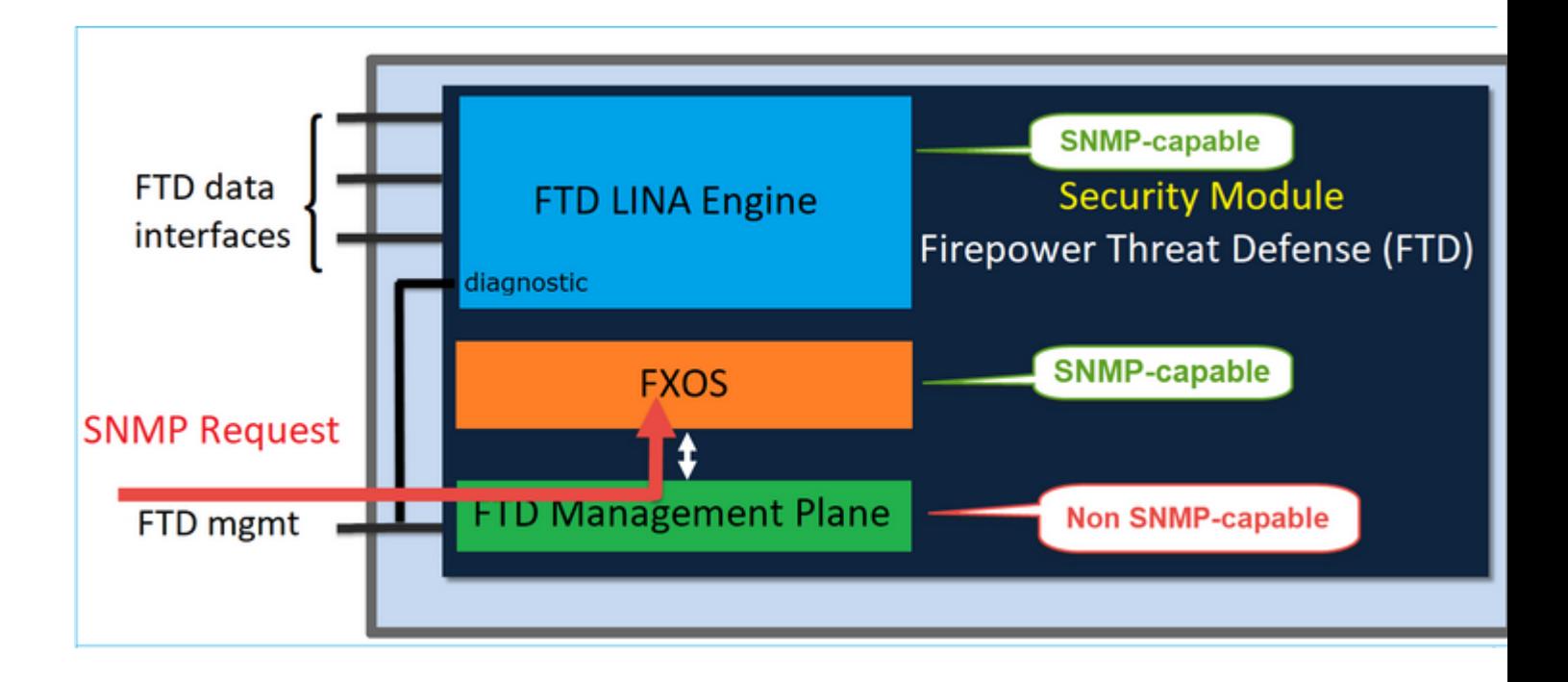

Vanaf FTD 6.6+ hebt u ook de optie om de FTD-beheerinterface voor SNMP te gebruiken. In dit geval worden zowel FXOS- als LINA SNMP-gegevens overgedragen via de FTD-beheerinterface.

### **FXOS SNMPv1/v2c configureren**

Open FMC UI en navigeer naar **Apparaten > Apparaatbeheer.** Selecteer het apparaat en selecteer **SNMP**:

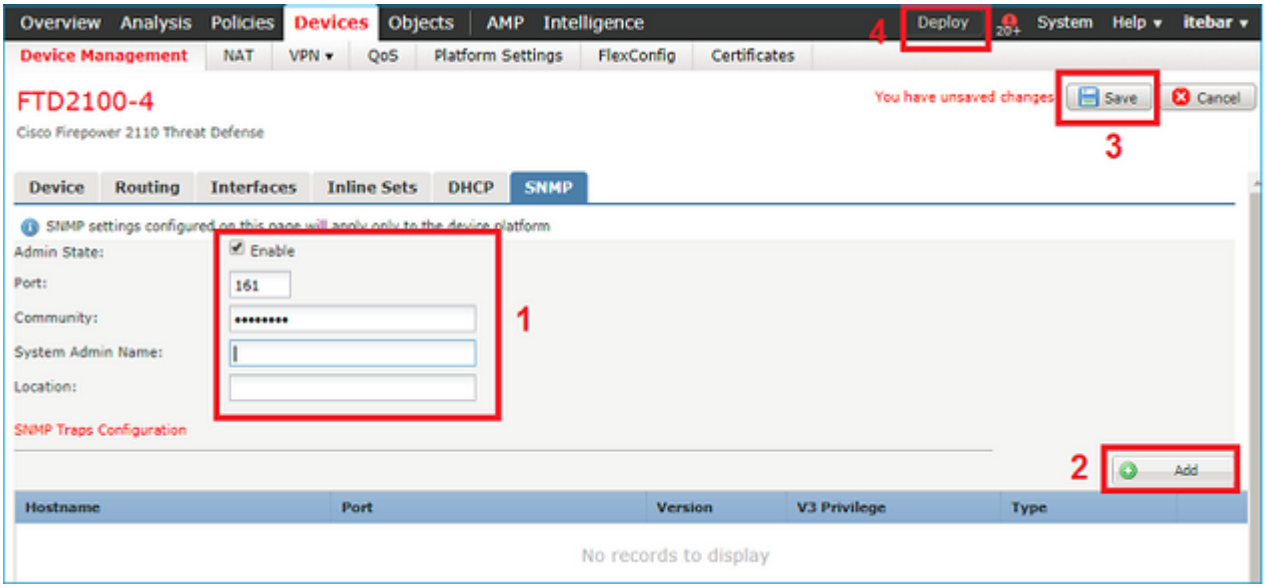

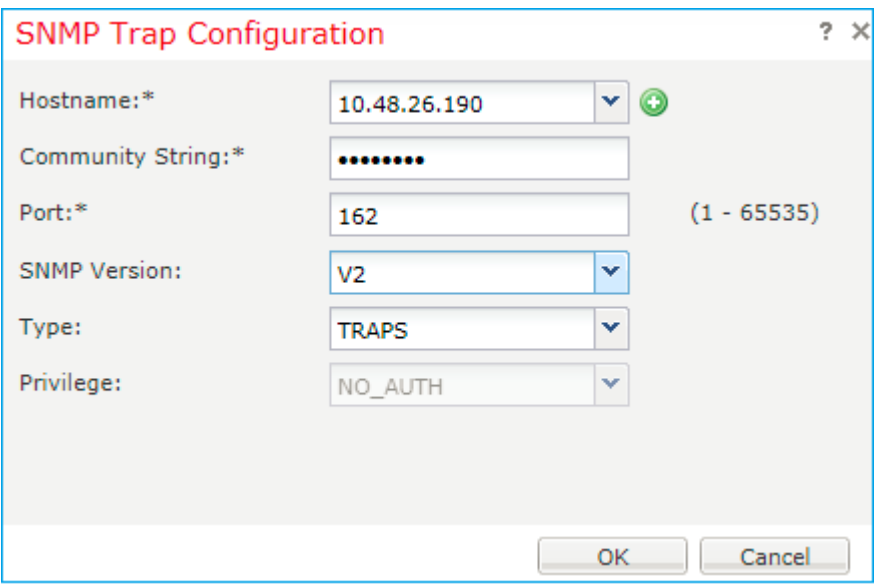

## **Wijziging in FTD 6.6+**

U kunt de FTD-beheerinterface instellen:

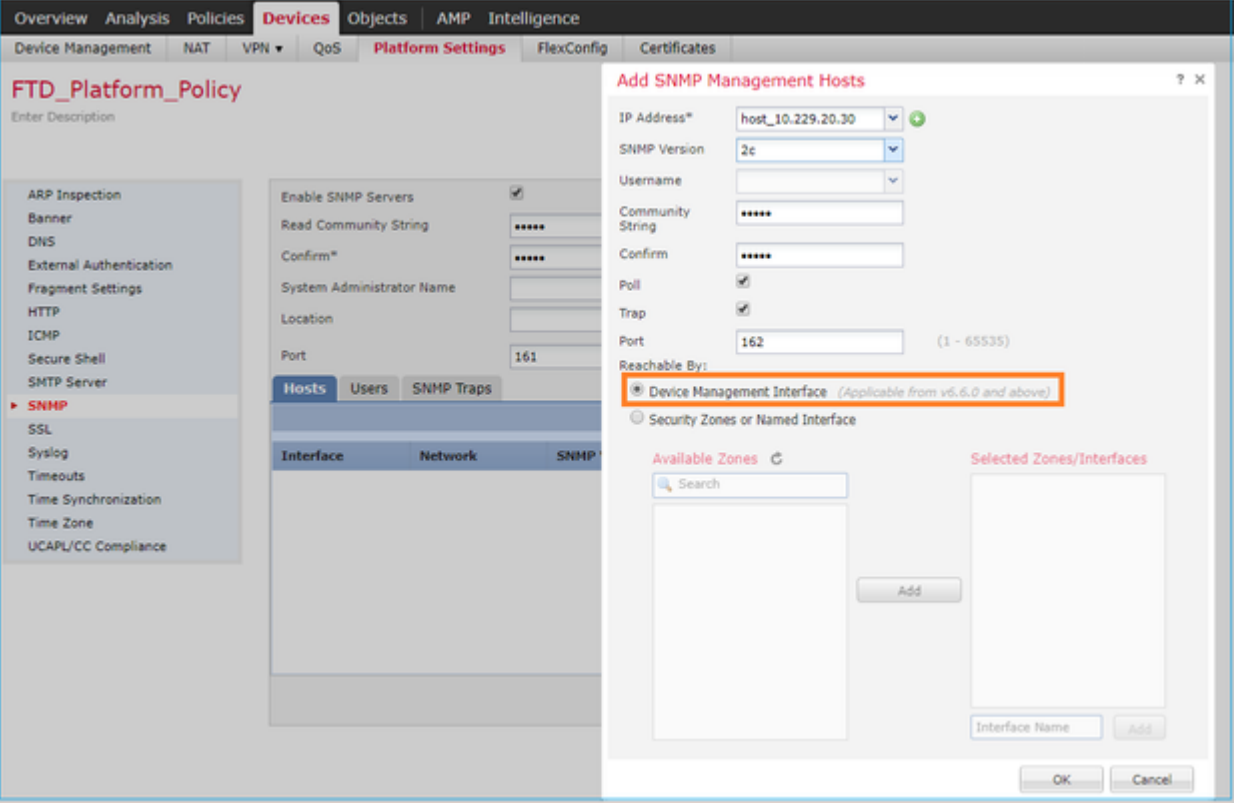

Aangezien de beheerinterface ook voor SNMP kan worden geconfigureerd, toont de pagina dit waarschuwingsbericht:

De configuratie van het apparaatplatform SNMP op deze pagina is uitgeschakeld als SNMP-instellingen zijn geconfigureerd met Apparaatbeheer Interface via **Apparaten > Platform Settings (Threat Defense) > SNMP > Hosts.**

## **FXOS SNMPv3 configureren**

Open FMC UI en navigeer om **Apparaten > Apparaatbeheer** te **kiezen.** Kies het apparaat en selecteer **SNMP**.

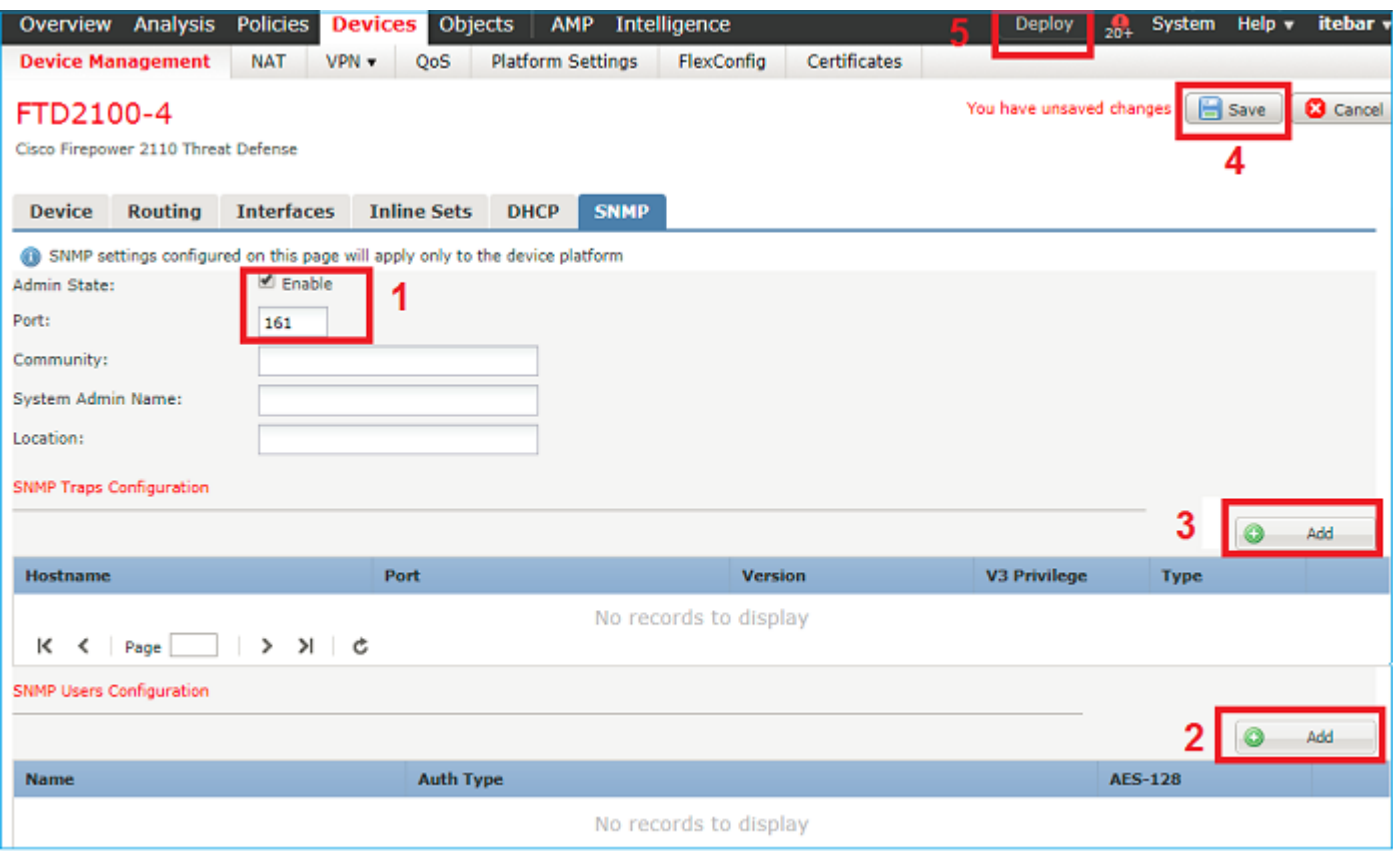

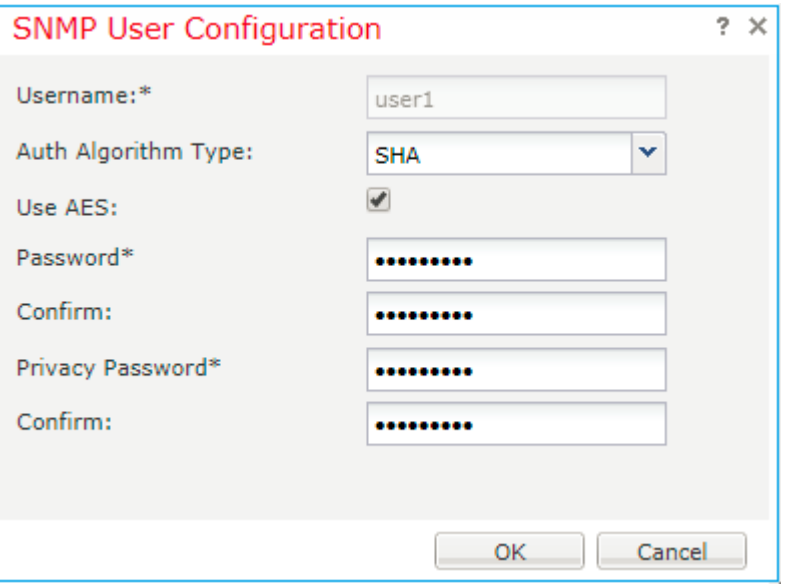

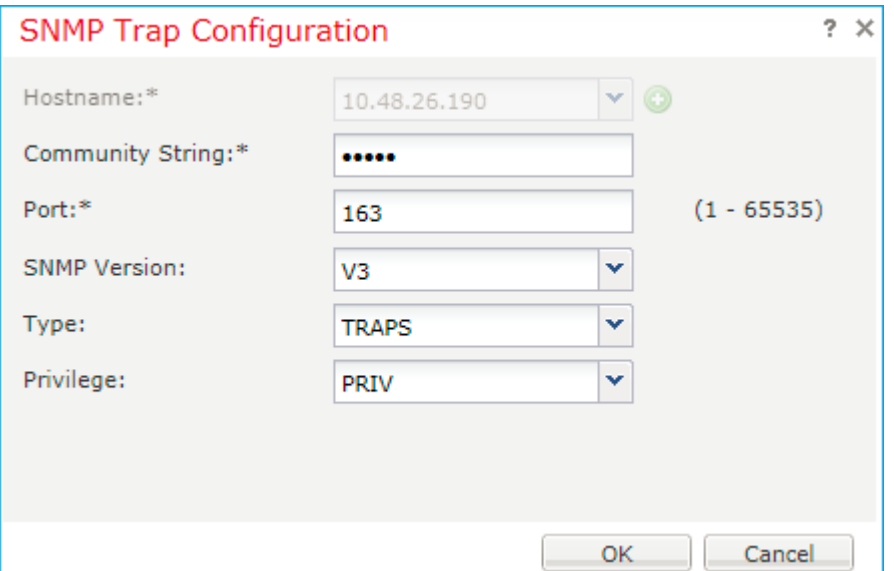

## **FTD (LINA) SNMP op FPR2100**

• Voor pre-6.6 releases is de LINA FTD SNMP-configuratie op FTD FP1xxx/FP21xx-apparaten identiek aan een FTD op FirePOWER 4100 of 9300-apparaten.

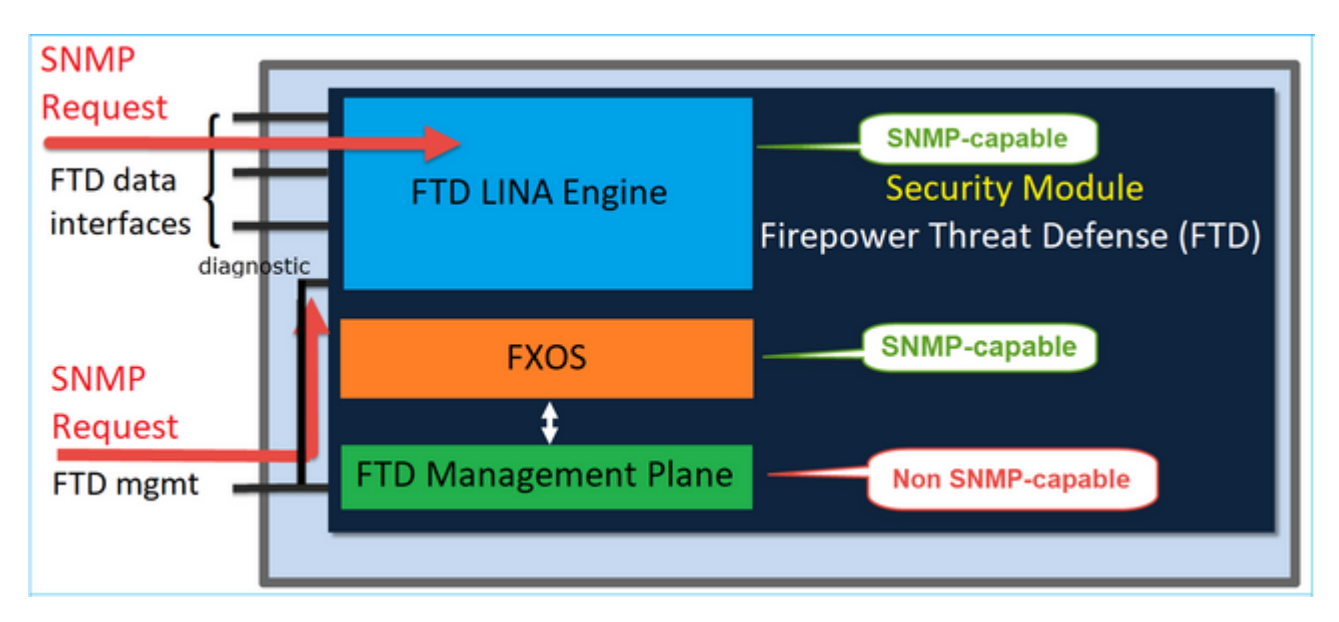

### **FTD 6.6+ releases**

• In post-6.6 releases hebt u ook de optie om de FTD-beheerinterface te gebruiken voor LINA polls en traps.

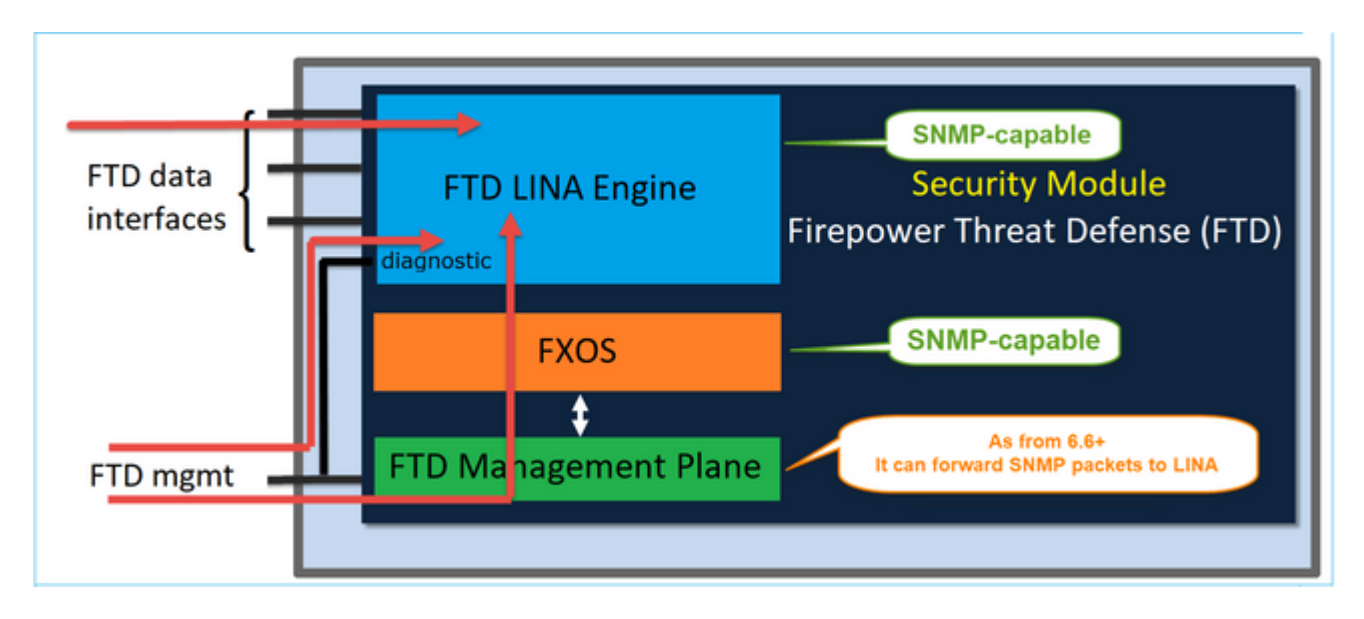

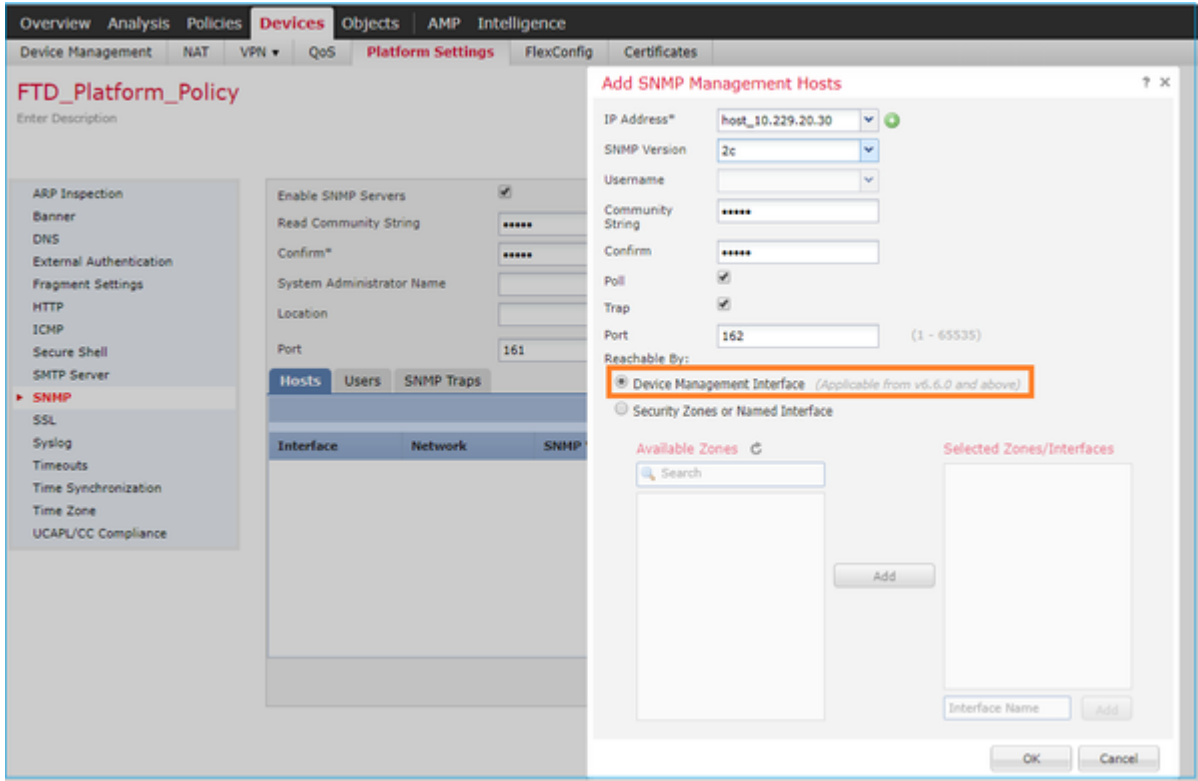

Als de nieuwe beheerinterface wordt geselecteerd:

- LINA SNMP is beschikbaar via de beheerinterface.
- Onder Apparaten > Apparaatbeheer is het SNMP-tabblad uitgeschakeld omdat het niet langer nodig is. Er verschijnt een melding van een banner. Het tabblad SNMP-apparaten was alleen zichtbaar op 2100/1100-platforms. Deze pagina bestaat niet op FPR9300/FPR4100 en FTD55xx-platforms.

Na configuratie is een gecombineerde LINA SNMP + FXOS (op FP1xxx/FP2xxx) SNMP-poll/trapinformatie via FTD-beheerinterface.

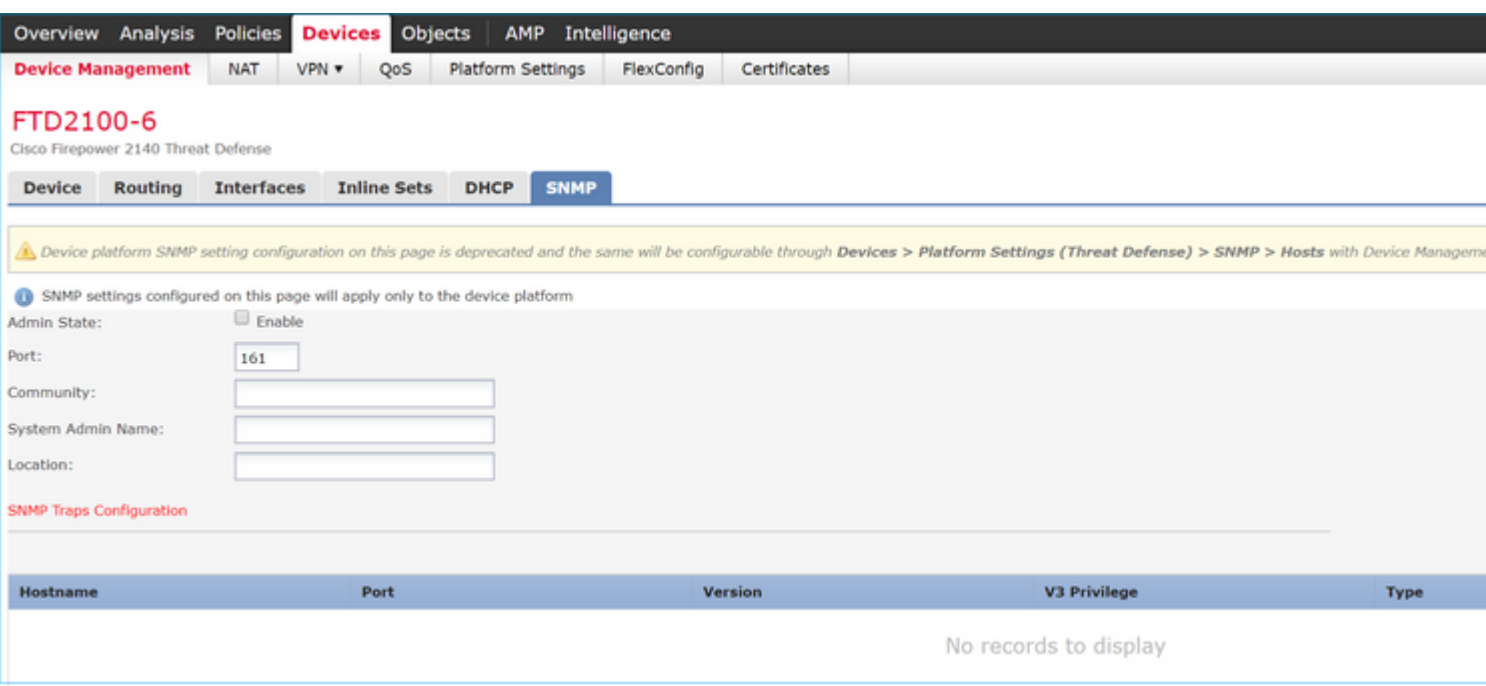

SNMP Single IP-beheerfunctie wordt vanaf 6.6 ondersteund op alle FTD-platforms:

- FPR210
- FPR 1000
- FPR4100
- FPR9300
- ASA 5500 die FTD draait
- FTDv

Controleer voor meer informatie [of SNMP voor bedreigingsverdediging is geconfigureerd](/content/en/us/td/docs/security/firepower/660/configuration/guide/fpmc-config-guide-v66/platform_settings_for_firepower_threat_defense.html#task_C98446BB601C4930974E7E287B1784C0)

## **Verifiëren**

## **Controleer FXOS SNMP voor FPR4100/FPR9300**

#### **FXOS SNMPv2c-verificaties**

CLI-configuratieverificatie:

<#root>

ksec-fpr9k-1-A /monitoring #

**show snmp**

```
Name: snmp
    Admin State: Enabled
     Port: 161
    Is Community Set: Yes
     Sys Contact:
     Sys Location:
ksec-fpr9k-1-A /monitoring # show snmp-trap
```
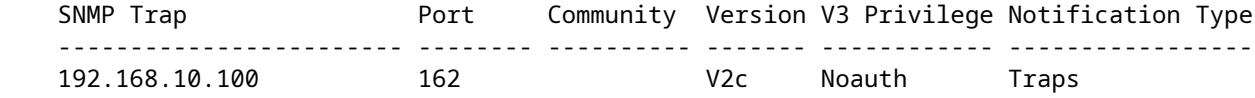

Vanuit de FXOS-modus:

<#root>

ksec-fpr9k-1-A(fxos)#

**show run snmp**

```
!Command: show running-config snmp
!Time: Mon Oct 16 15:41:09 2017
```

```
version 5.0(3)N2(4.21)
snmp-server host 192.168.10.100 traps version 2c cisco456
snmp-server enable traps callhome event-notify
snmp-server enable traps callhome smtp-send-fail
\hat{a}\epsilon! All traps will appear as enable \hat{a}\epsilon!
snmp-server enable traps flexlink ifStatusChange
snmp-server context mgmt vrf management
snmp-server community cisco123 group network-operator
```
Aanvullende controles:

<#root>

ksec-fpr9k-1-A(fxos)#

**show snmp host**

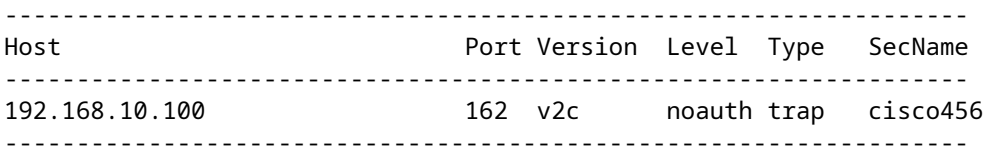

<#root>

ksec-fpr9k-1-A(fxos)#

**show snmp**

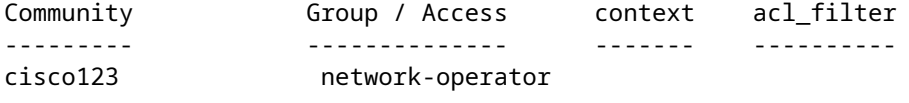

...

Test SNMP-aanvragen.

Voer een SNMP-aanvraag uit bij een geldige host.

Bevestig de Trap Generation.

U kunt de flap gebruiken in een interface met ethanalyzer ingeschakeld om te bevestigen dat SNMP-traps worden gegenereerd en verzonden naar de gedefinieerde trap-hosts:

```
<#root>
ksec-fpr9k-1-A(fxos)#
ethanalyzer local interface mgmt capture-filter "udp port 162"
Capturing on eth0
wireshark-broadcom-rcpu-dissector: ethertype=0xde08, devicetype=0x0
2017-11-17 09:01:35.954624 10.62.148.35 -> 192.168.10.100 SNMP sNMPv2-Trap
2017-11-17 09:01:36.054511 10.62.148.35 -> 192.168.10.100 SNMP sNMPv2-Trap
```
**Waarschuwing**: een interfaceknop kan een verkeersstoring veroorzaken. Voer deze test alleen uit in een laboratoriumomgeving of in een onderhoudsvenster

#### **FXOS SNMPv3-verificaties**

Stap 1. Open FCM UI **Platform Instellingen > SNMP > Gebruiker** toont of er een wachtwoord en privacy wachtwoord is ingesteld:

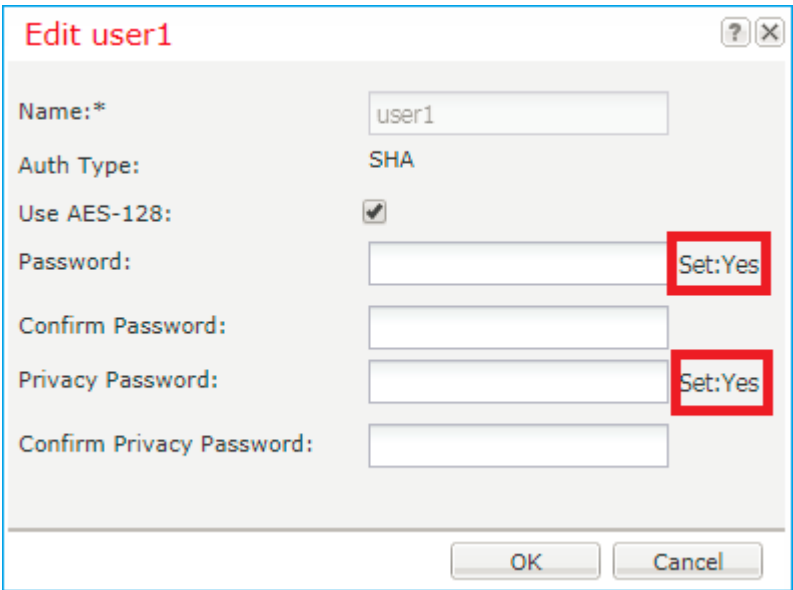

Stap 2. In CLI kunt u de SNMP-configuratie controleren onder **bewaking** van bereik:

```
<#root>
ksec-fpr9k-1-A /monitoring #
show snmp
Name: snmp
     Admin State: Enabled
```
 Port: 161 Is Community Set: No Sys Contact: Sys Location: ksec-fpr9k-1-A /monitoring # show snmp-user SNMPv3 User: Name **Authentication** type ------------------------ ------------------ user1 Sha ksec-fpr9k-1-A /monitoring # **show snmp-user detail** SNMPv3 User: Name: user1 Authentication type: Sha Password: \*\*\*\* Privacy password: \*\*\*\* Use AES-128: Yes ksec-fpr9k-1-A /monitoring # **show snmp-trap** SNMP Trap: SNMP Trap **Port** Community Version V3 Privilege Notification Type ------------------------ -------- ---------- ------- ------------ ----------------- 192.168.10.100 162 V3 Priv Traps

Stap 3. In de FXOS-modus kunt u de SNMP-configuratie en -details uitvouwen:

<#root> ksec-fpr9k-1-A(fxos)# **show running-config snmp all** … snmp-server user user1 network-operator auth sha 0x022957ee4690a01f910f1103433e4b7b07d4b5fc priv aes-128 snmp-server host 192.168.10.100 traps version 3 priv user1 ksec-fpr9k-1-A(fxos)# **show snmp user** \_\_\_\_\_\_\_\_\_\_\_\_\_\_\_\_\_\_\_\_\_\_\_\_\_\_\_\_\_\_\_\_\_\_\_\_\_\_\_\_\_\_\_\_\_\_\_\_\_\_\_\_\_\_\_\_\_\_\_\_\_\_ SNMP USERS \_\_\_\_\_\_\_\_\_\_\_\_\_\_\_\_\_\_\_\_\_\_\_\_\_\_\_\_\_\_\_\_\_\_\_\_\_\_\_\_\_\_\_\_\_\_\_\_\_\_\_\_\_\_\_\_\_\_\_\_\_\_ User **Auth Priv(enforce)** Groups \_\_\_\_ \_\_\_\_ \_\_\_\_\_\_\_\_\_\_\_\_\_ \_\_\_\_\_\_ user1 sha aes-128(yes) network-operator

\_\_\_\_\_\_\_\_\_\_\_\_\_\_\_\_\_\_\_\_\_\_\_\_\_\_\_\_\_\_\_\_\_\_\_\_\_\_\_\_\_\_\_\_\_\_\_\_\_\_\_\_\_\_\_\_\_\_\_\_\_\_ NOTIFICATION TARGET USERS (configured for sending V3 Inform) \_\_\_\_\_\_\_\_\_\_\_\_\_\_\_\_\_\_\_\_\_\_\_\_\_\_\_\_\_\_\_\_\_\_\_\_\_\_\_\_\_\_\_\_\_\_\_\_\_\_\_\_\_\_\_\_\_\_\_\_\_\_

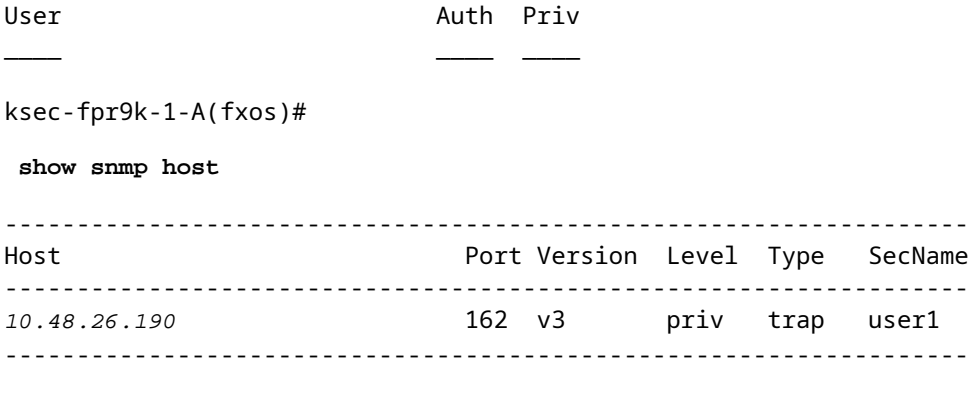

Test SNMP-aanvragen.

U kunt de configuratie controleren en een SNMP-aanvraag uitvoeren vanaf elk apparaat met SNMPfuncties.

Om te controleren hoe het SNMP-verzoek wordt verwerkt, kunt u SNMP-debug gebruiken:

<#root>

ksec-fpr9k-1-A(fxos)#

 **debug snmp pkt-dump**

ksec-fpr9k-1-A(fxos)# 2017 Oct 16 17:11:54.681396 snmpd: 1281064976.000000:iso.10.10.10.10.10.10.10.10.1 = 2017 Oct 16 17:11:54.681833 snmpd: SNMPPKTSTRT: 3.000000 161 1281064976.000000 1647446526.000000 0.000 2017 Oct 16 17:11:54.683952 snmpd: 1281064976.000000:iso.10.10.10.10.10.10.10.10.2.83886080 = STRING: "mgr 2017 Oct 16 17:11:54.684370 snmpd: SNMPPKTSTRT: 3.000000 162 1281064976.000000 1647446526.000000 0.000

Waarschuwing: debug kan van invloed zijn op de prestaties van het apparaat.

#### **Controleer FXOS SNMP voor FPR2100**

#### **FXOS SNMPv2-verificaties**

Controleer de configuratie via CLI:

<#root>

FP2110-4 /monitoring #

 **show snmp**

Name: snmp Admin State: Enabled Port: 161 Is Community Set: Yes Sys Contact: Sys Location: FP2110-4 /monitoring #

SNMP Trap: SNMP Trap Port Version V3 Privilege Notification Type ------------------------ -------- ------- ------------ ----------------- 10.48.26.190 162 V2c Noauth Traps

Bevestig het SNMP-gedrag.

U kunt controleren of u de FXOS kunt opvragen en een SNMP-aanvraag kunt verzenden vanaf een host of een apparaat met SNMP-functies.

Gebruik de opdracht **Capture-Traffic** om het SNMP-verzoek en de respons te zien:

<#root> > **capture-traffic** Please choose domain to capture traffic from: 0 - management0 Selection? **0** Please specify tcpdump options desired. (or enter '?' for a list of supported options) Options: **udp port 161** HS\_PACKET\_BUFFER\_SIZE is set to 4. tcpdump: verbose output suppressed, use -v or -vv for full protocol decode listening on management0, link-type EN10MB (Ethernet), capture size 96 bytes 13:50:50.521383 IP 10.48.26.190.42224 > FP2110-4.snmp: C=cisco123 GetNextRequest(29) interfaces.ifTabl 13:50:50.521533 IP FP2110-4.snmp > 10.48.26.190.42224: C=cisco123 GetResponse(32) interfaces.ifTable.:  $\wedge$ C

Caught interrupt signal

Exiting.

2 packets captured 2 packets received by filter 0 packets dropped by kernel

#### **FXOS SNMPv3-verificaties**

Controleer de configuratie via CLI:

<#root>

FP2110-4 /monitoring #

**show snmp**

Name: snmp Admin State: Enabled Port: 161 Is Community Set: No Sys Contact: Sys Location: FP2110-4 /monitoring # **show snmp-user detail** SNMPv3 User: Name: user1 Authentication type: Sha Password: \*\*\*\* Privacy password: \*\*\*\* Use AES-128: Yes FP2110-4 /monitoring # **show snmp-trap detail** SNMP Trap: SNMP Trap: 10.48.26.190 Port: 163 Version: V3 V3 Privilege: Priv Notification Type: Traps

Bevestig het SNMP-gedrag.

Verzend een SNMP-verzoek om te verifiëren dat u de FXOS kunt opvragen.

Daarnaast kunt u het verzoek opnemen:

<#root> > **capture-traffic** Please choose domain to capture traffic from: 0 - management0 Selection? **0** Please specify tcpdump options desired. (or enter '?' for a list of supported options) Options: **udp port 161** HS\_PACKET\_BUFFER\_SIZE is set to 4. tcpdump: verbose output suppressed, use -v or -vv for full protocol decode listening on management0, link-type EN10MB (Ethernet), capture size 96 bytes 14:07:24.016590 IP 10.48.26.190.38790 > FP2110-4.snmp: F=r U= E= C= [|snmp] 14:07:24.016851 IP FP2110-4.snmp > 10.48.26.190.38790: F= [|snmp][|snmp]

14:07:24.076768 IP 10.48.26.190.38790 > FP2110-4.snmp: F=apr [|snmp][|snmp] 14:07:24.077035 IP FP2110-4.snmp > 10.48.26.190.38790: F=ap [|snmp][|snmp] ^C4 packets captured Caught interrupt signal

Exiting.

4 packets received by filter 0 packets dropped by kernel

## **Controleer FTD SNMP**

Zo verifieert u de FTD LINA SNMP-configuratie:

<#root>

Firepower-module1#

**show run snmp-server**

snmp-server host OUTSIDE3 10.62.148.75 community \*\*\*\*\* version 2c no snmp-server location no snmp-server contact snmp-server community \*\*\*\*\*

In post-6.6 FTD kunt u de FTD-beheerinterface voor SNMP configureren en gebruiken:

<#root>

firepower#

**show running-config snmp-server**

snmp-server group Priv v3 priv snmp-server group NoAuth v3 noauth snmp-server user uspriv1 Priv v3 engineID 80000009fe99968c5f532fc1f1b0dbdc6d170bc82776f8b470 encrypted auth sha256 6d:cf:98:6d:4d:f8:bf:ee:ad:01:83:00:b9:e4:06:05:82:be:30:88:86:19:3c:96:42:3b :98:a5:35:1b:da:db priv aes 128 6d:cf:98:6d:4d:f8:bf:ee:ad:01:83:00:b9:e4:06:05 snmp-server user usnoauth NoAuth v3 engineID 80000009fe99968c5f532fc1f1b0dbdc6d170bc82776f8b470 snmp-server host ngfw-management 10.225.126.168 community \*\*\*\*\* version 2c snmp-server host ngfw-management 10.225.126.167 community \*\*\*\*\* snmp-server host ngfw-management 10.225.126.186 version 3 uspriv1 no snmp-server location no snmp-server contact

Aanvullende verificatie:

 $<\#root$ 

```
Firepower-module1#
show snmp-server host
host ip = 10.62.148.75, interface = OUTSIDE3 poll community ***** version 2c
```
Vanaf de SNMP-server voert de CLI een momentopname uit:

<#root>

```
root@host:/Volume/home/admin#
snmpwalk -v2c -c cisco -OS 10.62.148.48
SNMPv2-MIB::sysDescr.0 = STRING: Cisco Firepower Threat Defense, Version 10.2.3.1 (Build 43), ASA Version
SNMPv2-MIB::sysObjectID.0 = OID: SNMPv2-SMI::enterprises.9.1.2313
DISMAN-EVENT-MIB::sysUpTimeInstance = Timeticks: (8350600) 23:11:46.00
SNMPv2-MIB::sysContact.0 = STRING:
SNMPv2-MIB::sysName.0 = STRING: Firepower-module1
SNMPv2-MIB::sysLocation.0 = STRING:
SNMPv2-MIB::sysServices.0 = INTEGER: 4
IF-MIB::ifNumber.0 = INTEGER: 10
IF-MIB::ifIndex.5 = INTEGER: 5
IF-MIB::ifIndex.6 = INTEGER: 6
IF-MIB::ifIndex.7 = INTEGER: 7
IF-MIB::ifIndex.8 = INTEGER: 8
IF-MIB::ifIndex.9 = INTEGER: 9
IF-MIB::ifIndex.10 = INTEGER: 10
IF-MIB::ifIndex.11 = INTEGER: 11
...
```
Verificatie van de SNMP-verkeersstatistieken.

<#root> Firepower-module1# **show snmp-server statistics** 1899 SNMP packets input 0 Bad SNMP version errors 0 Unknown community name 0 Illegal operation for community name supplied 0 Encoding errors 1899 Number of requested variables 0 Number of altered variables 0 Get-request PDUs 1899 Get-next PDUs 0 Get-bulk PDUs 0 Set-request PDUs (Not supported) 1904 SNMP packets output 0 Too big errors (Maximum packet size 1500) 0 No such name errors 0 Bad values errors 0 General errors 1899 Response PDUs 5 Trap PDUs

## **SNMP-verkeer naar FXOS toestaan op FPR4100/FPR9300**

Door de FXOS-configuratie op FPR4100/9300 kan SNMP-toegang per IP-bronadres worden beperkt. In het configuratiegedeelte van de toegangslijst wordt gedefinieerd welke netwerken/hosts het apparaat kunnen bereiken via SSH, HTTPS of SNMP. U moet ervoor zorgen dat SNMP-vragen vanaf uw SNMP-server zijn toegestaan.

#### **Wereldwijde toegangslijst configureren via GUI**

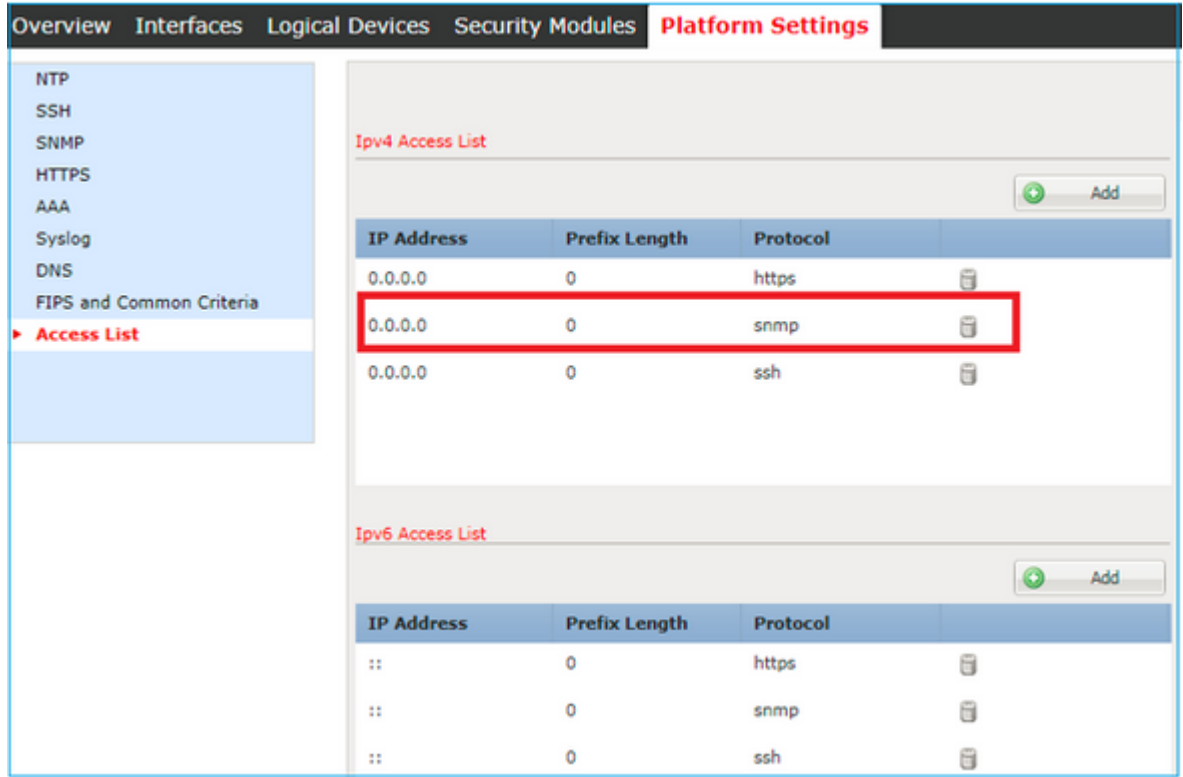

### **Wereldwijde toegangslijst configureren via CLI**

<#root> ksec-fpr9k-1-A# **scope system** ksec-fpr9k-1-A /system #  **scope services** ksec-fpr9k-1-A /system/services # **enter ip-block 0.0.0.0 0 snmp** ksec-fpr9k-1-A /system/services/ip-block\* # **commit-buffer**

### **Verificatie**

<#root>

ksec-fpr9k-1-A /system/services # **show ip-block** Permitted IP Block: IP Address Prefix Length Protocol --------------- ------------- -------- 0.0.0.0 0 https 0.0.0.0 0 snmp 0.0.0.0 0 ssh

## **Gebruik de OID Object Navigator**

[Cisco SNMP Object Navigator](https://snmp.cloudapps.cisco.com/Support/SNMP/do/BrowseOID.do?local=en) is een online tool waarmee u de verschillende OID's kunt vertalen en een korte beschrijving kunt krijgen.

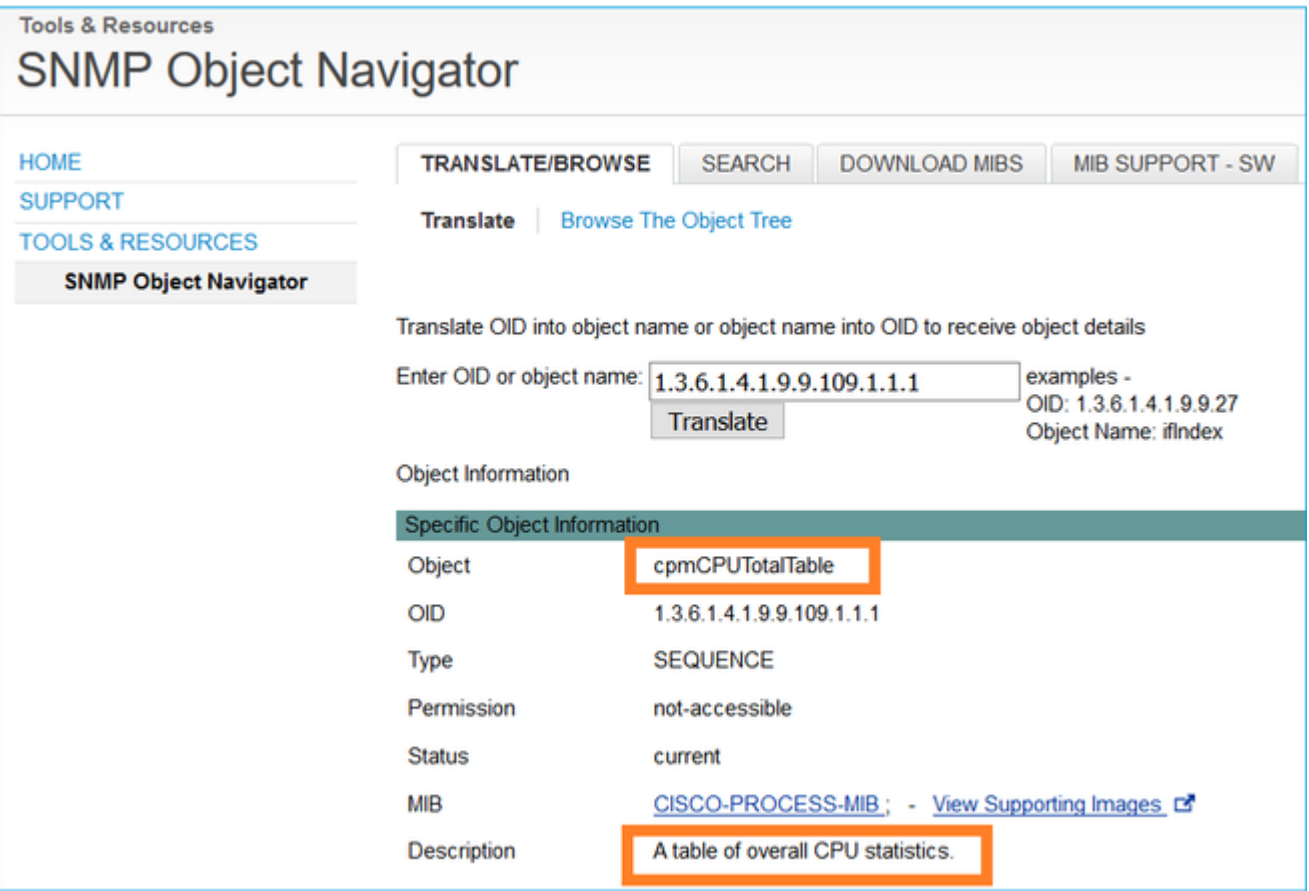

Gebruik de opdracht **tonen snmp-server video** van de FTD LINA CLI om de gehele lijst van LINA OIDs die kan worden ingepolderd terug te halen.

<#root>

>

```
system support diagnostic-cli
```
firepower#

```
-------------------------------------------------
[0] 10.10.1.10.10.10.1.1.
[1] 10.10.1.10.10.10.1.2. sysObjectID
[2] 10.10.1.10.10.10.1.3. sysUpTime<br>[3] 10.10.1.1.10.1.1.4. sysContact
[3] 10.10.1.1.10.1.1.4.
[4] 10.10.1.1.10.1.1.5. sysName<br>
[5] 10.10.1.1.10.1.1.6. sysLocation<br>
[6] 10.10.1.1.10.1.1.7. sysServices
[5] 10.10.1.1.10.1.1.6.
[6] 10.10.1.1.10.1.1.7.
[7] 10.10.1.1.10.1.1.8. sysORLastChange
...
[1081] 10.3.1.1.10.0.10.1.10.1.9. vacmAccessStatus
[1082] 10.3.1.1.10.0.10.1.10.1. vacmViewSpinLock
[1083] 10.3.1.1.10.0.10.1.10.2.1.3. vacmViewTreeFamilyMask
[1084] 10.3.1.1.10.0.10.1.10.2.1.4. vacmViewTreeFamilyType
[1085] 10.3.1.1.10.0.10.1.10.2.1.5. vacmViewTreeFamilyStorageType
[1086] 10.3.1.1.10.0.10.1.10.2.1.6. vacmViewTreeFamilyStatus
-------------------------------------------------
firepower#
```
**Opmerking**: de opdracht is verborgen.

## **Problemen oplossen**

Dit zijn de meest gebruikelijke SNMP-casegeneratoren die door Cisco TAC worden gezien:

- 1. Kan FTD LINA SNMP niet ophalen
- 2. Kan FXOS SNMP niet ophalen
- 3. Welke SNMP OID-waarden moeten worden gebruikt?
- 4. Kan SNMP-traps niet ophalen
- 5. Kan FMC niet via SNMP bewaken
- 6. Kan SNMP niet configureren
- 7. SNMP-configuratie op Firepower Device Manager

## **Kan FTD LINA SNMP niet ophalen**

Probleembeschrijvingen (voorbeeld van echte Cisco TAC-cases):

- "Kan geen gegevens ophalen via SNMP."
- "Kan apparaat niet opvragen via SNMPv2."
- "SNMP werkt niet. We willen de firewall met SNMP bewaken, maar na de configuratie hebben we problemen."
- "We hebben twee monitoringsystemen die niet in staat zijn om de FTD via SNMP v2c of 3 te monitoren."
- "SNMP walk werkt niet op de firewall."

#### **Aanbeveling voor probleemoplossing**

Dit wordt geadviseerd proces om stroomschema's voor de kwesties van de SNMP-opiniepeiling van LINA op te stellen:

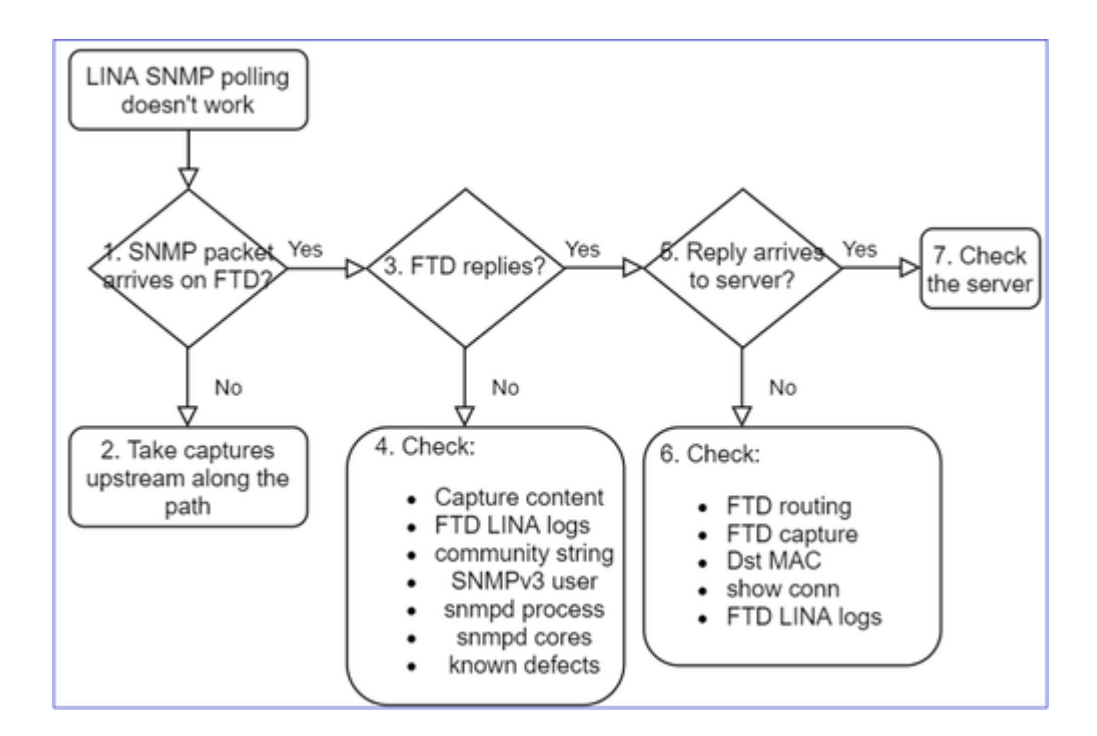

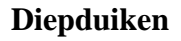

### **1. Komt SNMP-pakket op FTD aan**

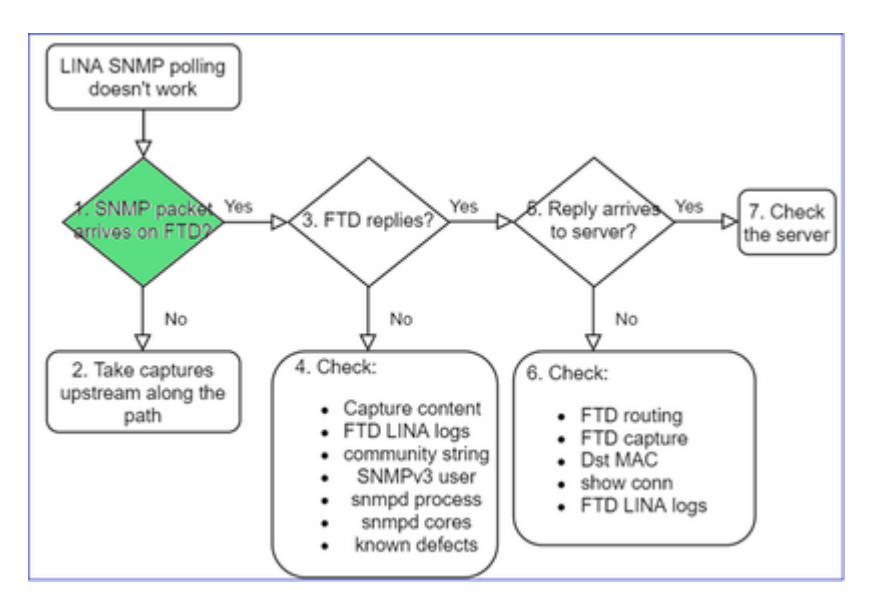

• Opnamen inschakelen om de aankomst van het SNMP-pakket te controleren.

SNMP op FTD-beheerinterface (na 6.6 release) gebruikt het trefwoord voor beheer:

<#root>

firepower#

**show run snmp-server**

snmp-server host management 192.168.2.100 community \*\*\*\*\* version 2c

SNMP op FTD-gegevensinterfaces gebruikt de naam van de interface:

<#root>

firepower#

**show run snmp-server**

snmp-server host net201 192.168.2.100 community \*\*\*\*\* version 2c

Opname via FTD-beheerinterface:

<#root>

>

```
capture-traffic
```

```
Please choose domain to capture traffic from:
    0 - management1
    1 - management0
    2 - Global
Selection?
```

```
1
```
Opname via FTD-gegevensinterface:

<#root>

firepower#

**capture SNMP interface net201 trace match udp any any eq 161**

FTD-pakkettracering voor gegevensinterface (functioneel scenario - vóór 6.6/9.14.1):

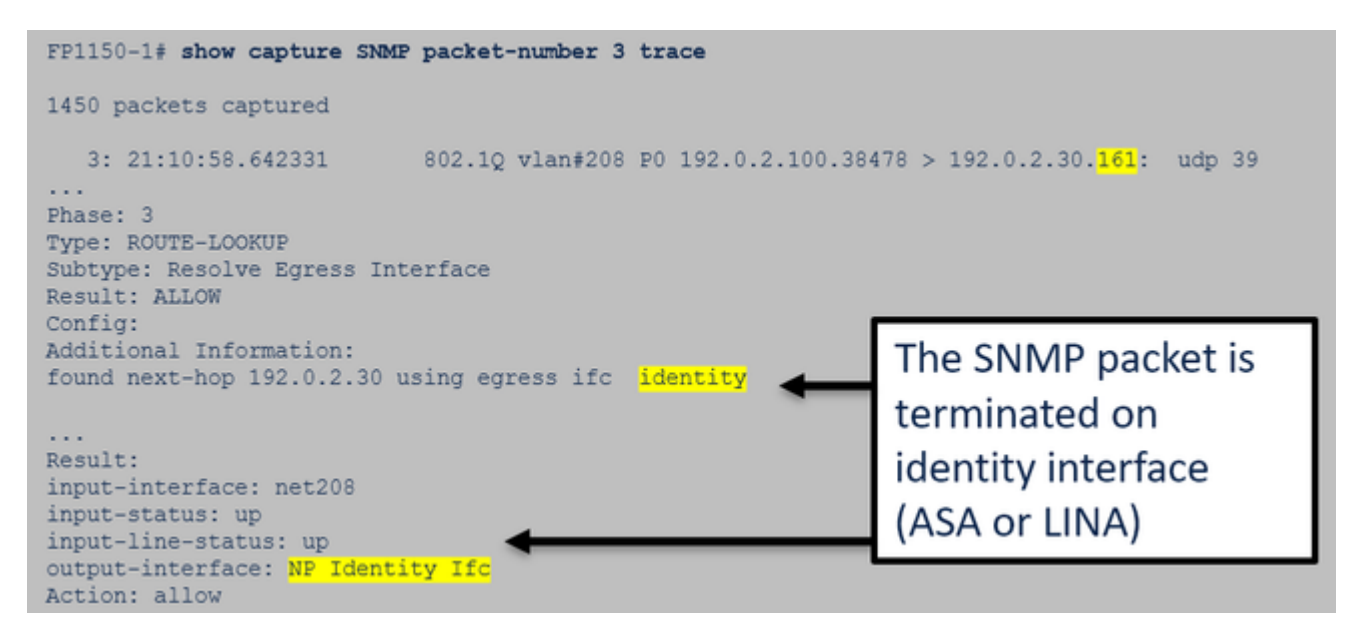

FTD-pakkettracering voor gegevensinterface (niet-functioneel scenario - post 6.6/9.14.1):

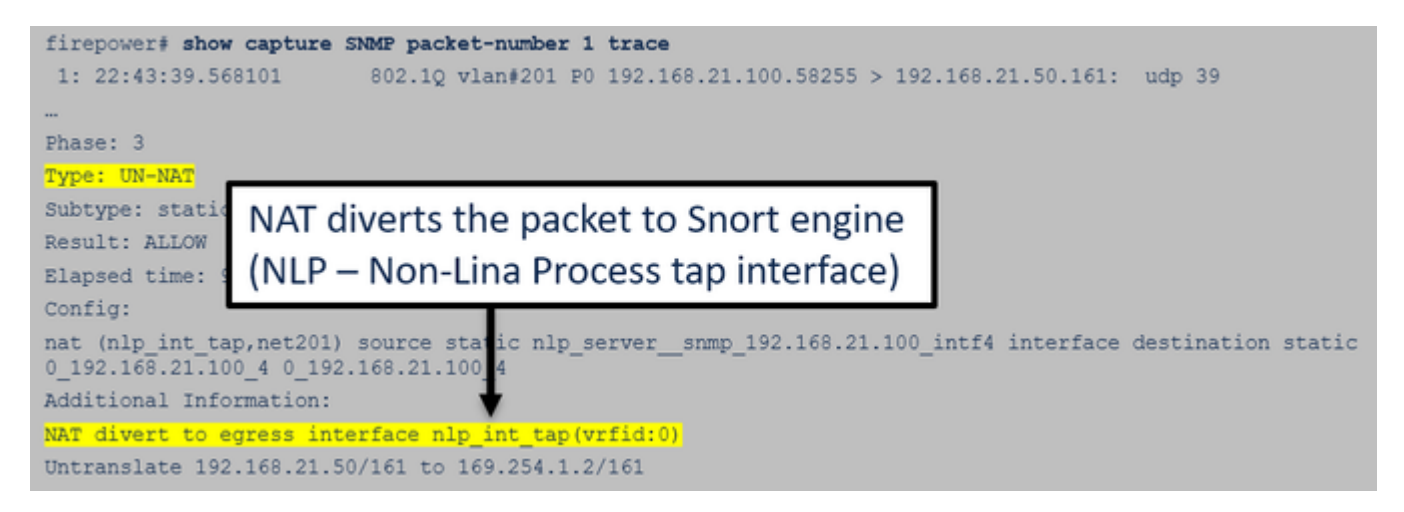

#### **2. Als u SNMP-pakketten niet ziet in de FTD-ingangen, worden de volgende bestanden opgenomen:**

- Leg stroomopwaarts opnamen vast langs het pad.
- Zorg ervoor dat de SNMP-server de juiste FTD IP gebruikt.
- Begin van de switchport die naar de FTD-interface kijkt en ga stroomopwaarts.

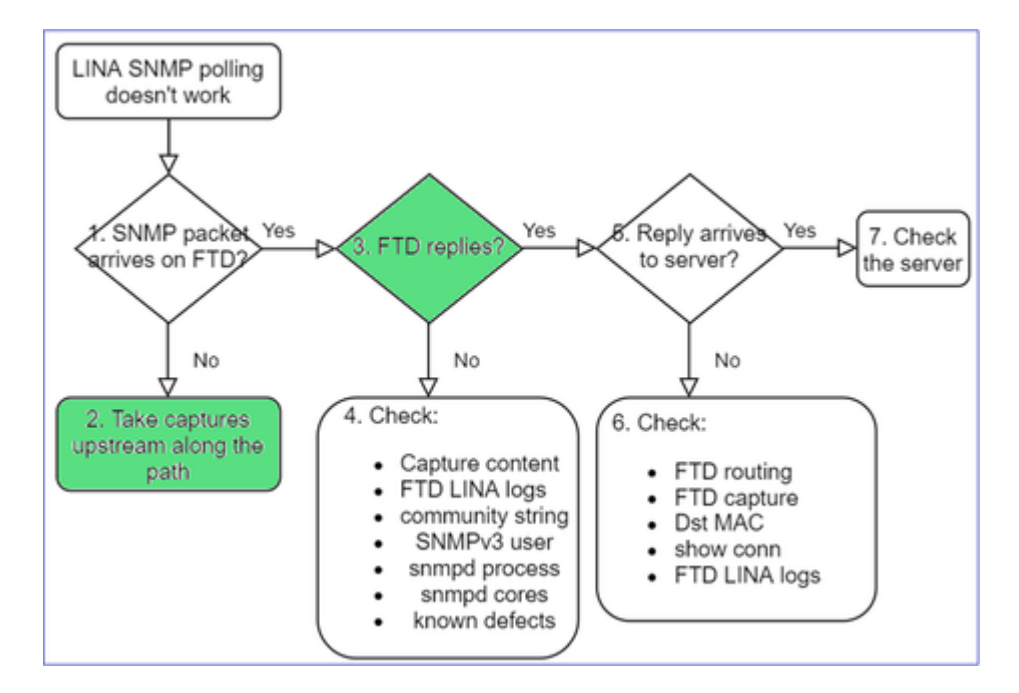

### **3. Zien jullie FTD SNMP-antwoorden?**

Om te controleren of de FTD antwoordt, controleert u:

1. FTD uitgaande vastlegging (LINA- of mgmt-interface)

Controleer op SNMP-pakketten met bronpoort 161:

<#root> firepower# **show capture SNMP**

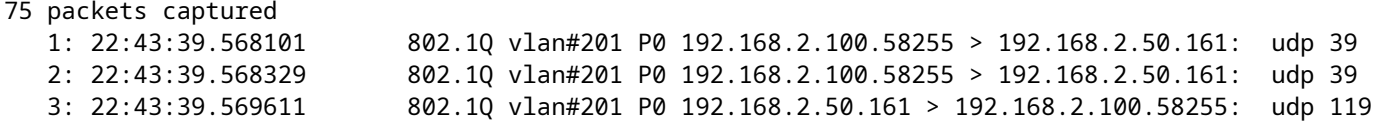

In de versies na 6.6/9.14.1 hebt u nog een opnamepunt: Capture on the NLP tap interface. De NATed IP komt uit het 162.254.x.x-bereik:

<#root>

admin@firepower:~\$

**sudo tcpdump -i tap\_nlp**

listening on tap\_nlp, link-type EN10MB (Ethernet), capture size 262144 bytes 16:46:28.372018 IP 192.168.2.100.49008 > 169.254.1.2.snmp: C="Cisc0123" GetNextRequest(28) E:cisco.9.109 16:46:28.372498 IP 192.168.1.2.snmp > 192.168.2.100.49008: C="Cisc0123" GetResponse(35) E:cisco.9.109

#### **4. Aanvullende controles**

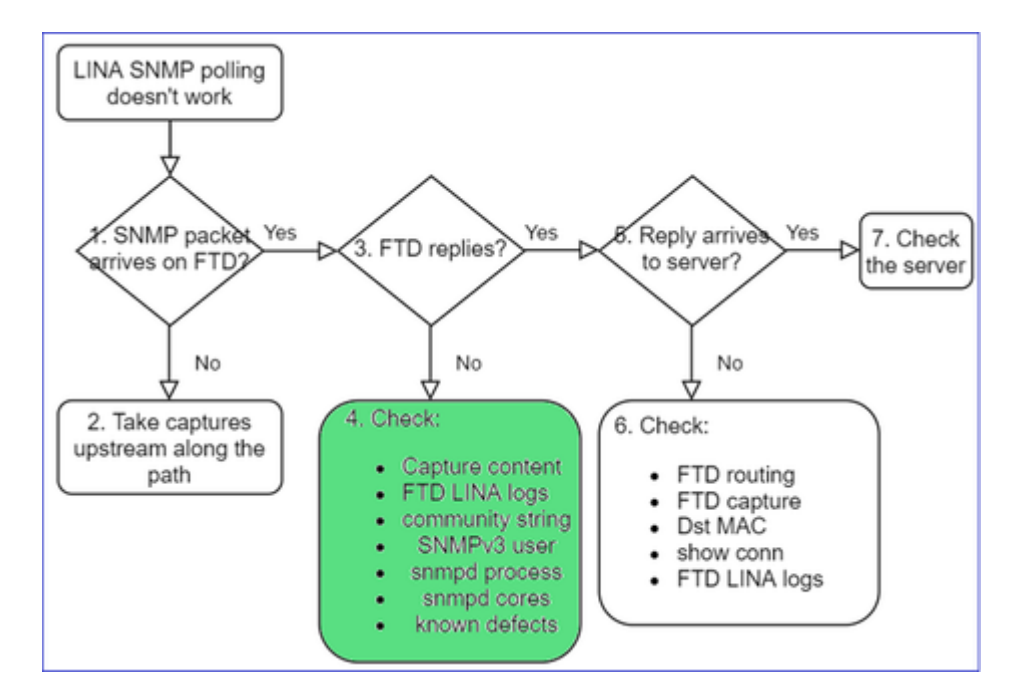

a. Controleer voor FirePOWER 4100/9300-apparaten de [FXOS-compatibiliteitstabel.](/content/en/us/td/docs/security/firepower/fxos/compatibility/fxos-compatibility.html)

#### Firepower 4100/9300 Compatibility with ASA and Threat Defense

The following table lists compatibility between the ASA or threat defense applications with the Firepower 4100/9300.

The FXOS versions with (EoL) appended have reached their end of life (EoL), or end of support.

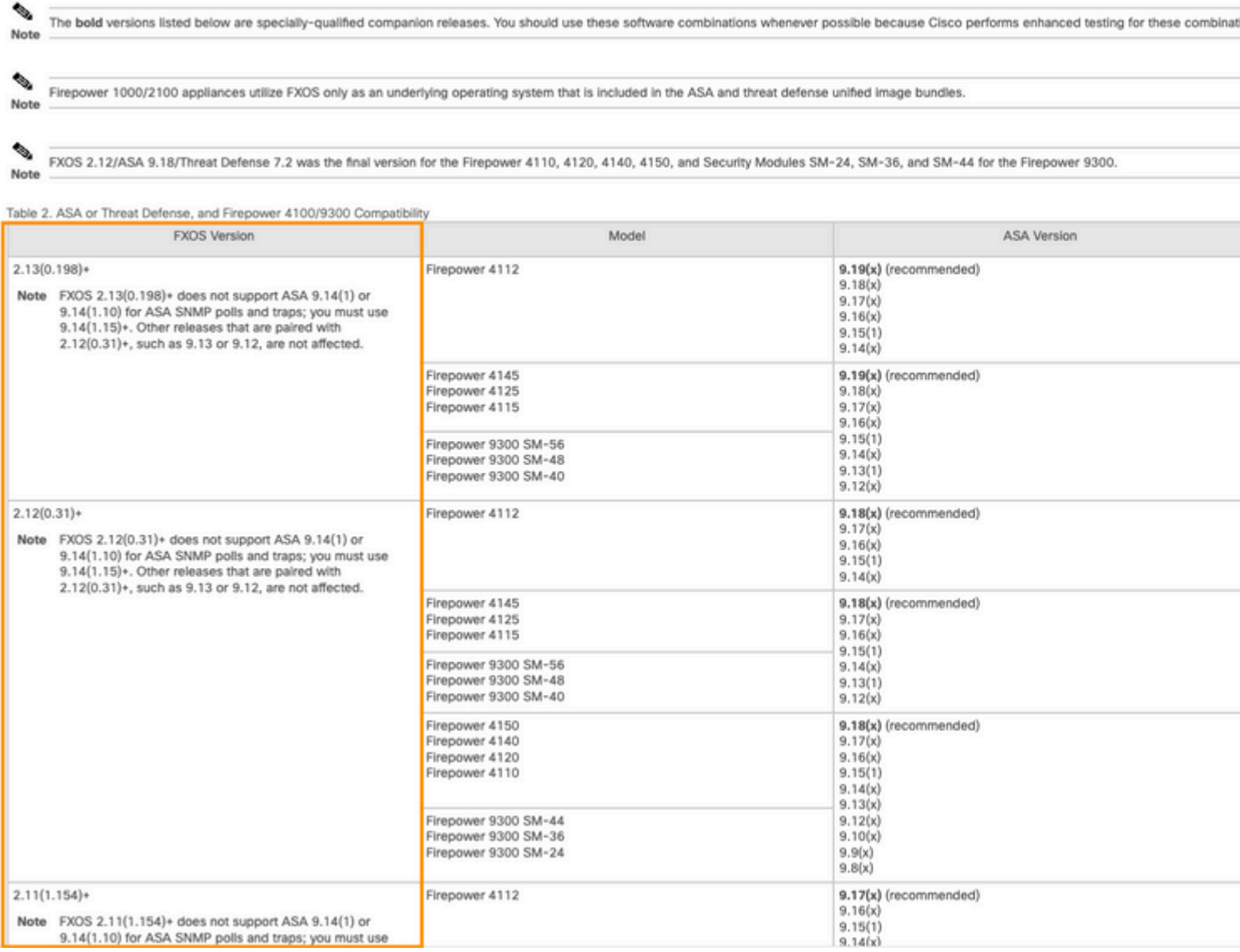

#### b. Controleer de FTD LINA snmp-server statistieken:

<#root>

firepower#

```
clear snmp-server statistics
```
firepower#

**show snmp-server statistics**

```
379 SNMP packets input
        0 Bad SNMP version errors
        0 Unknown community name
        0 Illegal operation for community name supplied
        0 Encoding errors
        351 Number of requested variables    <- SNMP requests in
…
360 SNMP packets output
```
```
    0 Too big errors (Maximum packet size 1500)
       0 No such name errors
       0 Bad values errors
       0 General errors
 351 Response PDUs                    <- SNMP replies out
       9 Trap PDUs
```
c. FTD LINA-verbindingstabel

Deze controle is erg handig als u geen pakketten ziet in de opname op de FTD-toegangsinterface. Merk op dat dit een geldige verificatie is voor alleen SNMP op de data-interface. Als SNMP zich op beheerinterface bevindt (na 6.6/9.14.1), wordt er geen verbinding gemaakt.

```
<#root>
firepower#
show conn all protocol udp port 161
13 in use, 16 most used
...
UDP nlp_int_tap  192.168.1.2:161 net201  192.168.2.100:55048, idle 0:00:21, bytes 70277, flags -c
```
d. FTD LINA-syslogs

Dit is ook een geldige verificatie alleen voor SNMP op de data-interface! Als SNMP zich op beheerinterface bevindt, wordt er geen logbestand gemaakt:

<#root> firepower# **show log | i 302015.\*161**

Jul 13 2021 21:24:45: %FTD-6-302015: Built inbound UDP connection 5292 for net201:192.0.2.100/42909 (192.

e. Controleer of de FTD de SNMP-pakketten laat vallen vanwege een incorrecte host-bron voor IP

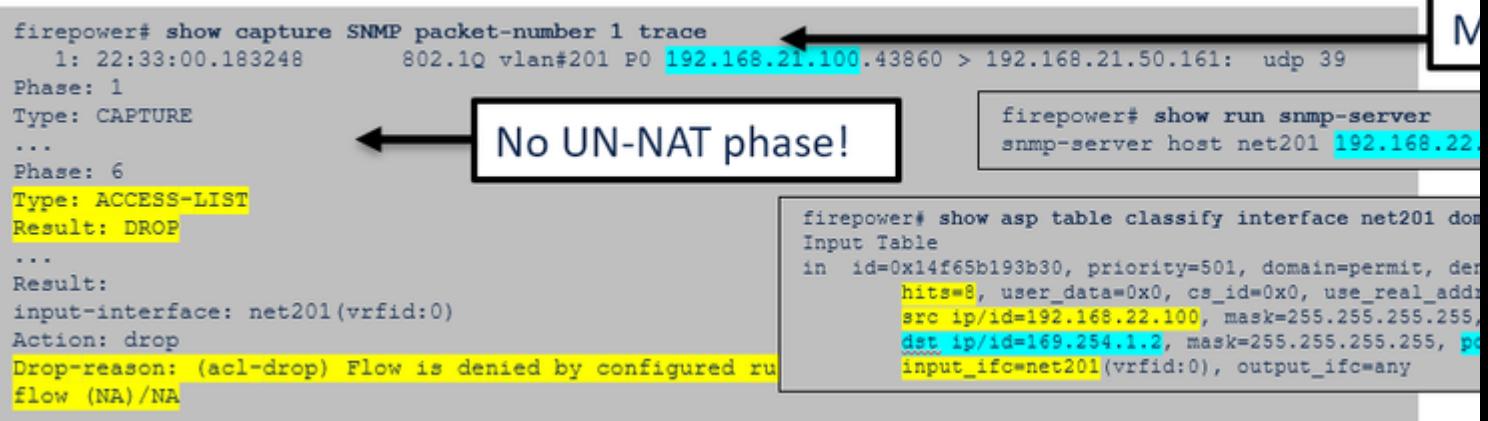

### f. Onjuiste referenties (SNMP-community)

In de opnameinhoud kunt u de communitywaarden (SNMP v1 en 2c) zien:

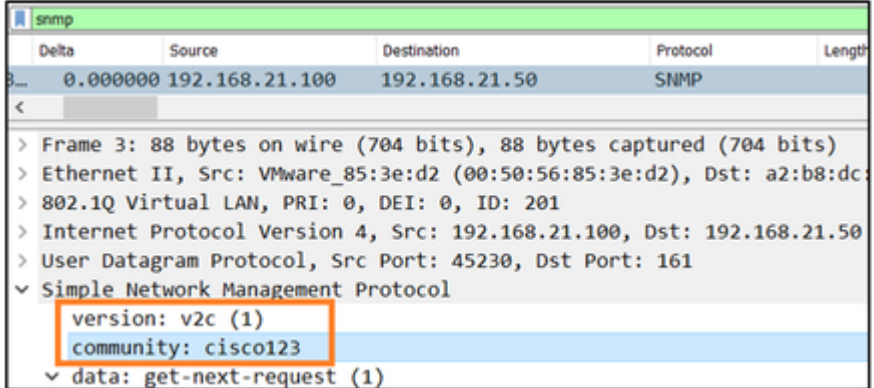

g. Onjuiste configuratie (bijvoorbeeld SNMP-versie of Community-string)

Er zijn een paar manieren om de SNMP-configuratie van het apparaat en Community-strings te controleren:

<#root>

firepower#

```
more system:running-config | i community
```
snmp-server host net201 192.168.2.100 community cISCO123 version 2c

Een andere manier:

<#root>

firepower#

**debug menu netsnmp 4**

#### h. FTD LINA/ASA ASP-druppels

Dit is een handige controle om te verifiëren of de SNMP-pakketten door de FTD worden losgelaten. Schakel eerst de tellers uit (asp-druppel wissen) en test vervolgens:

<#root> firepower# **clear asp drop** firepower#

**show asp drop**

Frame drop: No valid adjacency (no-adjacency) 6 No route to host (no-route) 204 Flow is denied by configured rule (acl-drop) 502 FP L2 rule drop (l2\_acl) 1 Last clearing: 19:25:03 UTC Aug 6 2021 by enable\_15 Flow drop: Last clearing: 19:25:03 UTC Aug 6 2021 by enable\_15

## i. ASP

ASP vangt zichtbaarheid in de gedropte pakketten op (bijvoorbeeld ACL of nabijheid):

<#root>

firepower#

```
capture ASP type asp-drop all
```
Test en controleer vervolgens de opnameinhoud:

<#root>

firepower#

**show capture**

```
capture ASP type asp-drop all [Capturing - 196278 bytes]
```
j. SNMP-kern (traceback) - verificatieweg 1

Deze controle is handig als u problemen met de systeemstabiliteit vermoedt:

<#root> firepower# **show disk0: | i core** 13 52286547 Jun 11 2021 12:25:16 coredumpfsys/core.snmpd.6208.1626214134.gz

```
SNMP-kern (traceback) - verificatieweg 2
```
#### <#root>

```
admin@firepower:~$
```
-rw-r--r-- 1 root root 685287 Jul 14 00:08 core.snmpd.6208.1626214134.gz

Als u een SNMP-kernbestand ziet, verzamelt u deze items en neemt u contact op met Cisco TAC:

- FTD TS-bestand (of ASA show tech)
- SNMP-kernbestanden

SNMP-debugs (dit zijn verborgen opdrachten en alleen beschikbaar voor nieuwere versies):

<#root> firepower# **debug snmp trace [255]** firepower# **debug snmp verbose [255]** firepower# **debug snmp error [255]** firepower# **debug snmp packet [255]**

#### **Komt de firewall SNMP-antwoord op de server aan?**

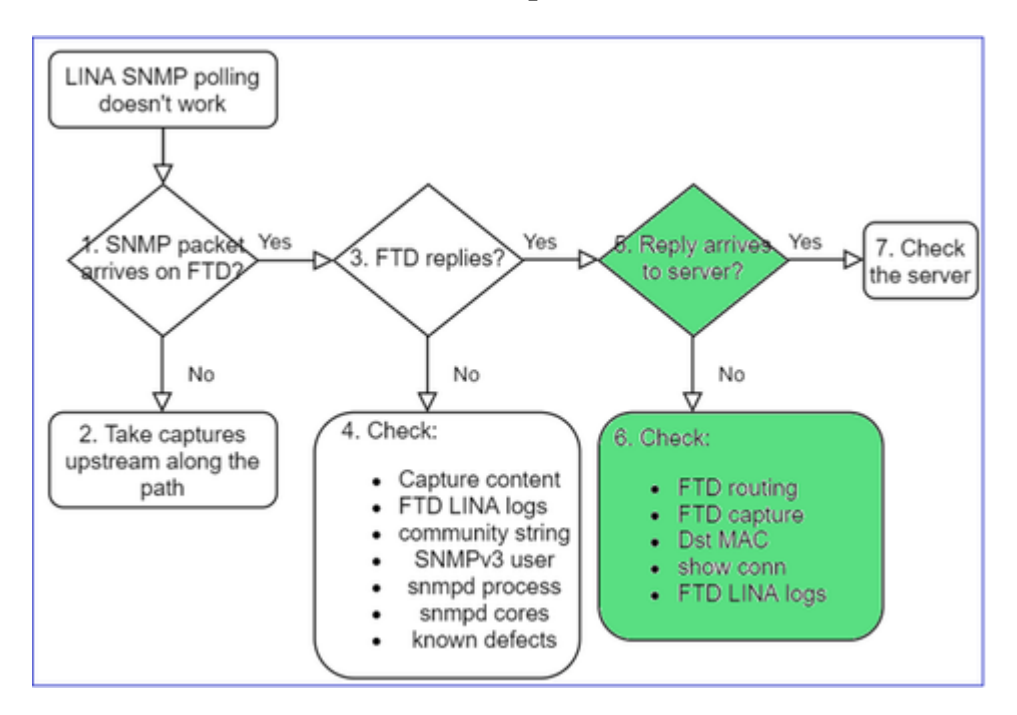

Als het FTD antwoordt, maar het antwoord niet de servercontrole bereikt:

#### a. FTD-routing

Voor de FTD-beheerinterface met routing:

<#root>

>

**show network**

Voor FTD LINA data interface routing:

<#root>

firepower#

**show route**

b. MAC-verificatie bestemming

FTD-beheer dst MAC-verificatie:

<#root> > **capture-traffic** Please choose domain to capture traffic from: 0 - management1 1 - management0 2 - Global Selection?

**1**

```
Please specify tcpdump options desired.
(or enter '?' for a list of supported options)
Options:
```

```
-n -e udp port 161
```
01:00:59.553385 a2:b8:dc:00:00:02 > 5c:fc:66:36:50:ce, ethertype IPv4 (0x0800), length 161: 10.62.148.19

FTD LINA data interface bestemming MAC verificatie:

<#root>

firepower#

**show capture SNMP detail**

- ... 6: 01:03:01.391886 a2b8.dc00.0003 0050.5685.3ed2 0x8100 Length: 165 802.1Q vlan#201 P0 192.168.21.50.161 > 192.168.21.100.40687: [udp sum ok] udp 119 (DF) (ttl 64, :
- c. Controleer apparaten langs het pad die de SNMP-pakketten mogelijk laten vallen of blokkeren.

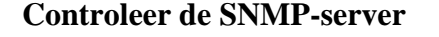

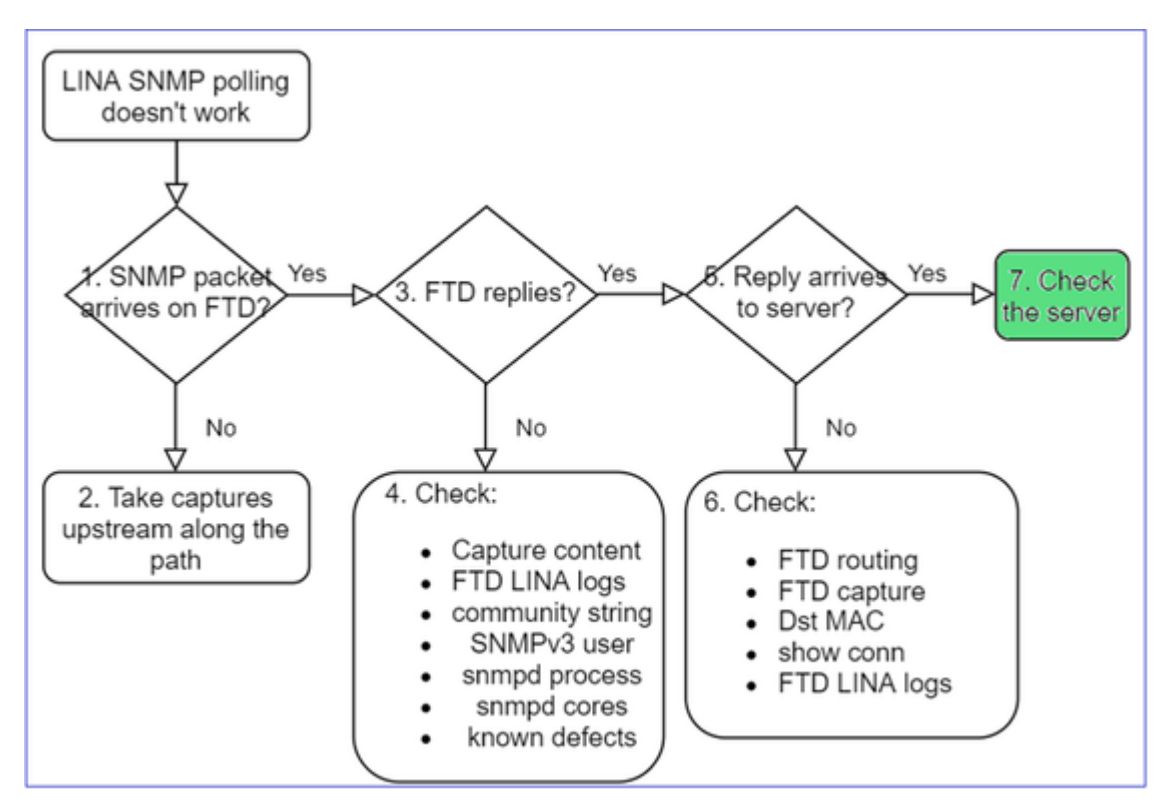

- a. Controleer de opnameinhoud om de instellingen te verifiëren.
- b. Controleer de serverconfiguratie.
- c. Probeer de SNMP-communitynaam te wijzigen (bijvoorbeeld zonder speciale tekens).

U kunt een eindhost of zelfs het VCC gebruiken om de stemming te testen zolang aan de 2 voorwaarden wordt voldaan:

- 1. SNMP-connectiviteit is aanwezig.
- 2. De bron IP mag het apparaat opvragen.

```
<#root>
admin@FS2600-2:~$
snmpwalk -c cisco -v2c 192.0.2.197
```
SNMPv2-MIB::sysDescr.0 = STRING: Cisco Firepower Threat Defense, Version 7.0.0 (Build 3), ASA Version 9.

- Licentie: SNMPv3 vereist een sterke encryptie-licentie. Zorg ervoor dat u de functie voor exportcontrole hebt ingeschakeld op het Smart Licensing-portal
- Om problemen op te lossen, kunt u proberen met een nieuwe gebruiker/referenties
- Als er encryptie wordt gebruikt, kunt u het SNMPv3-verkeer decoderen en de payload controleren zoals beschreven in: [https://www.cisco.com/c/en/us/support/docs/security/firepower-ngfw/215092](https://www.cisco.com/c/nl_nl/support/docs/security/firepower-ngfw/215092-analyze-firepower-firewall-captures-to-e.html#anc59) [analyze-firepower-firewall-captures-to-e.html#anc59](https://www.cisco.com/c/nl_nl/support/docs/security/firepower-ngfw/215092-analyze-firepower-firewall-captures-to-e.html#anc59)
- Overweeg AES128 voor encryptie in het geval dat uw software door defecten zoals wordt beïnvloed:
- Cisco bug-id [CSCvy27283](https://tools.cisco.com/bugsearch/bug/CSCvy27283)

ASA/FTD SNMPv3-opiniepeiling kan mislukken met behulp van privacy-algoritmen AES192/AES256

Cisco bug-id [CSCvx45604](https://tools.cisco.com/bugsearch/bug/CSCvx45604) Snmpv3 lopen mislukt op gebruiker met auth sha en priv aes 192

**Opmerking**: Als SNMPv3 mislukt vanwege algoritme mismatch de show outputs en de logs tonen niets duidelijk

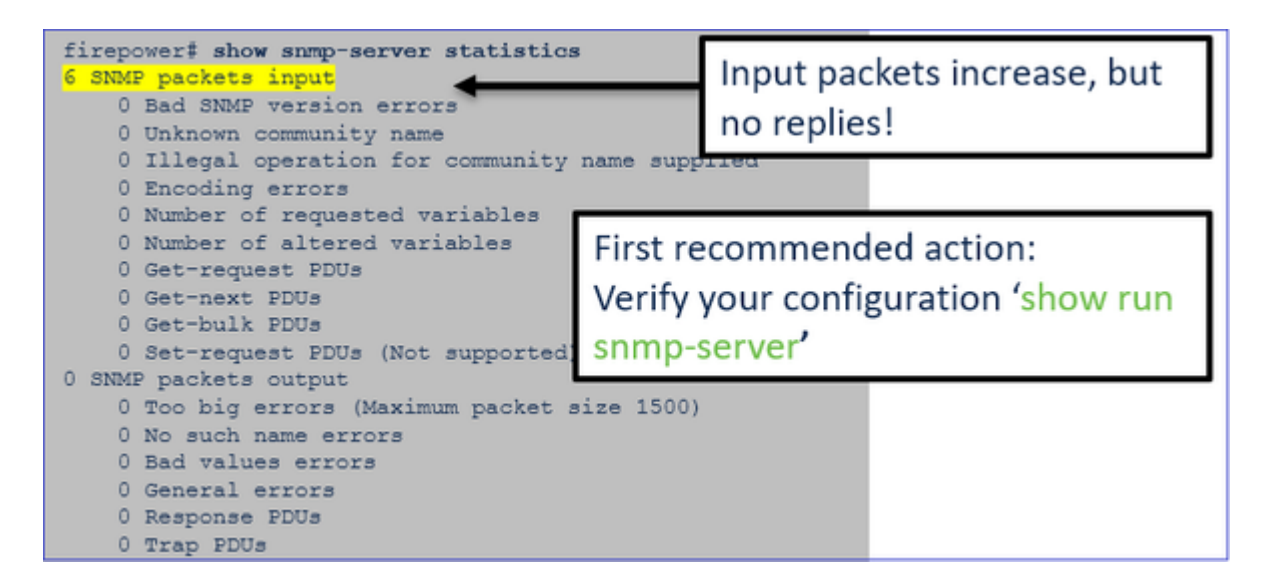

SNMPv3 pollingoverwegingen - casestudy $\hat{a} \in T^{M}$ s

1. SNMPv3-momentopname - functioneel scenario

<#root>

```
admin@FS2600-2:~$
```
**snmpwalk -v 3 -u Cisco123 -l authPriv -a SHA -A Cisco123 -x AES -X Cisco123 192.168.21.50**

SNMPv2-MIB::sysDescr.0 = STRING: Cisco Firepower Threat Defense, Version 7.0.0 (Build 3), ASA Version 9. SNMPv2-MIB::sysObjectID.0 = OID: SNMPv2-SMI::enterprises.9.1.2315

In de opname (snmpwalk) ziet u een antwoord voor elk pakket:

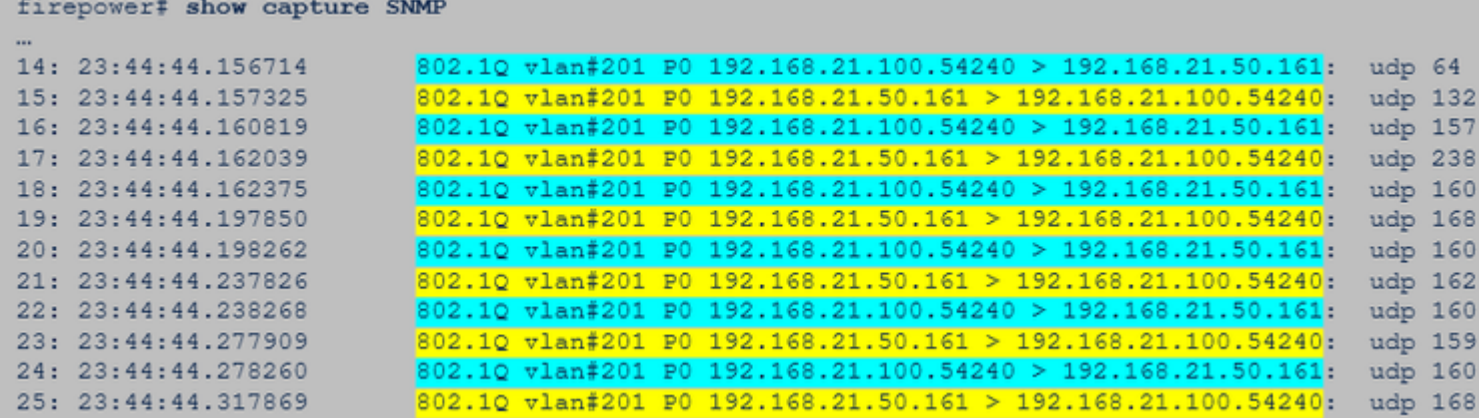

Het opnamebestand toont niets ongebruikelijks:

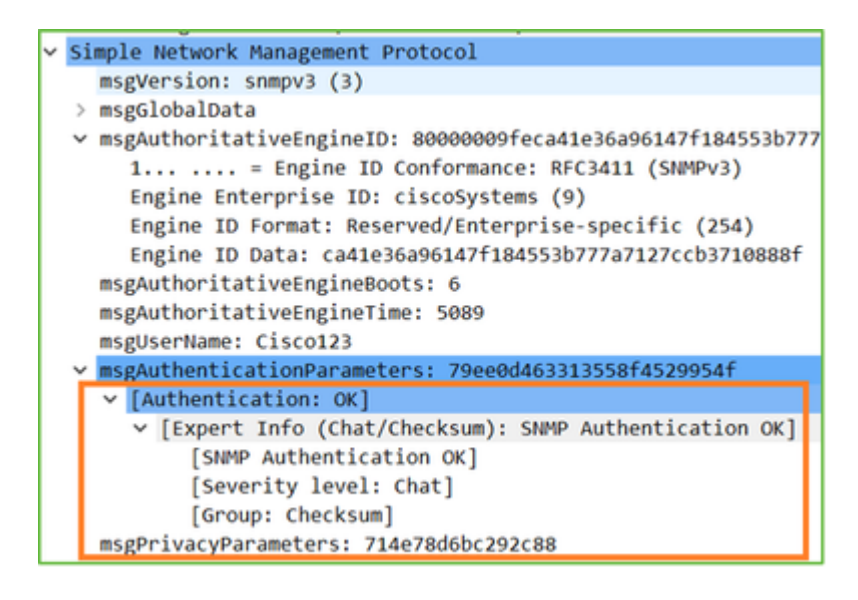

## 2. SNMPv3-firewall - coderingsfout

Hint #1: Er is een time-out:

```
<#root>
admin@FS2600-2:~$
snmpwalk -v 3 -u Cisco123 -l authPriv -a SHA -A Cisco123 -x DES -X Cisco123 192.168.21.50
```
Hint #2: Er zijn veel verzoeken en 1 antwoord:

Timeout: No Response from 192.168.2.1

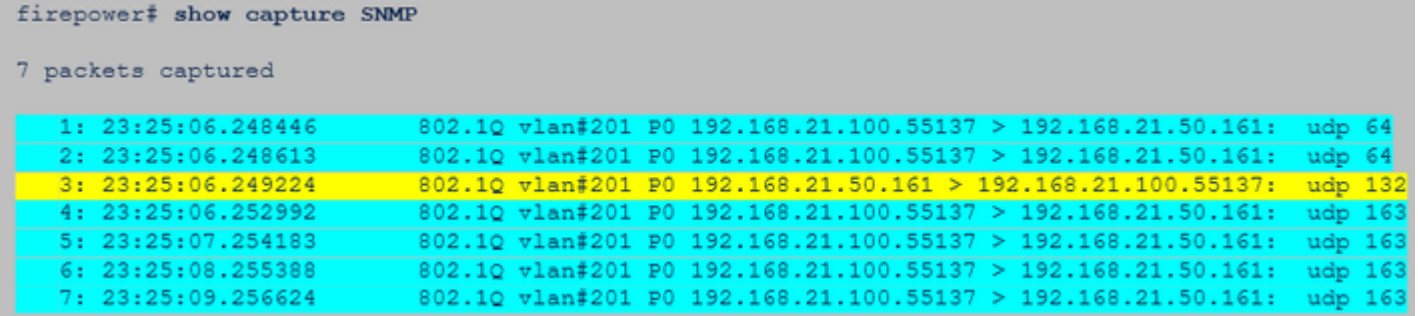

Hint #3: Wireshark-decryptie is mislukt:

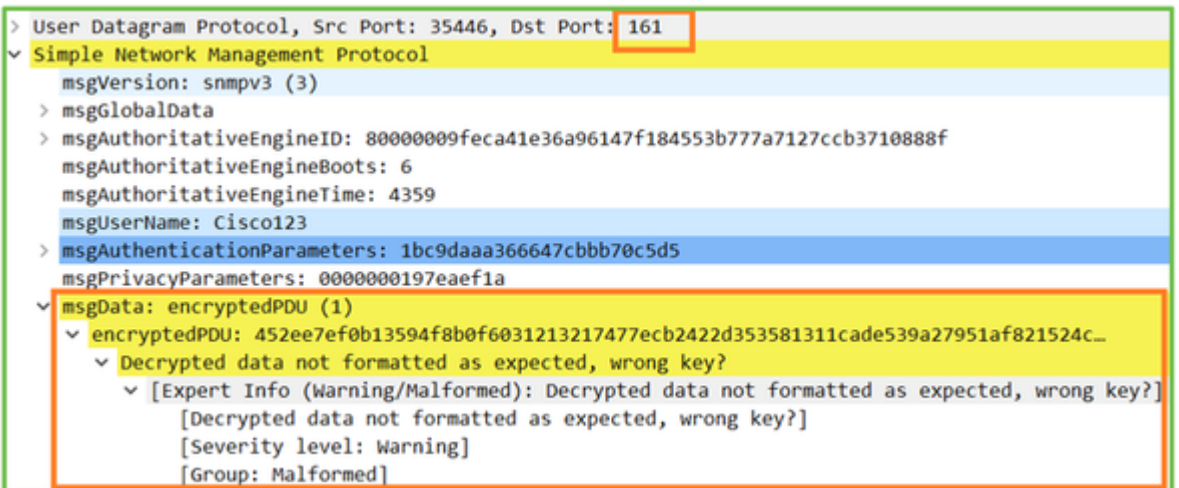

#4. Controleer of het bestand ma\_ctx2000.log bestand is voor foutmeldingen bij ScopedPDU:

```
<#root>
> expert
admin@firepower:~$
tail -f /mnt/disk0/log/ma_ctx2000.log
security service 3 error parsing ScopedPDU
security service 3 error parsing ScopedPDU
security service 3 error parsing ScopedPDU
```
De fout die ScopedPDU ontleedt is een sterke wenk van een encryptiefout. Het bestand ma\_ctx2000.log toont alleen gebeurtenissen voor SNMPv3!

3. SNMPv3-snelkiezer - verificatiefout

Hint #1: verificatiefout

<#root>

admin@FS2600-2:~\$

**snmpwalk -v 3 -u Cisco123 -l authPriv -a MD5 -A Cisco123 -x AES -X Cisco123 192.168.21.50**

Hint #2: Er zijn veel verzoeken en veel antwoorden

```
firepower# show capture SNMP
4 packets captured
                                                     \frac{802.10 \text{ vlan}\,\sharp 201 \text{ P0} \quad 192.168.21.100.34348 \text{ > } 192.168.21.50.161:}{802.10 \text{ vlan}\,\sharp 201 \text{ P0} \quad 192.168.21.50.161 \text{ > } 192.168.21.100.34348:}23:25:28.468847
                                                                                                                                                                           udp
     2: 23:25:28.469412
                                                                                                                                                                          udp
              3:25:28.474386
                                                     802.10 vlan#201 P0 192.168.21.100.34348 > 192.168.21.50.161:<br>802.10 vlan#201 P0 192.168.21.50.161 > 192.168.21.100.34348:
                                                                                                                                                                           udn
      4: 23:25:28.475561
                                                                                                                                                                          udp
```
Hint #3: misvormd Wireshark-pakket

```
Internet Protocol Version 4, Src: 192.168.21.100, Dst: 192.168.21.50
User Datagram Protocol, Src Port: 47752, Dst Port: 161
Simple Network Management Protocol
[Malformed Packet: SNMP]
v [Expert Info (Error/Malformed): Malformed Packet (Exception occurred)]
     [Malformed Packet (Exception occurred)]
     [Severity level: Error]
     [Group: Malformed]
```
#4. Controleer het logbestand ma\_ctx2000.log op "Verificatie mislukt" berichten:

<#root>

>

**expert**

admin@firepower:~\$

**tail -f /mnt/disk0/log/ma\_ctx2000.log**

Authentication failed for Cisco123 Authentication failed for Cisco123

# **Kan FXOS SNMP niet ophalen**

Probleembeschrijvingen (voorbeeld van echte Cisco TAC-cases):

- "SNMP geeft een verkeerde versie voor FXOS. Bij opiniepeiling met SNMP voor versie van FXOS is de uitvoer moeilijk te begrijpen."
- "Kan de SNMP-community niet instellen op FXOS FTD4115."
- "Na een FXOS upgrade van 2.8 naar 2.9 op standby firewall, krijgen we een time-out wanneer we proberen om informatie te ontvangen via SNMP."
- "snmpwalk werkt niet op 9300 fxos maar op 4140 fxos op dezelfde versie. Bereikbaarheid en gemeenschapszin zijn niet het probleem."
- "We willen 25 SNMP-servers toevoegen aan FPR4K FXOS, maar dat kunnen we niet."

## **Aanbevolen probleemoplossing**

Dit is het proces om stroomschema voor FXOS SNMP-opiniepeilingen problemen op te lossen:

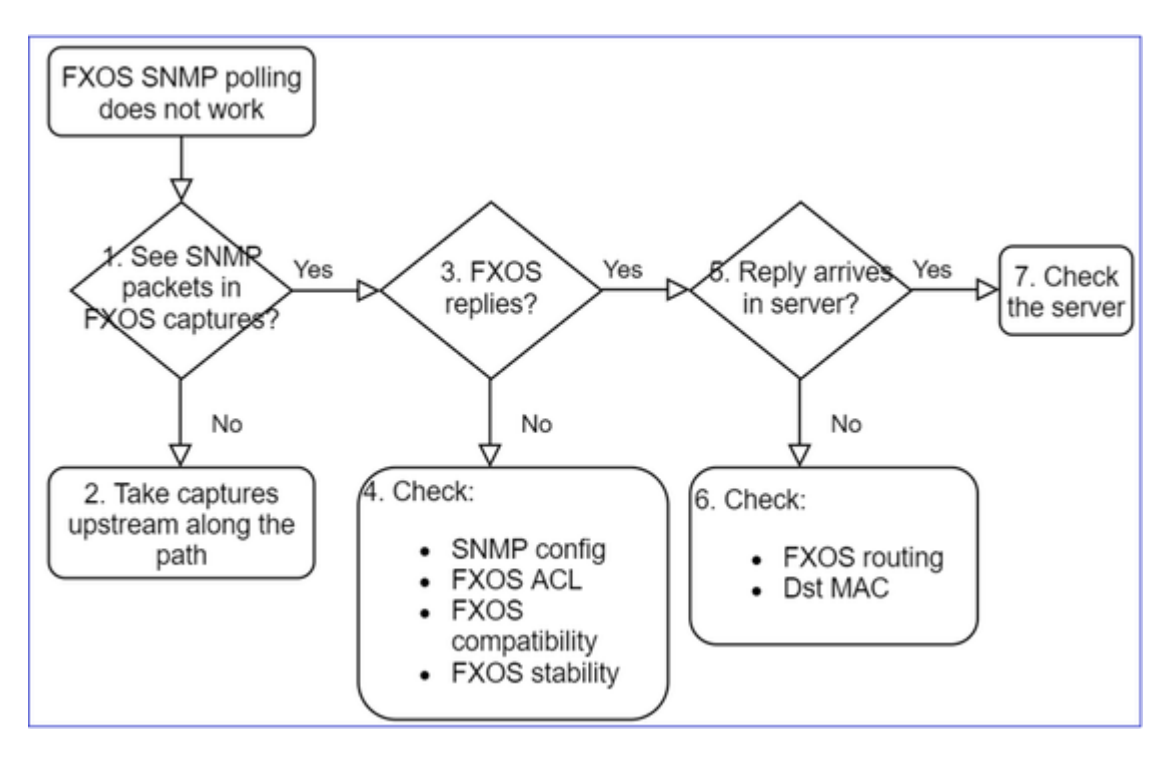

# **1. Ziet u SNMP-pakketten in FXOS-opnamen?**

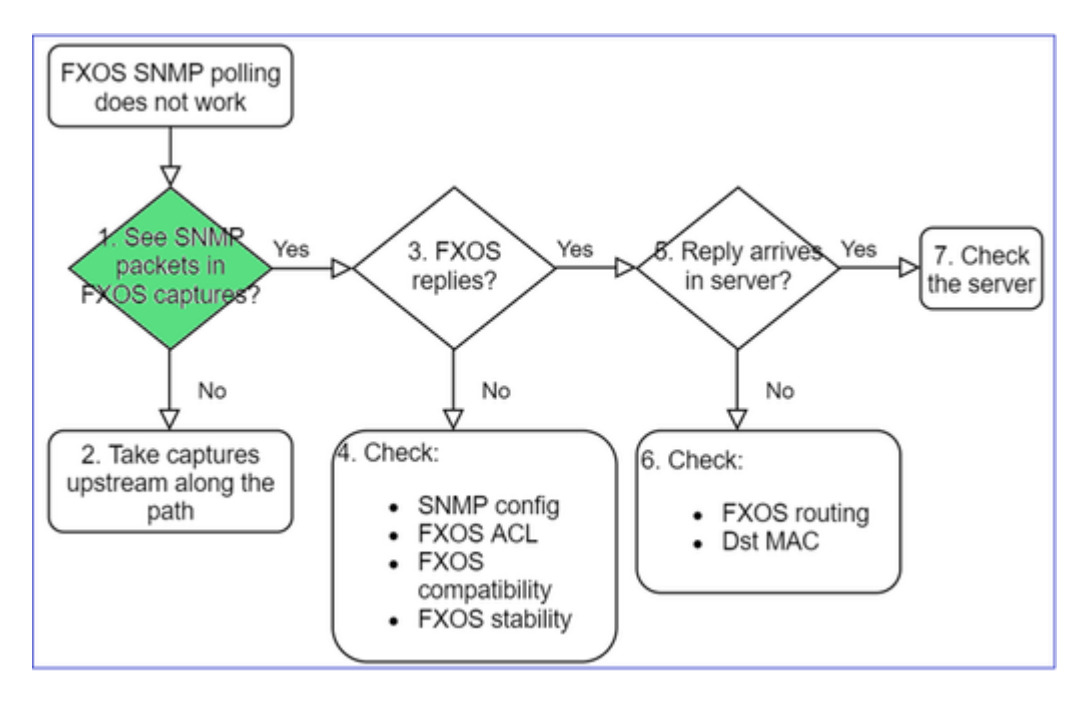

# **FPR1xxx/21xx**

- Op FPR1xxx/21xx is er geen chassisbeheerder (toestelmodus).
- U kunt de FXOS-software opvragen via de beheerinterface.

<#root>

```
>
```

```
capture-traffic
```

```
Please choose domain to capture traffic from:
    0 - management0
    1 - Global
Selection?
0
Please specify tcpdump options desired.
(or enter '?' for a list of supported options)
Options:
 -n host 192.0.2.100 and udp port 161
```
#### **41xx/9300**

• Gebruik in Firepower 41xx/93xx de Ethanalyzer CLI tool om een chassisopname te maken:

<#root>

firepower#

**connect fxos**

firepower(fxos)#

```
ethanalyzer local interface mgmt capture-filter "udp port 161" limit-captured-frames 50 write workspace
```
firepower(fxos)#

**exit**

firepower#

**connect local-mgmt**

firepower(local-mgmt)#

**dir**

#### **1**

 11152 Jul 26 09:42:12 2021 SNMP.pcap firepower(local-mgmt)#

**copy workspace:///SNMP.pcap ftp://ftp@192.0.2.100/SNMP.pcap**

#### **2. Geen pakketten in FXOS-opnamen?**

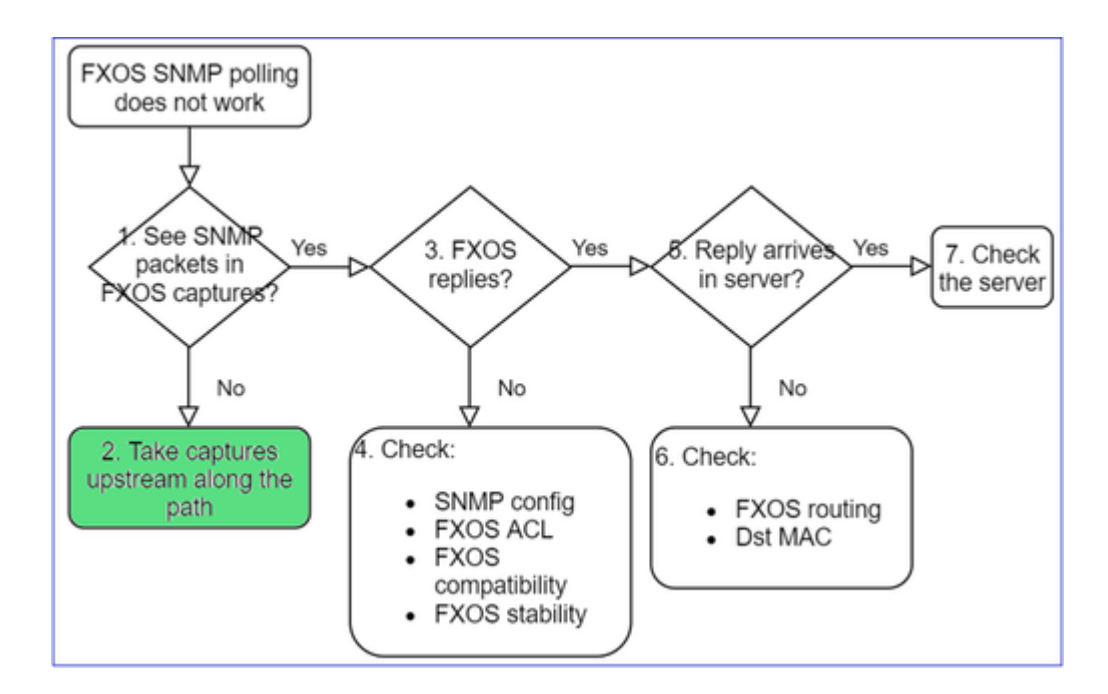

• Leg stroomopwaarts opnamen vast langs het pad

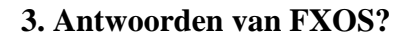

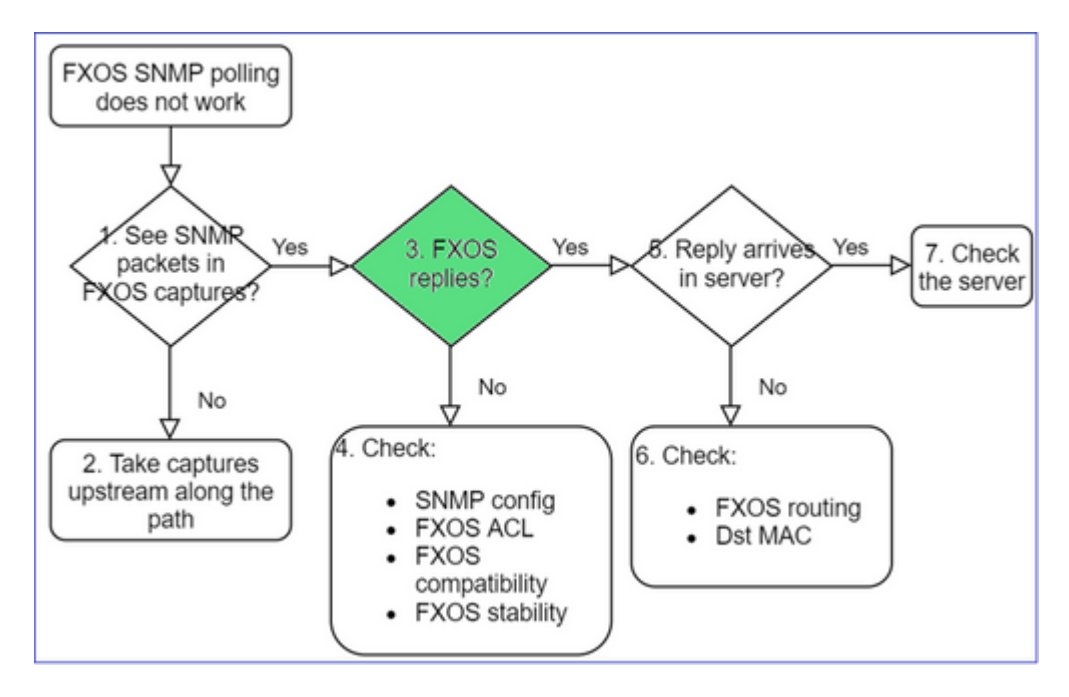

• Functioneel scenario:

```
<#root>
```

```
>
```

```
capture-traffic
```
... Options:

**-n host 192.0.2.23 and udp port 161**

#### HS\_PACKET\_BUFFER\_SIZE is set to 4.

tcpdump: verbose output suppressed, use -v or -vv for full protocol decode listening on management0, link-type EN10MB (Ethernet), capture size 262144 bytes 08:17:25.952457 IP 192.168.2.23.36501 > 192.168.2.28.161: C="Cisco123" GetNextRequest(25) .10.3.1.1.2.1 08:17:25.952651 IP 192.168.2.28.161 > 192.168.2.23.36501: C="Cisco123" GetResponse(97) .1.10.1.1.1.1.1.

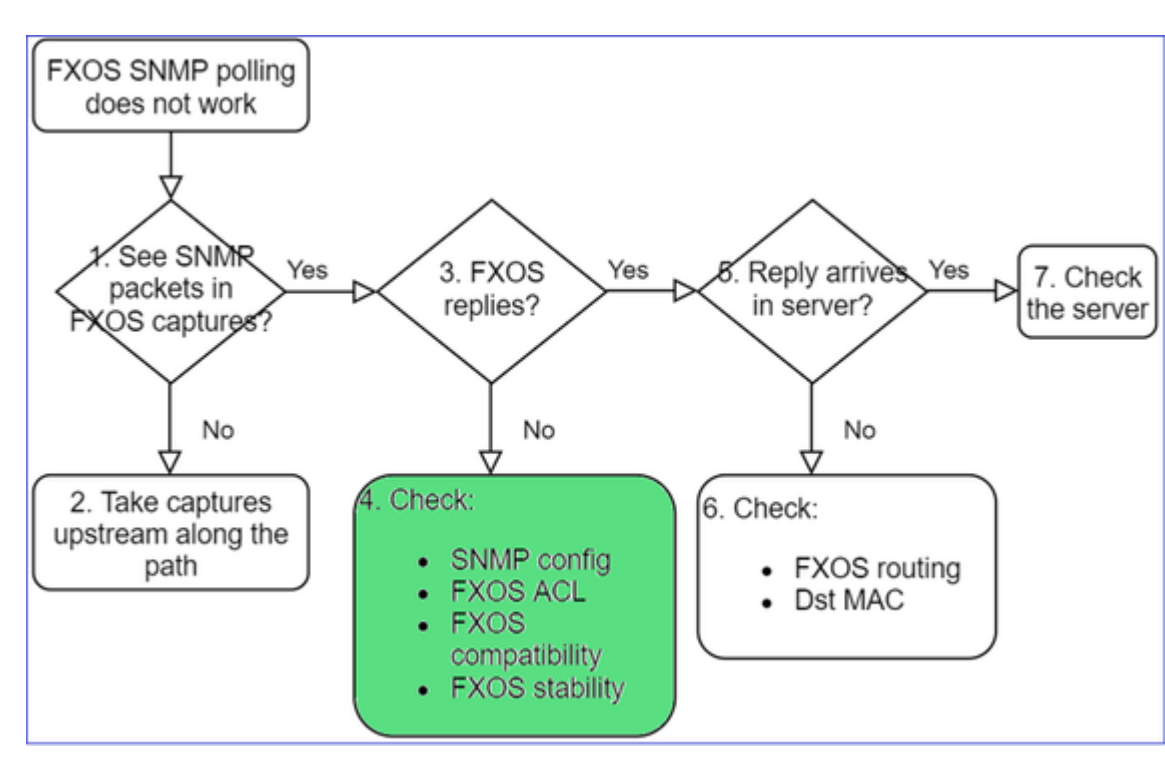

#### 4. FXOS antwoordt niet

#### **Aanvullende controles**

• Controleer de SNMP-configuratie (van UI of CLI):

```
<#root>
firepower#
scope monitoring
firepower /monitoring #
show snmp
Name: snmp
        Admin State: Enabled
        Port: 161
        Is Community Set: Yes
   • Wees voorzichtig met de speciale tekens (bijvoorbeeld '$'):
```
<#root>

FP4145-1#

**connect fxos**

FP4145-1(fxos)#

**show running-config snmp all**

FP4145-1(fxos)#

**show snmp community**

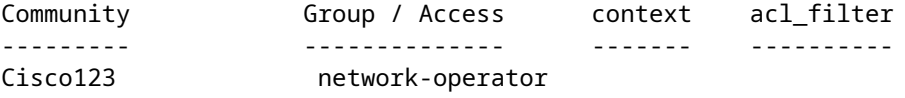

- Voor SNMP v3 gebruik tonen snmp-user [detail]
- Controleer de FXOS-compatibiliteit

[https://www.cisco.com/c/en/us/td/docs/security/firepower/fxos/compatibility/fxos](/content/en/us/td/docs/security/firepower/fxos/compatibility/fxos-compatibility.html#id_59069)[compatibility.html#id\\_59069](/content/en/us/td/docs/security/firepower/fxos/compatibility/fxos-compatibility.html#id_59069)

#### **4. Indien FXOS niet antwoordt**

Controleer de FXOS SNMP-tellers:

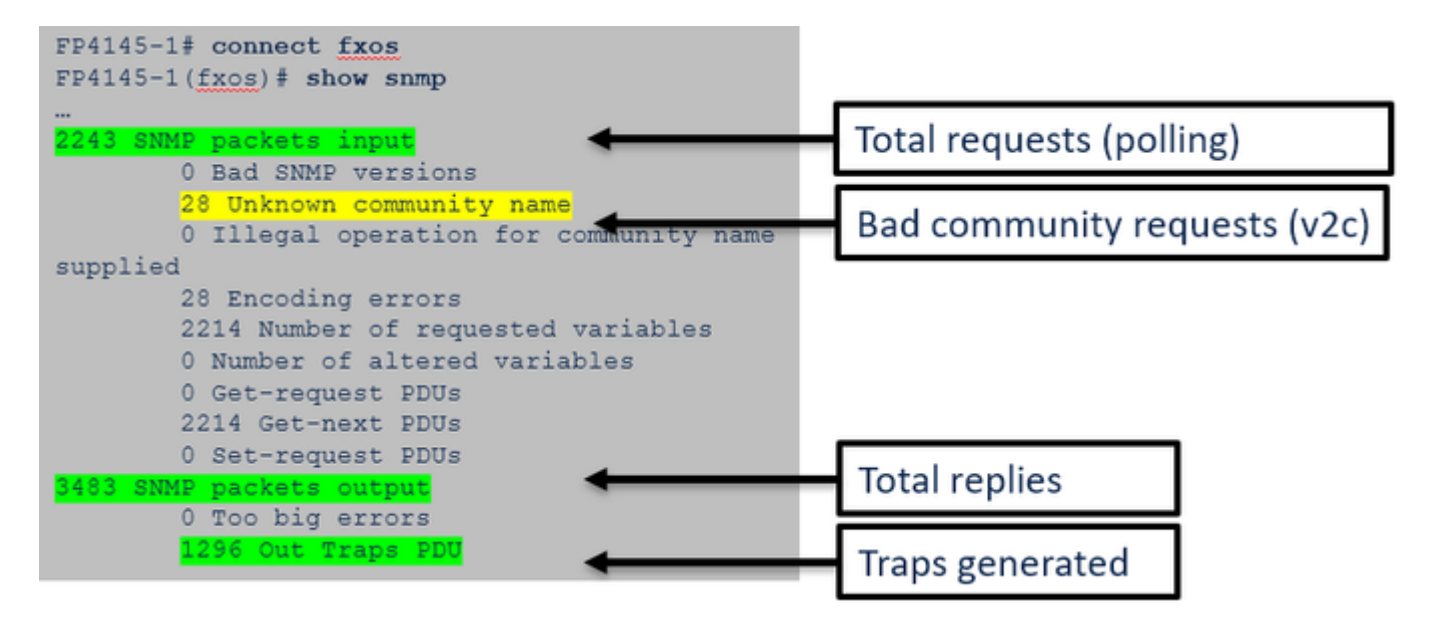

• Controleer de FXOS-toegangscontrolelijst (ACL). Dit is alleen van toepassing op FPR41xx/9300platforms.

Als het verkeer wordt geblokkeerd door FXOS ACL, ziet u verzoeken, maar u ziet geen antwoorden:

<#root>

firepower(fxos)#

**ethanalyzer local interface mgmt capture-filter**

"udp port 161" limit-captured-frames 50 write workspace:///SNMP.pcap Capturing on 'eth0'

1 2021-07-26 11:56:53.376536964 192.0.2.23 ât' 192.168.2.37 SNMP 84 get-next-request 10.3.1.10.2.1 2 2021-07-26 11:56:54.377572596 192.0.2.23 ât' 192.168.2.37 SNMP 84 get-next-request 10.10.1.10.1.1 3 2021-07-26 11:56:55.378602241 192.0.2.23 åt' 192.168.2.37 SNMP 84 get-next-request 10.3.1.10.2.1

U kunt FXOS ACL verifiëren via de gebruikersinterface (UI):

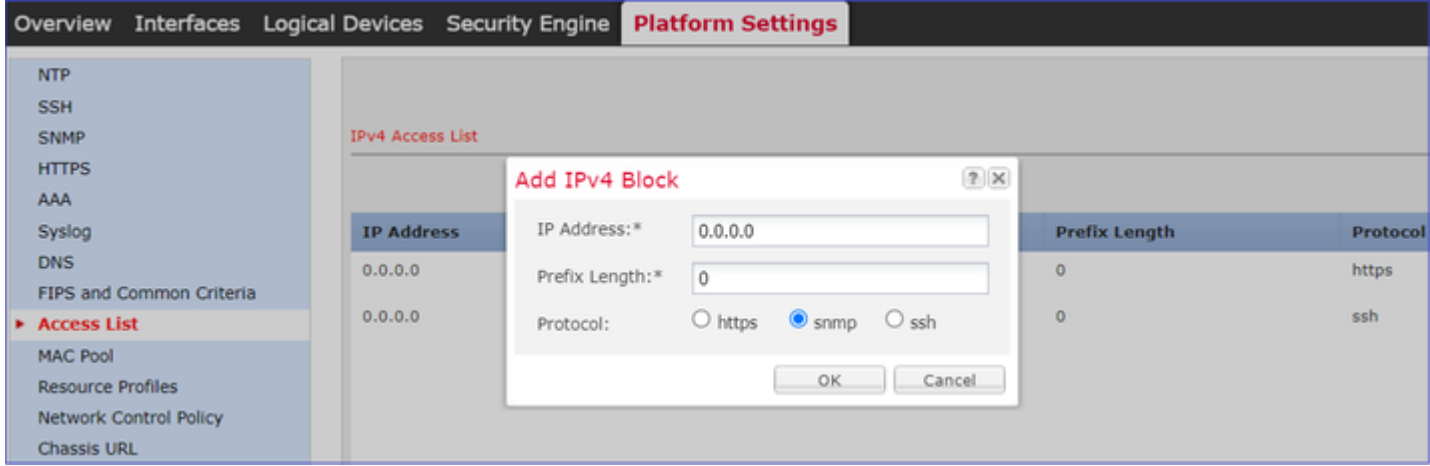

U kunt ook de FXOS-ACL op de CLI verifiëren:

```
<#root>
firepower#
scope system
firepower /system #
scope services
firepower /system/services #
 show ip-block detail
Permitted IP Block:
        IP Address: 0.0.0.0
        Prefix Length: 0
        Protocol: snmp
```
• Debug SNMP (alleen pakketten). Alleen van toepassing op FPR41xx/9300:

<#root>

FP4145-1#

**connect fxos**

#### FP4145-1(fxos)#

 **terminal monitor**

FP4145-1(fxos)#

**debug snmp pkt-dump**

2021 Aug 4 09:51:24.963619 snmpd: SNMPPKTSTRT: 1.000000 161 495192988.000000 0.000000 0.000000 0.00000

• Debug SNMP (alles) - Deze debug uitvoer is zeer breedsprakig.

<#root>

FP4145-1(fxos)#

**debug snmp all**

```
2021 Aug  4 09:52:19.909032 snmpd: SDWRAP message Successfully processed
2021 Aug  4 09:52:21.741747 snmpd: Sending it to SDB-Dispatch
2021 Aug  4 09:52:21.741756 snmpd: Sdb-dispatch did not process
```
• Controleer of er SNMP-gerelateerde FXOS-fouten zijn:

<#root>

FXOS#

**show fault**

Severity Code Last Transition Time ID Description --------- -------- ------------------------ -------- ----------- Warning F78672 2020-04-01T21:48:55.182 1451792 [FSM:STAGE:REMOTE-ERROR]: Result: resource-unavailable Co

• Controleer of er SNMP-cores zijn:

In FPR41xx/FPR9300:

<#root>

firepower#

**connect local-mgmt**

firepower(local-mgmt)#

**dir cores**

1 1983847 Apr 01 17:26:40 2021 core.snmpd.10012.1585762000.gz

1 1984340 Apr 01 16:53:09 2021 core.snmpd.10018.1585759989.gz

#### Op FPR1xxx/21xx:

<#root>

```
firepower(local-mgmt)#
```
**dir cores\_fxos**

Als u snmpd-cores ziet, verzamelt u de cores samen met de FXOS-probleemoplossingsbundel en neemt u contact op met Cisco TAC.

### **5. Komt SNMP-antwoord in SNMP-server aan?**

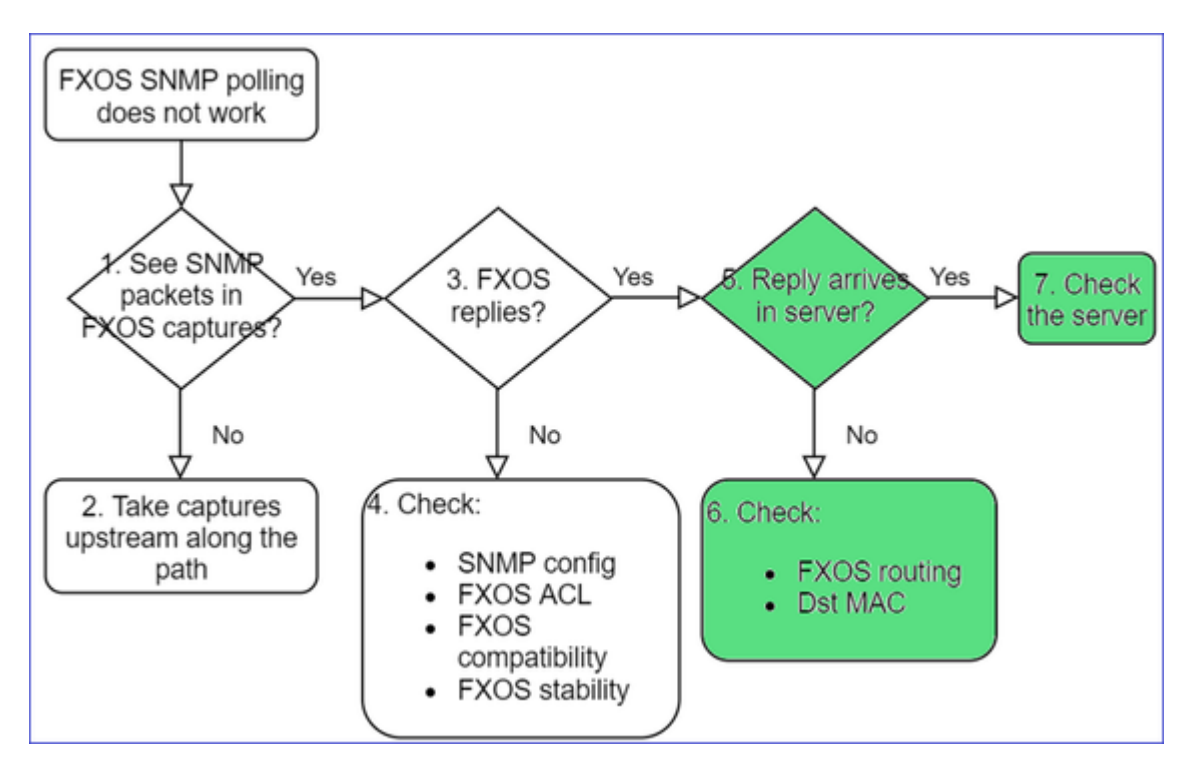

• Controleer de FXOS-routing

Deze uitvoer is van FPR41xx/9300:

<#root>

firepower# **show fabric-interconnect** Fabric Interconnect: ID OOB IP Addr OOB Gateway OOB Netmask OOB IPv6 Address OOB IPv6 Gateway Prefix Operability Ingress VLAN Group Entry Count (Current/Max) Switch Forwarding Path Entry Count (Current/Max) ---- --------------- --------------- --------------- ---------------- ---------------- ------ ----------- -------------------------------------------- A 192.168.2.37 192.168.2.1 10.255.255.128 :: :: 64 Operable 0/500 14/1021

- Neem een opname, exporteer de pcap en controleer de dst MAC van het antwoord
- Controleer tot slot de SNMP-server (opneemt, configuratie, toepassing enzovoort)

# **Welke SNMP OID-waarden moeten worden gebruikt?**

Probleembeschrijvingen (voorbeeld van echte Cisco TAC-cases):

- "We willen de Cisco FirePOWER-apparatuur controleren. Gelieve SNMP OIDs te verstrekken voor elke kern CPU, geheugen, schijven"
- "Is er een OID die kan worden gebruikt om de status van de stroomvoorziening op ASA 5555apparaat te controleren?"
- "We willen chassis SNMP OID op FPR 2K en FPR 4K halen."
- "We willen de ASA ARP Cache."
- "We moeten SNMP OID kennen voor BGP peer down."

## **Hoe de SNMP OID-waarden te vinden**

Deze documenten bieden informatie over SNMP-OID $\hat{a} \in \{T^{M}\}\$ s op FirePOWER-apparaten:

• Cisco Firepower Threat Defence (FTD) SNMP-bewaking - Witboek:

[https://www.cisco.com/c/en/us/products/collateral/security/firepower-ngfw/white-paper-c11-741739.html](/content/en/us/products/collateral/security/firepower-ngfw/white-paper-c11-741739.html)

• Cisco Firepower 4100/9300 FXOS MIB handleiding referentie:

[https://www.cisco.com/c/en/us/td/docs/security/firepower/fxos/mib/b\\_FXOS\\_4100\\_9300\\_MIBRef.html](/content/en/us/td/docs/security/firepower/fxos/mib/b_FXOS_4100_9300_MIBRef.html)

• Hoe te zoeken naar een specifieke OID op FXOS-platforms:

[https://www.cisco.com/c/en/us/support/docs/security/firepower-9000-series/214337-how-to-look-for-an](https://www.cisco.com/c/nl_nl/support/docs/security/firepower-9000-series/214337-how-to-look-for-an-specific-oid-on-fxos.html)[specific-oid-on-fxos.html](https://www.cisco.com/c/nl_nl/support/docs/security/firepower-9000-series/214337-how-to-look-for-an-specific-oid-on-fxos.html)

• Controleer SNMP-OID $\hat{a} \in T^{M}$ s van de CLI (ASA/LINA)

<#root>

firepower#

**show snmp-server ?**

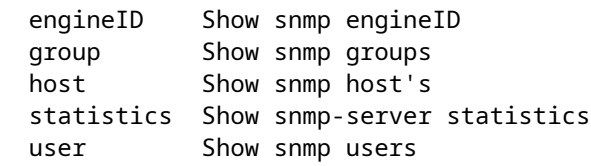

firepower#

**show snmp-server oid**

 <- hidden option! [1] .1.10.1.1.10.1.2.1 IF-MIB::ifNumber [2] .1.10.1.1.1.10.2.2.1.1 IF-MIB::ifIndex [3] .1.10.1.1.1.10.2.2.1.2 IF-MIB::ifDescr [4] .1.10.1.1.1.10.2.2.1.3 IF-MIB::ifType

• Voor meer informatie over OIDs check de SNMP Object Navigator

<https://snmp.cloudapps.cisco.com/Support/SNMP/do/BrowseOID.do?local=en>

• Op FXOS (41xx/9300) voert u deze 2 opdrachten uit de FXOS CLI uit:

```
<#root>
FP4145-1#
connect fxos
FP4145-1(fxos)#
show snmp internal oids supported create
FP4145-1(fxos)#
show snmp internal oids supported
- SNMP All supported MIB OIDs -0x11a72920
Subtrees for Context:
ccitt
1
1.0.88010.1.1.1.1.1.1  ieee8021paeMIB
1.0.88010.1.1.1.1.1.2
...
```
## Gemeenschappelijke OIDâ€<sup>™</sup>s â€" Snelle referentie

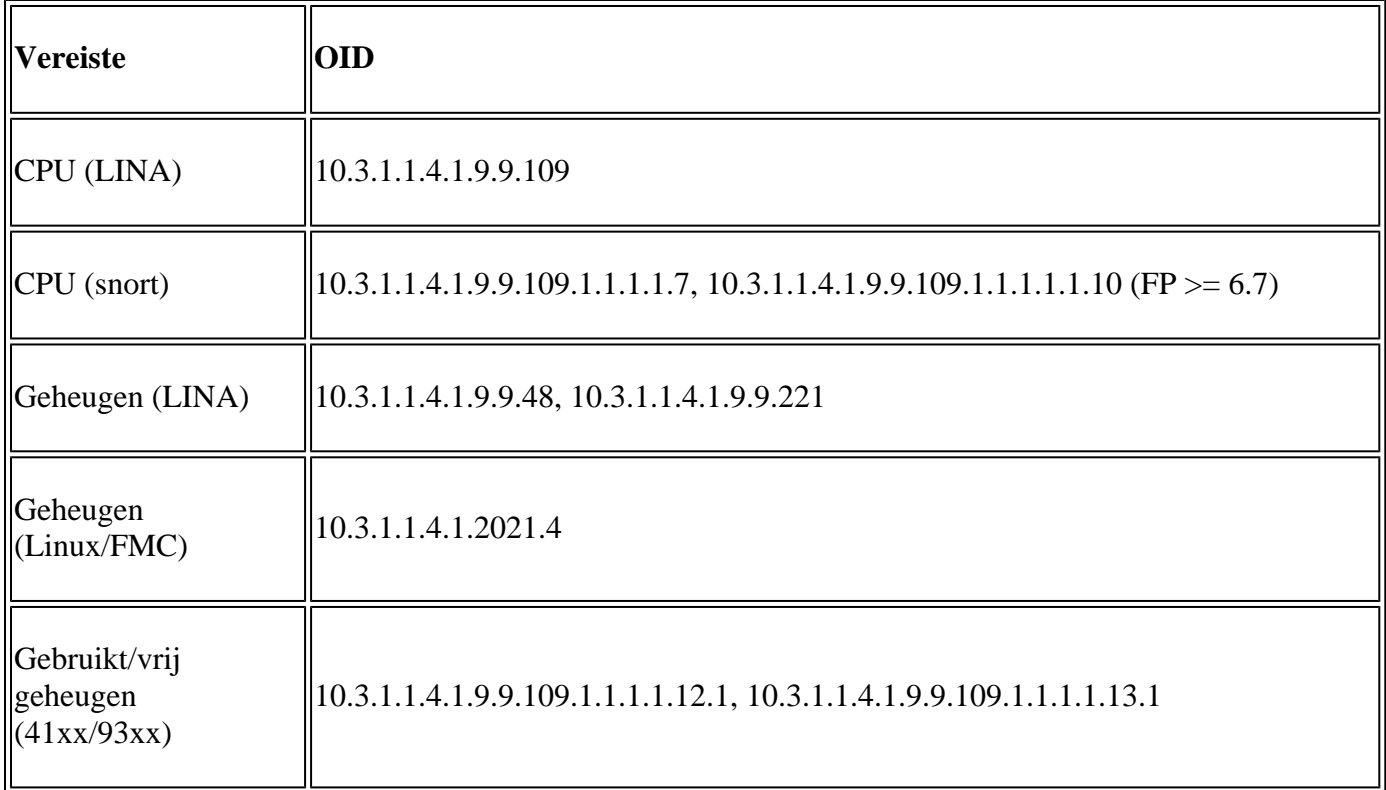

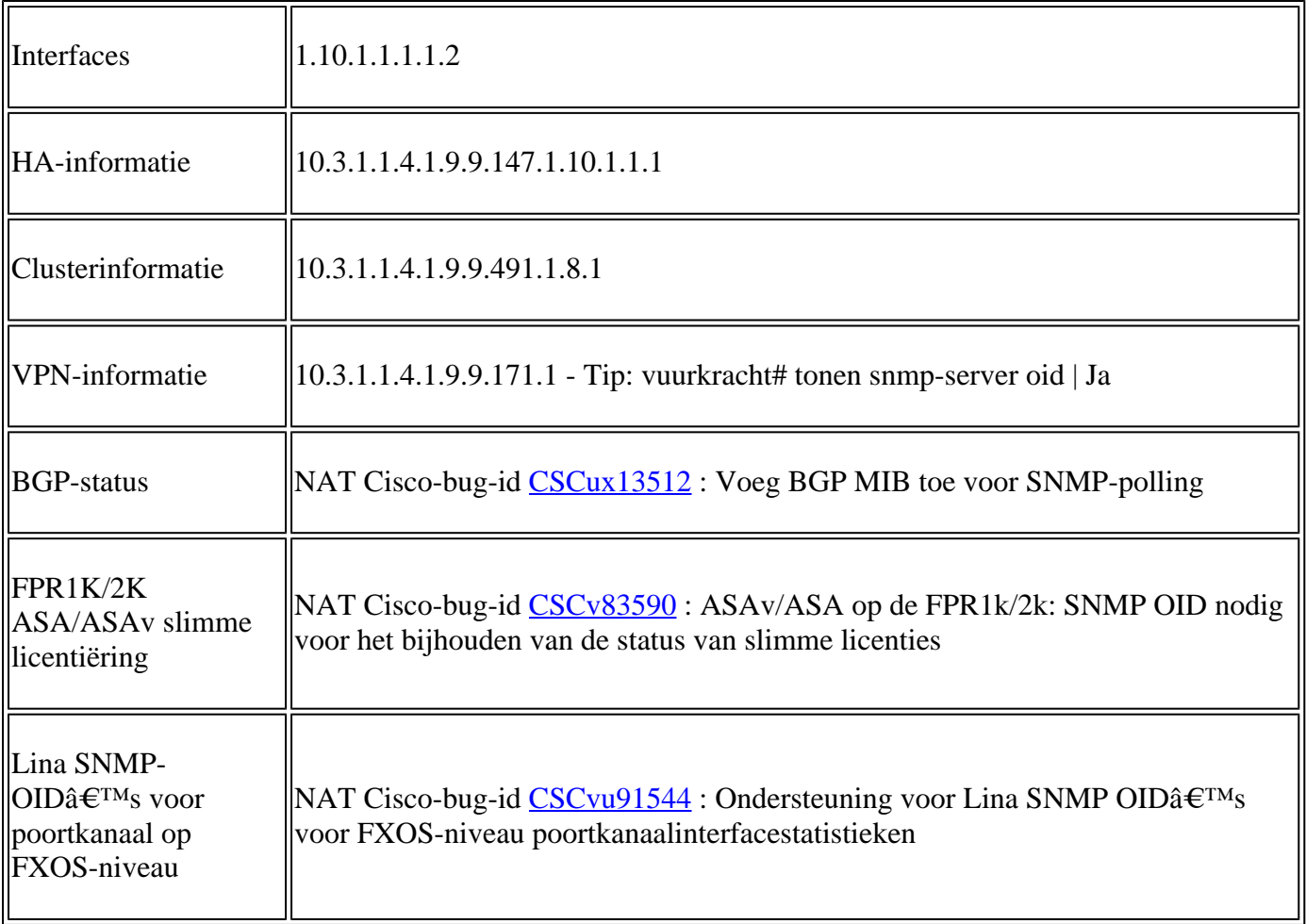

# **Kan SNMP-traps niet ophalen**

Probleembeschrijvingen (voorbeeld van echte Cisco TAC-cases):

- "SNMPv3 van FTD verzendt geen val naar SNMP-server."
- "FMC en FTD verzenden geen SNMP Trap-berichten."
- "We hebben SNMP geconfigureerd op onze FTD 4100 voor FXOS en geprobeerd SNMPv3 en SNMPv2, maar beide kunnen geen vallen verzenden."
- "Firepower SNMP verstuurt geen vallen naar de bewakingstool."
- "Firewall FTD verzendt SNMP Trap niet naar NMS."
- "SNMP-servertraps werken niet."
- "We hebben SNMP geconfigureerd op onze FTD 4100 voor FXOS en geprobeerd SNMPv3 en SNMPv2, maar beide kunnen geen vallen verzenden."

# **Aanbevolen probleemoplossing**

Dit is het proces voor het oplossen van problemen met het stroomschema voor Firepower SNMP-trap:

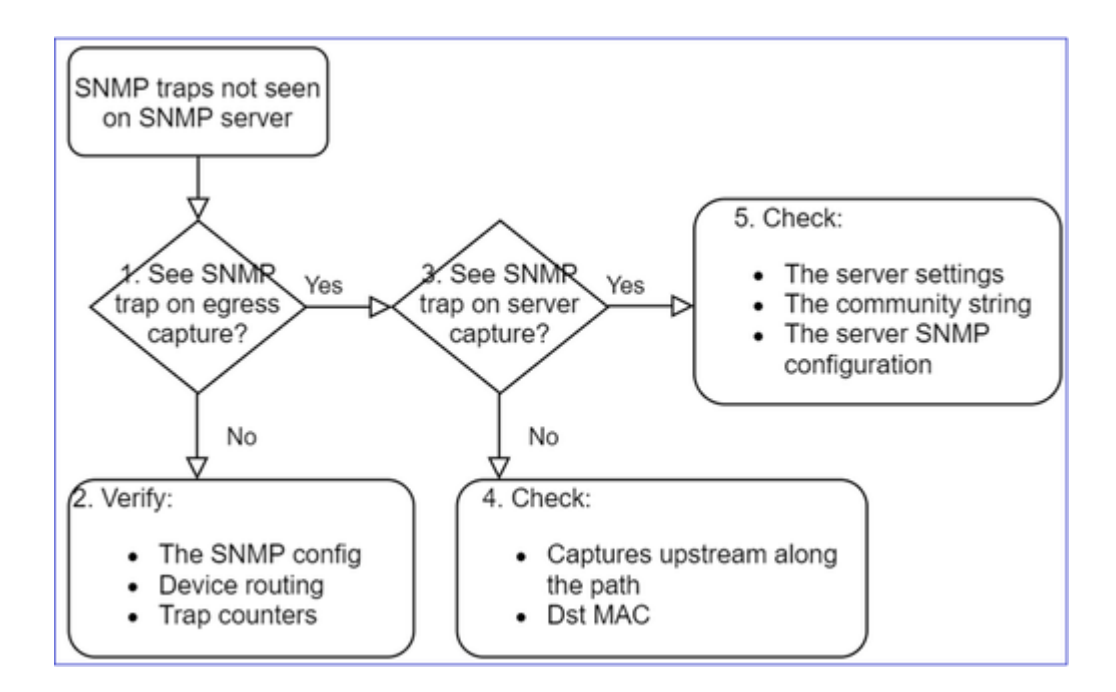

**1. Ziet u SNMP-traps bij uitgaande opname?**

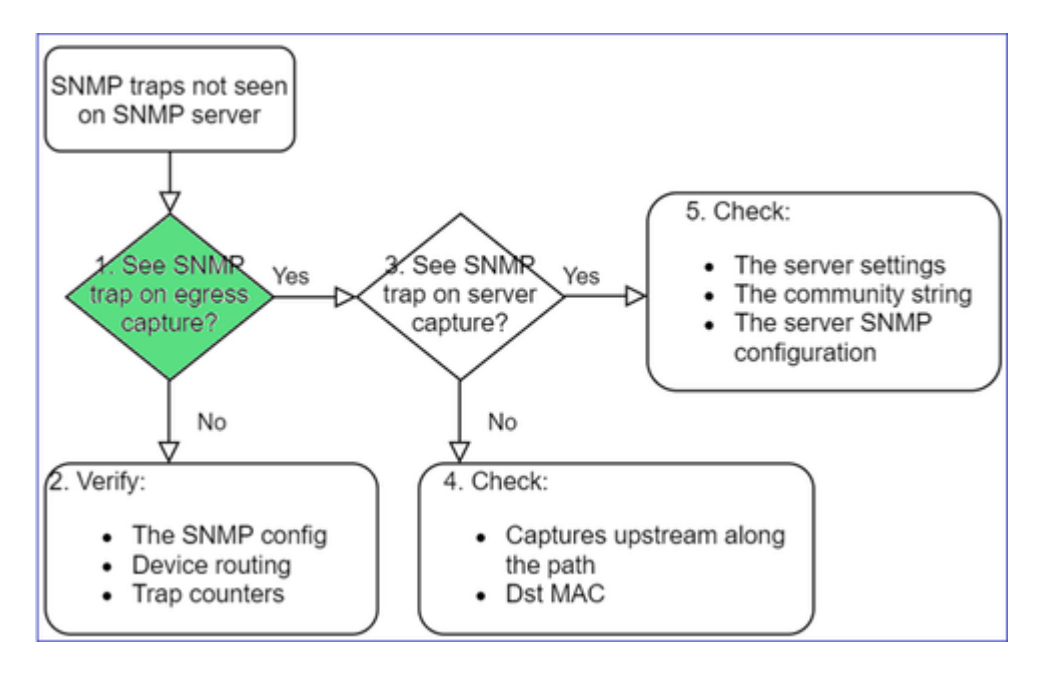

Zo vangt u LINA/ASA-vallen op beheerinterface:

```
<#root>
>
capture-traffic
Please choose domain to capture traffic from:
   0 - management0
    1 - Global
Selection?
0
```
Options:

Zo vangt u LINA/ASA-vallen op de gegevensinterface:

<#root>

firepower#

 **capture SNMP interface net208 match udp any any eq 162**

Zo vangt u FXOS-vallen (41xx/9300) op:

<#root>

firepower#

**connect fxos**

firepower(fxos)#

ethanalyzer local interface mgmt capture-filter "udp port 162" limit-captured-frames 500 write workspace

 1 2021-08-02 11:22:23.661436002 10.62.184.9 → 10.62.184.23 SNMP 160 snmpV2-trap 10.3.1.1.2.1.1.3.0 10.3.1.1.6.3.1.1.4.1.0 firepower(fxos)#

**exit**

firepower#

**connect local-mgmt**

firepower(local-mgmt)#

**dir**

1 11134 Aug 2 11:25:15 2021 SNMP.pcap firepower(local-mgmt)#

**copy workspace:///SNMP.pcap ftp://ftp@192.0.2.100/SNMP.pcap**

#### **2. Als u geen pakketten op uitgaande interface ziet**

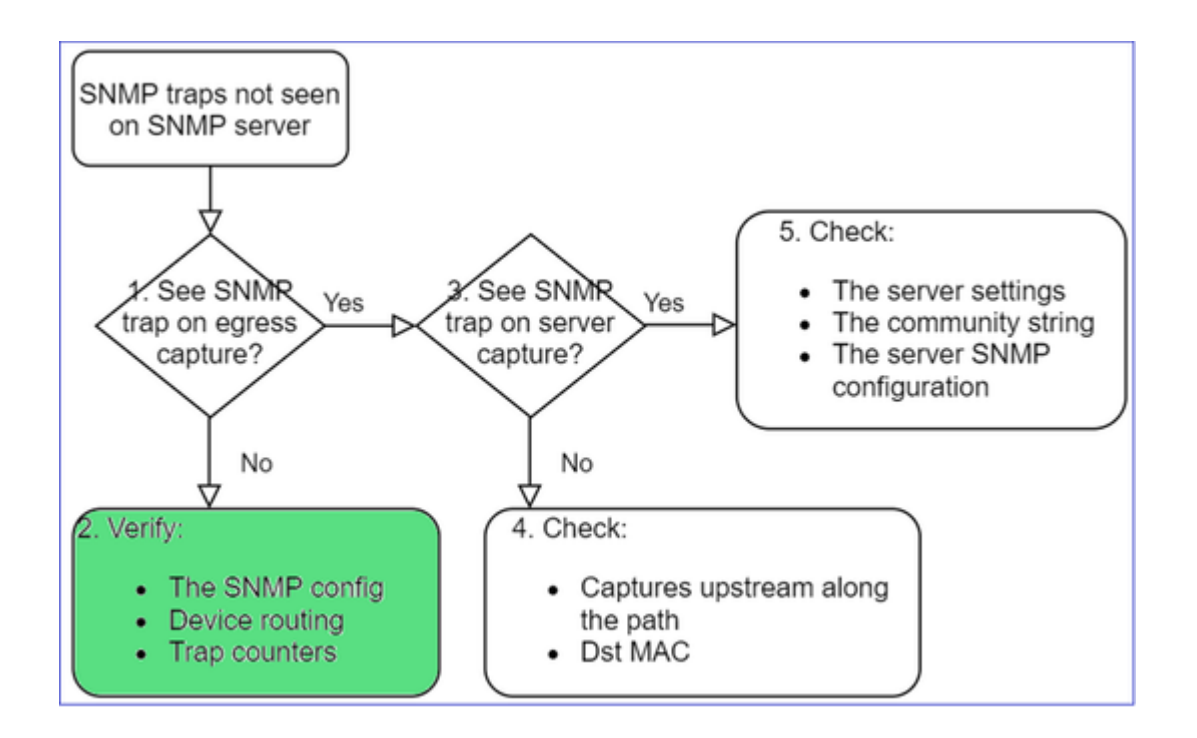

<#root>

#### firepower#

**show run all snmp-server**

snmp-server host ngfw-management 10.62.184.23 version 3 Cisco123 udp-port 162 snmp-server host net208 192.168.208.100 community \*\*\*\*\* version 2c udp-port 162 snmp-server enable traps failover-state

#### Configuratie FXOS SNMP-traps:

<#root>

FP4145-1#

**scope monitoring**

FP4145-1 /monitoring #

**show snmp-trap**

SNMP Trap:

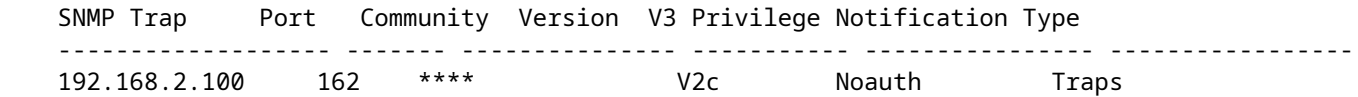

Opmerking: op 1xxx/21xx ziet u deze instellingen alleen in het geval van **Apparaten > Apparaatbeheer > SNMP-**configuratie!

• LINA/ASA routing voor vallen via beheerinterface:

#### <#root>

>

**show network**

• LINA/ASA routing voor vallen door middel van data-interface:

<#root>

firepower#

**show route**

• FXOS-routing (41x/9300):

<#root>

FP4145-1#

**show fabric-interconnect**

• Trap-tellers (LINA/ASA):

<#root>

firepower#

**show snmp-server statistics | i Trap**

20 Trap PDUs

En FXOS:

<#root>

#### FP4145-1#

**connect fxos**

FP4145-1(fxos)#

**show snmp | grep Trap**

1296 Out Traps PDU

# **Aanvullende controles**

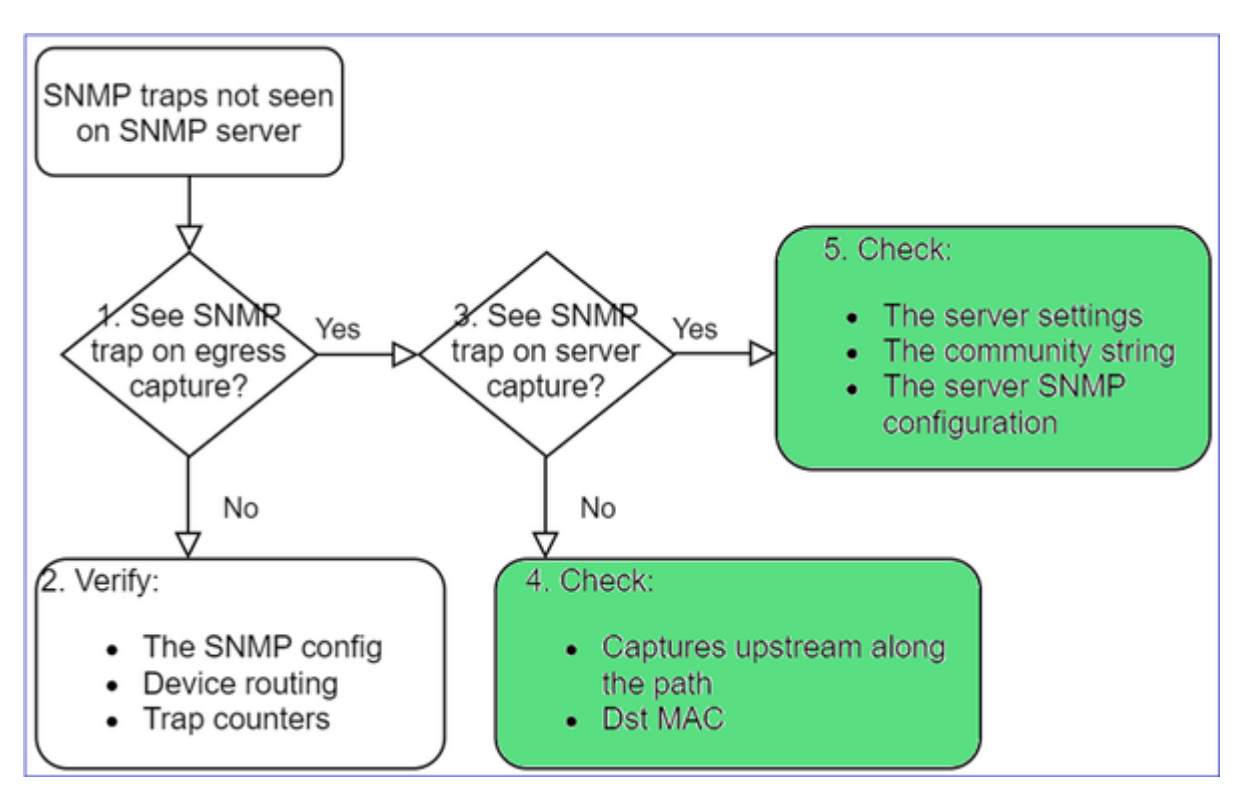

• Neem een opname op de doel-SNMP server.

Overige te controleren punten:

- Leg vast op het pad.
- Doeladres MAC-adres van SNMP-trap-pakketten.
- De SNMP-serverinstellingen en -status (bijvoorbeeld firewall, open poorten enzovoort).
- De SNMP community-string.
- De SNMP-serverconfiguratie.

# **Kan FMC niet via SNMP bewaken**

Probleembeschrijvingen (voorbeeld van echte Cisco TAC-cases):

- "SNMP werkt niet op Standby FMC."
- "Behoefte om het geheugen van de VCC te controleren."
- "Moet SNMP functioneren op Standby 192.168.4.0.8 FMC?"
- "We moeten de VCC's configureren om hun bronnen te bewaken, zoals de CPU, het geheugen enzovoort."

# **Probleemoplossing**

Dit is het proces om stroomschema's voor FMC SNMP-problemen op te lossen:

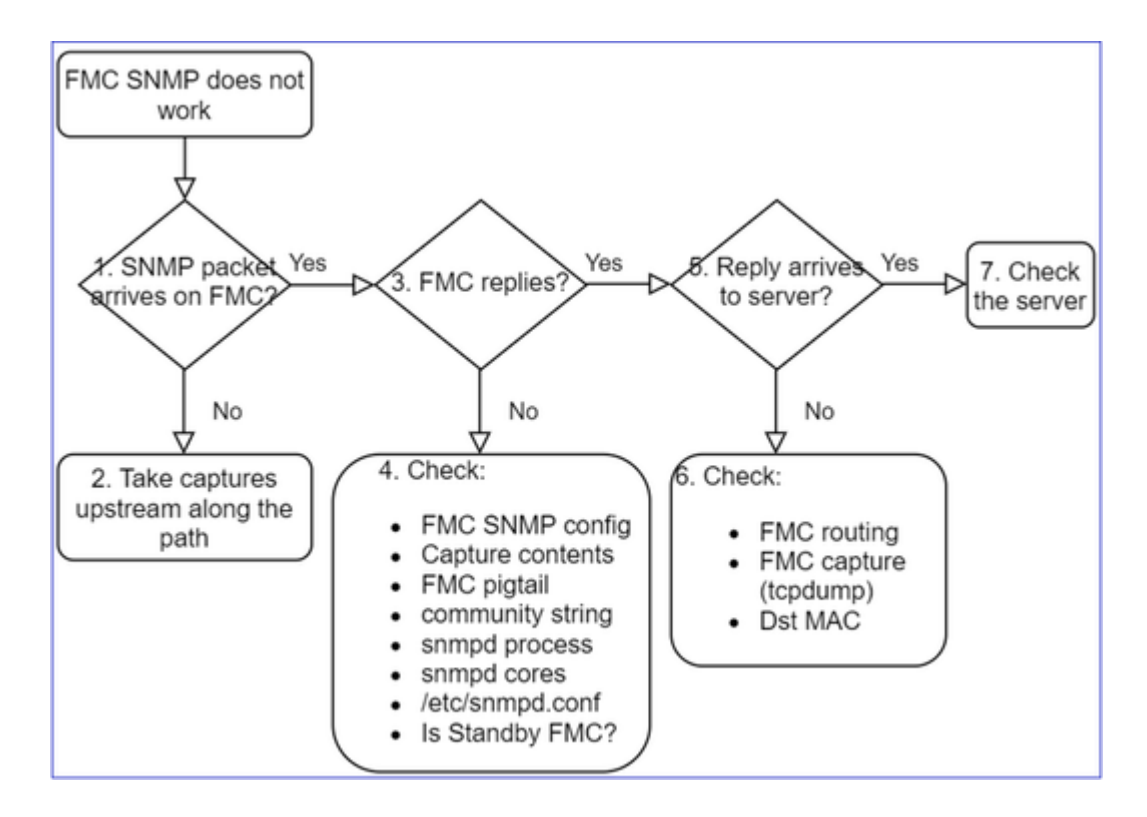

**1. SNMP-pakket wordt ontvangen op FMC?**

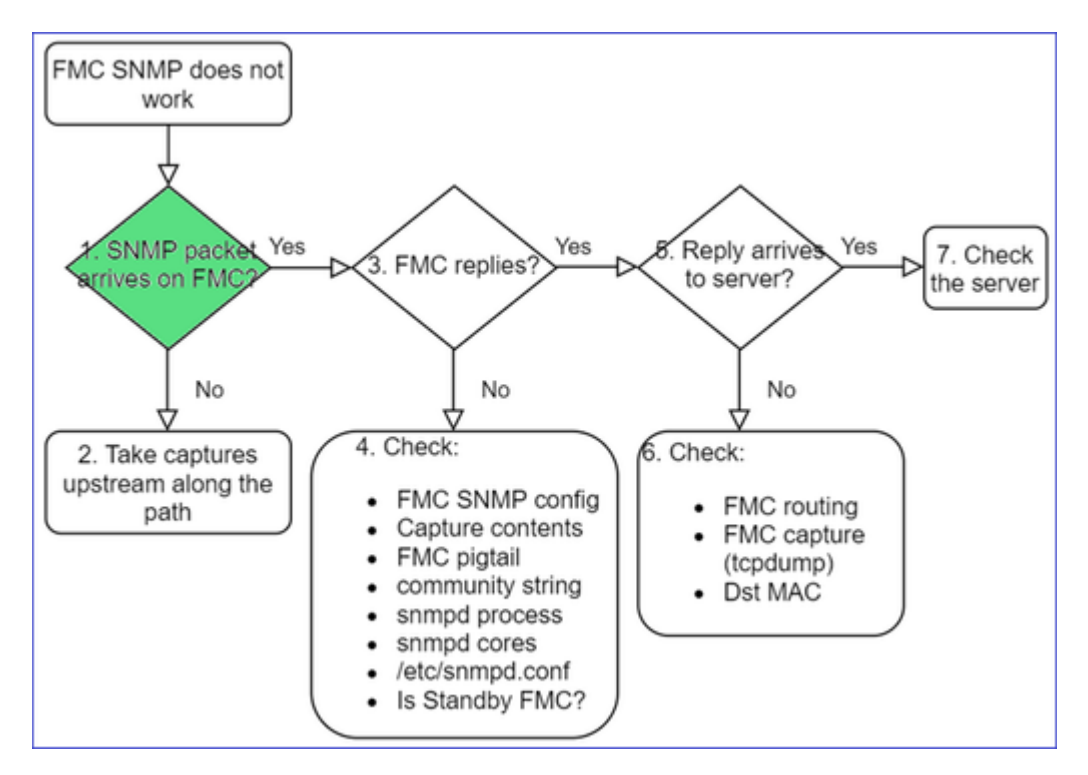

• Opname via FMC-beheerinterface:

```
<#root>
admin@FS2600-2:~$
sudo tcpdump -i eth0 udp port 161 -n
HS_PACKET_BUFFER_SIZE is set to 4.
tcpdump: verbose output suppressed, use -v or -vv for full protocol decode
```
**Tip**: Sla de opname op FMC /var/common/ directory op en download deze vanuit de FMC UI

<#root>

admin@FS2600-2:~\$

**sudo tcpdump -i eth0 udp port 161 -n -w /var/common/FMC\_SNMP.pcap**

HS\_PACKET\_BUFFER\_SIZE is set to 4. tcpdump: listening on eth0, link-type EN10MB (Ethernet), capture size 262144 bytes ^C46 packets captured 46 packets received by filter

## **Reageert het VCC?**

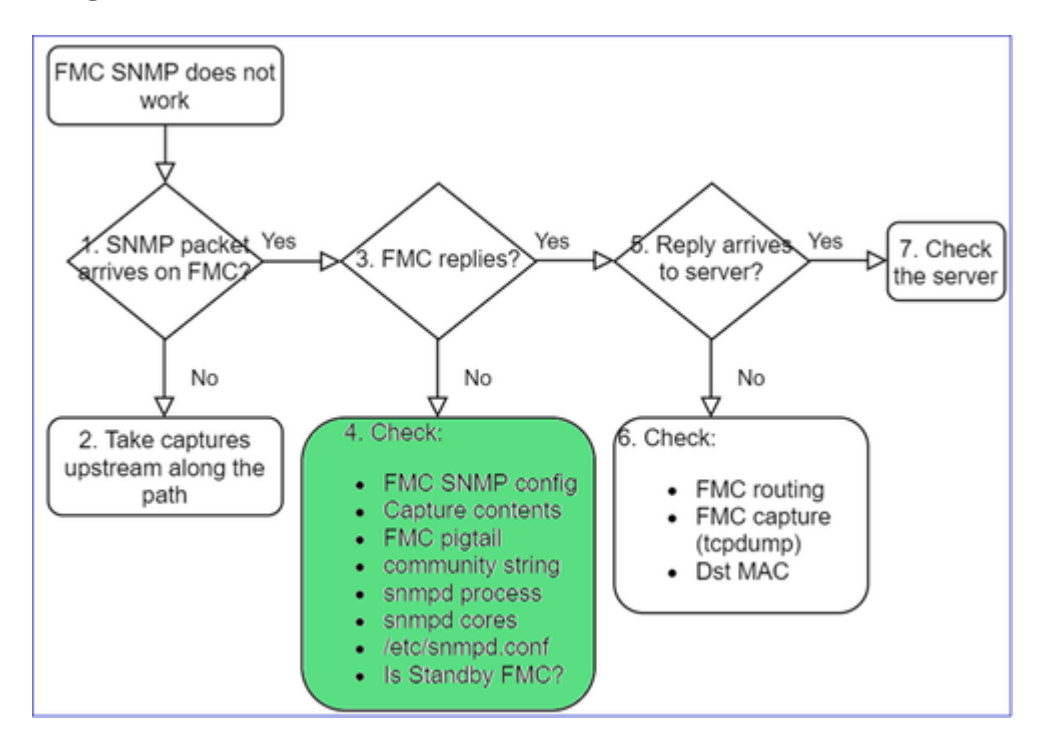

Als het VCC geen antwoord geeft, controleert u:

- FMC SNMP-configuratie (systeem > configuratie)
	- 1. SNMP-sectie
	- 2. Sectie Toegangslijsten

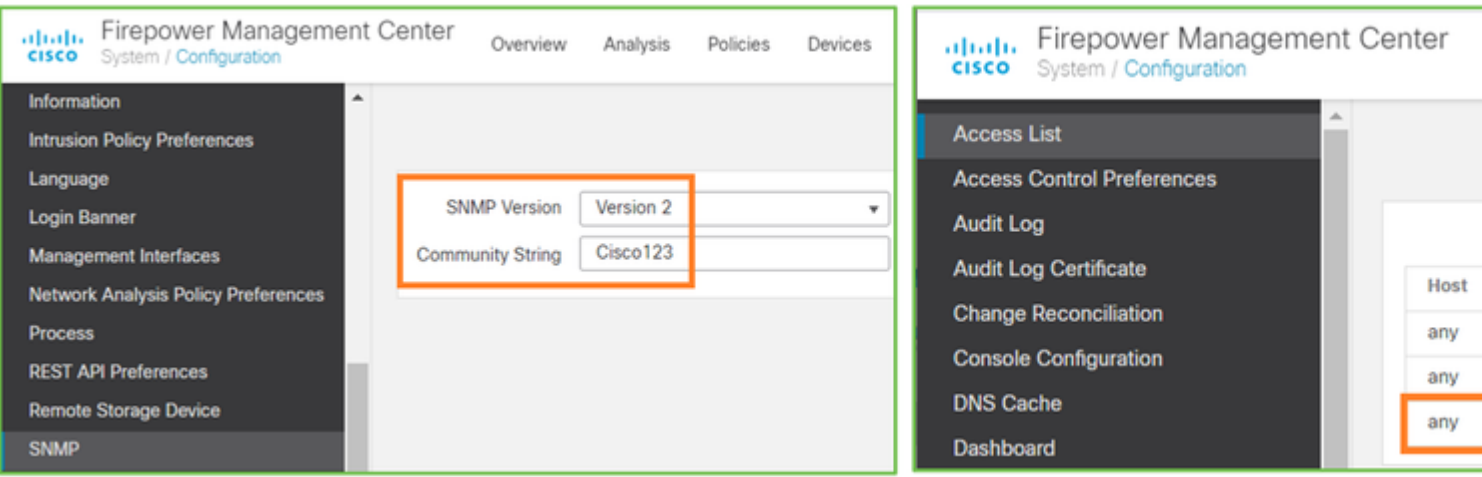

Als het VCC geen antwoord geeft, controleert u:

- Inhoud (dop)
- Community-string (dit kan worden gezien in de captures)
- FMC pigtail output (zoek naar fouten, fouten, sporen) en inhoud van /var/log/snmpd.log
- SNMP-proces

<#root>

admin@FS2600-2:~\$

**sudo pmtool status | grep snmpd**

```
snmpd (normal) - Running 12948
Command: /usr/sbin/snmpd -c /etc/snmpd.conf -Ls daemon -f -p /var/run/snmpd.pid
PID File: /var/run/snmpd.pid
Enable File: /etc/snmpd.conf
```
• SNMP-kernen

<#root>

admin@FS2600-2:~\$

**ls -al /var/common | grep snmpd**

-rw------- 1 root root 5840896 Aug 3 11:28 core\_1627990129\_FS2600-2\_snmpd\_3.12948

• Backend-configuratiebestand in /etc/snmpd.conf:

<#root>

admin@FS2600-2:~\$

**sudo cat /etc/snmpd.conf**

**Opmerking**: als SNMP is uitgeschakeld, bestaat het bestand snmpd.conf niet

• Is het een stand-by FMC?

In pre-6.4.0-9 en pre-6.6.0 verzendt het standby-VCC geen SNMP-gegevens (SNMP heeft de status Waiting). Dit is verwacht gedrag. Verbetering in Cisco bug-id [CSCvs32303 controleren](https://tools.cisco.com/bugsearch/bug/CSCvs32303)

# **Kan SNMP niet configureren**

Probleembeschrijvingen (voorbeeld van echte Cisco TAC-cases):

- "We willen SNMP configureren voor Cisco Firepower Management Center en Firepower 4115 Threat Defence."
- "Ondersteuning met SNMP-configuratie op FTD".
- "We willen SNMP-bewaking op mijn FTD-apparaat inschakelen."
- "We proberen de SNMP-service in FXOS te configureren, maar het systeem laat ons uiteindelijk geen commit-buffer toe. Fout: Wijzigingen niet toegestaan. Gebruik 'Connect ftd' om wijzigingen aan te brengen."
- "We willen SNMP-bewaking op ons FTD-apparaat mogelijk maken."
- "Kan SNMP niet configureren op FTD en het apparaat niet detecteren tijdens de bewaking."

## **Hoe SNMP-configuratieproblemen aan te pakken**

Eerste dingen: Documentatie!

- Lees het huidige document!
- Handleiding FMC-configuratie:

[https://www.cisco.com/c/en/us/td/docs/security/firepower/70/configuration/guide/fpmc-config-guide](/content/en/us/td/docs/security/firepower/70/configuration/guide/fpmc-config-guide-v70.html)[v70.html](/content/en/us/td/docs/security/firepower/70/configuration/guide/fpmc-config-guide-v70.html)

• Handleiding FXOS-configuratie:

[https://www.cisco.com/c/en/us/td/docs/security/firepower/fxos/fxos2101/web](/content/en/us/td/docs/security/firepower/fxos/fxos2101/web-guide/b_GUI_FXOS_ConfigGuide_2101/platform_settings.html#topic_6C6725BBF4BC4333BA207BE9DB115F53)[guide/b\\_GUI\\_FXOS\\_ConfigGuide\\_2101/platform\\_settings.html#topic\\_6C6725BBF4BC4333BA207BE9DB115F53](/content/en/us/td/docs/security/firepower/fxos/fxos2101/web-guide/b_GUI_FXOS_ConfigGuide_2101/platform_settings.html#topic_6C6725BBF4BC4333BA207BE9DB115F53)

Let op de verschillende SNMP-documenten!

FMC SNMP:

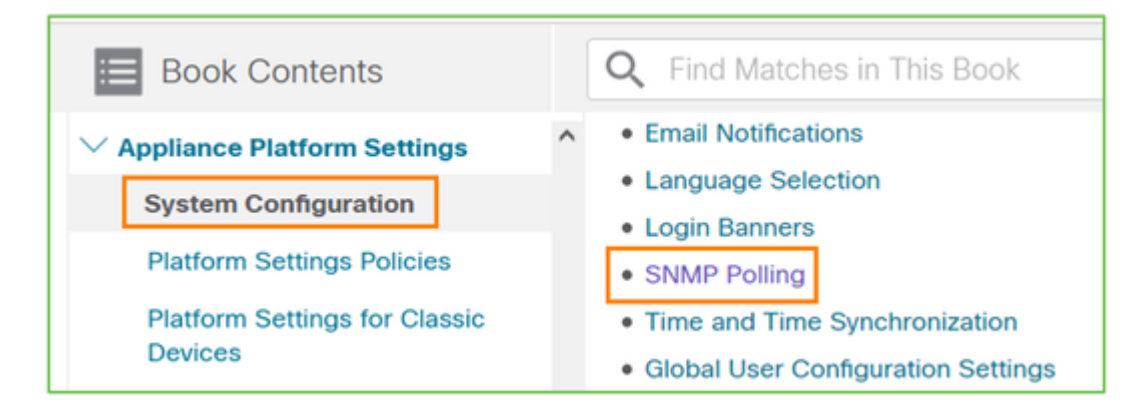

# FXOS SNMP:

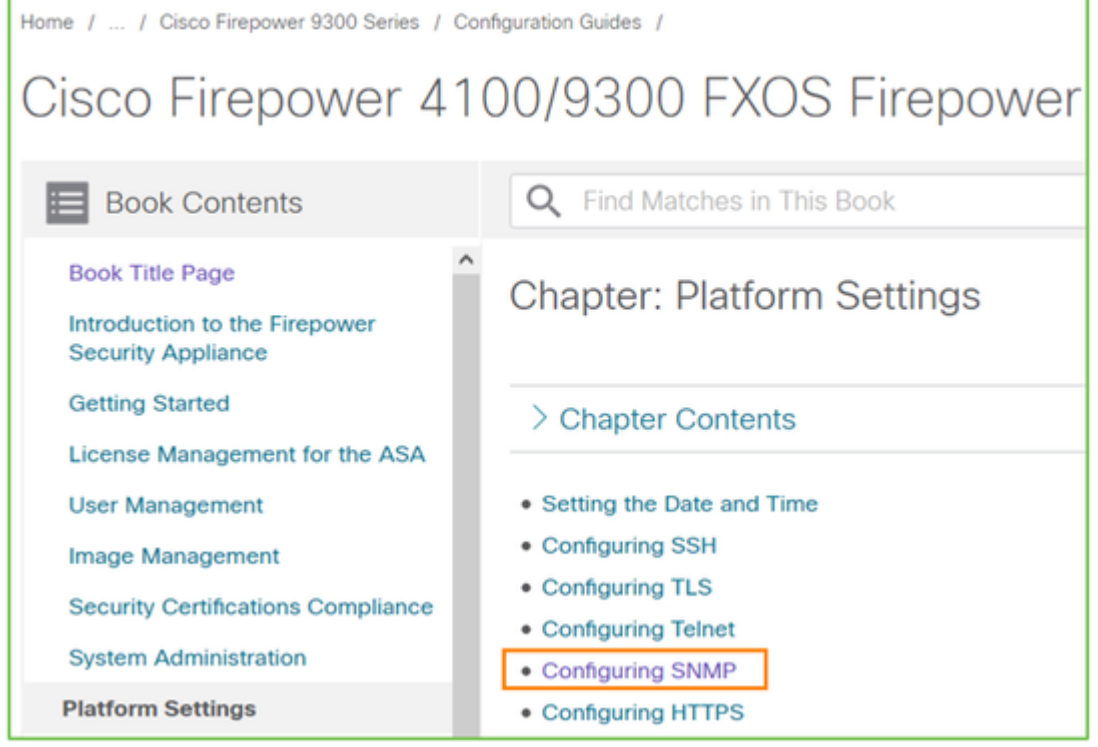

Firepower 41xx/9300 SNMP-configuratie:

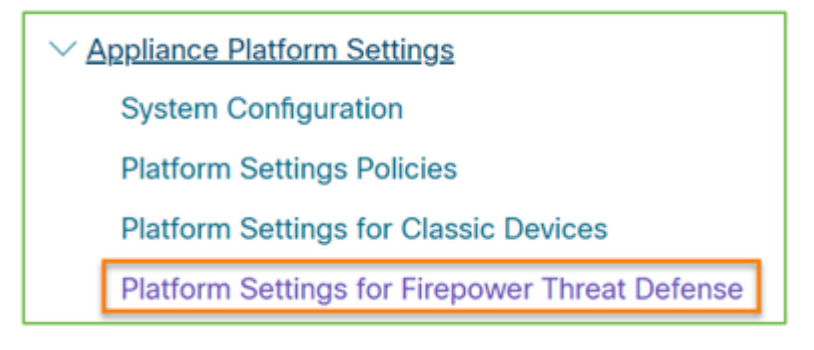

Firepower 1xxx/21xx SNMP-configuratie:

 $\vee$  Firepower Threat Defense Interfaces and Device Settings Interface Overview for Firepower Threat Defense Regular Firewall Interfaces for Firepower Threat Defense Inline Sets and Passive Interfaces for Firepower Threat Defense **DHCP and DDNS Services for Threat Defense** SNMP for the Firepower 1000/2100

# **SNMP-configuratie op Firepower Device Manager (FDM)**

Probleembeschrijvingen (voorbeeld van echte Cisco TAC-cases):

- "We hebben richtlijnen nodig over SNMPv3 op apparaat Firepower met FDM."
- "SNMP-configuratie werkt niet op FPR 2100-apparaat vanuit FDM."
- "Kan SNMP v3-configuratie niet aan de FDM laten werken."
- "FDM 6.7 SNMP-configuratieassistentie."
- "SNMP v3 inschakelen in Firepower FDM."

# **Hoe SNMP FDM-configuratieproblemen aan te pakken**

• Voor versie pre-6.7 kunt u SNMP-configuratie uitvoeren met behulp van FlexConfig:

[https://www.cisco.com/c/en/us/td/docs/security/firepower/660/fdm/fptd-fdm-config-guide-660/fptd-fdm](/content/en/us/td/docs/security/firepower/660/fdm/fptd-fdm-config-guide-660/fptd-fdm-advanced.html)[advanced.html](/content/en/us/td/docs/security/firepower/660/fdm/fptd-fdm-config-guide-660/fptd-fdm-advanced.html)

• Vanaf Firepower versie 6.7 wordt SNMP-configuratie niet meer gemaakt met FlexConfig, maar met REST API:

[https://www.cisco.com/c/en/us/support/docs/security/firepower-ngfw/216551-configure-and-troubleshoot](https://www.cisco.com/c/nl_nl/support/docs/security/firepower-ngfw/216551-configure-and-troubleshoot-snmp-on-firep.html)[snmp-on-firep.html](https://www.cisco.com/c/nl_nl/support/docs/security/firepower-ngfw/216551-configure-and-troubleshoot-snmp-on-firep.html)

# **SNMP-printerbladen voor probleemoplossing**

1xxx/21xx/41xx/9300 (LINA/ASA) - Wat moet worden verzameld voordat u een case opent met Cisco TAC

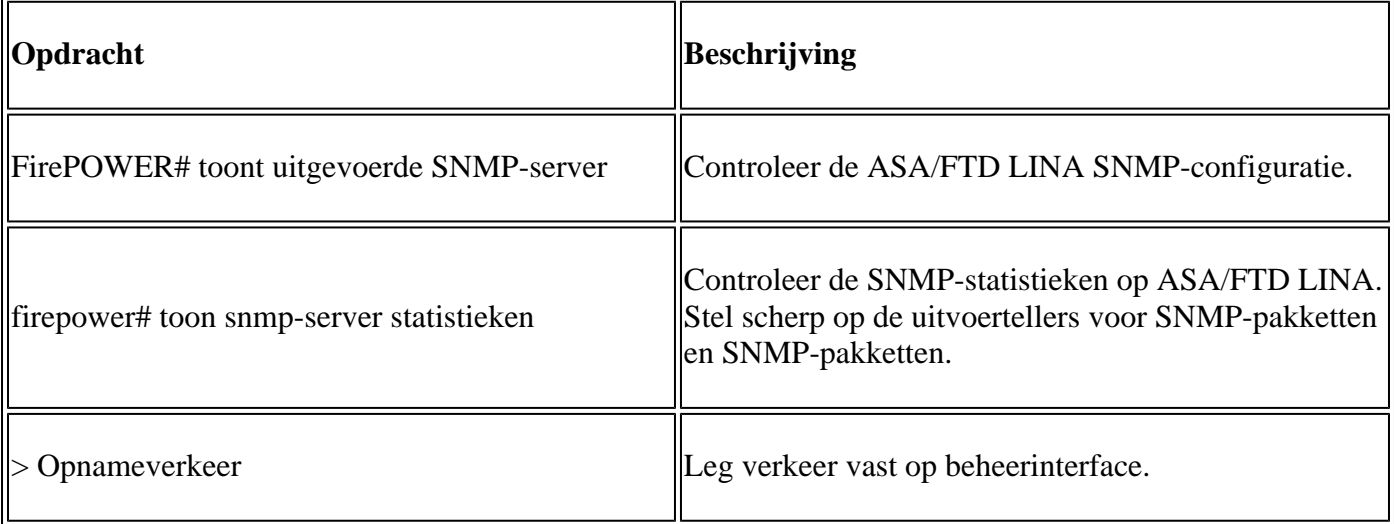

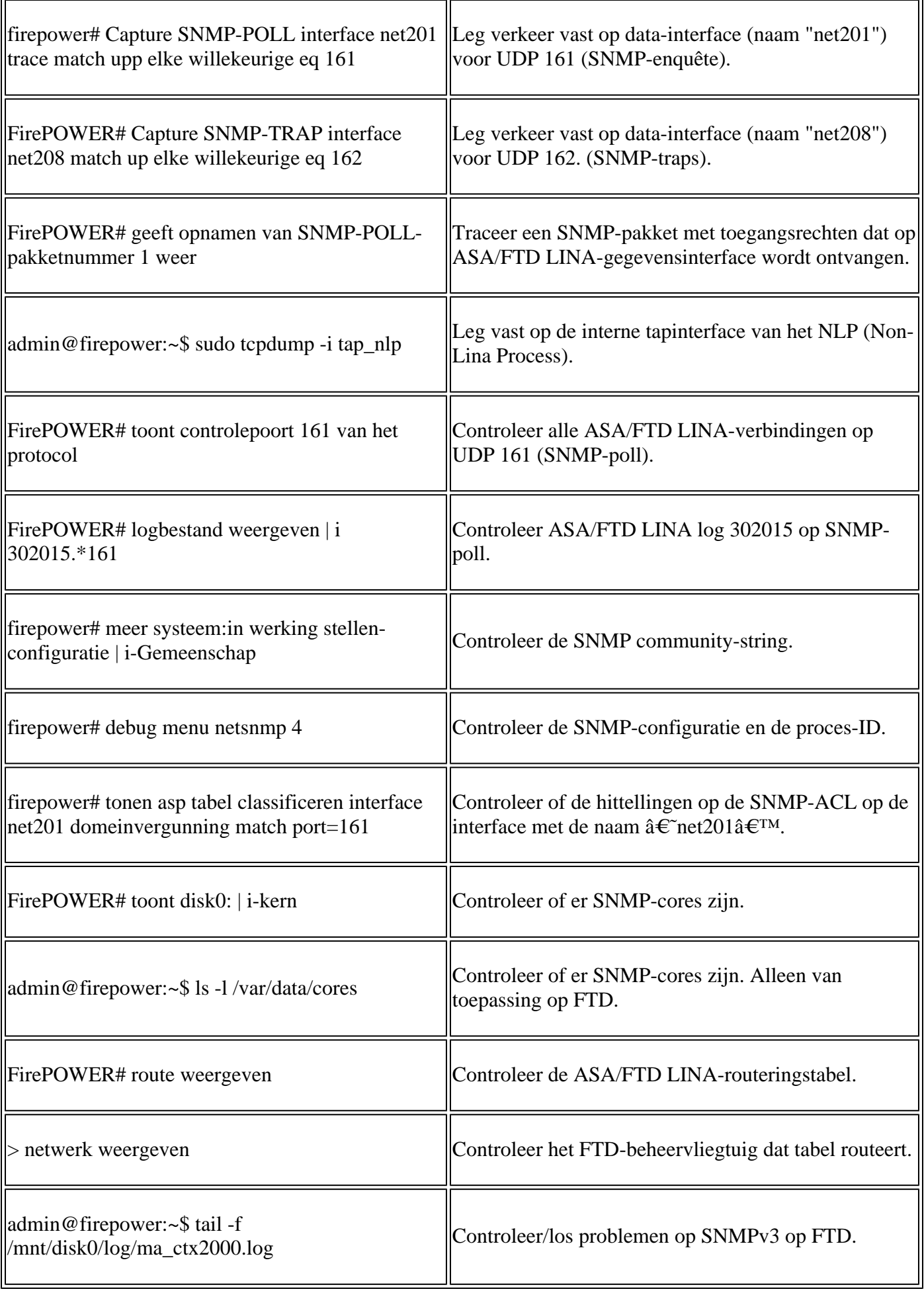

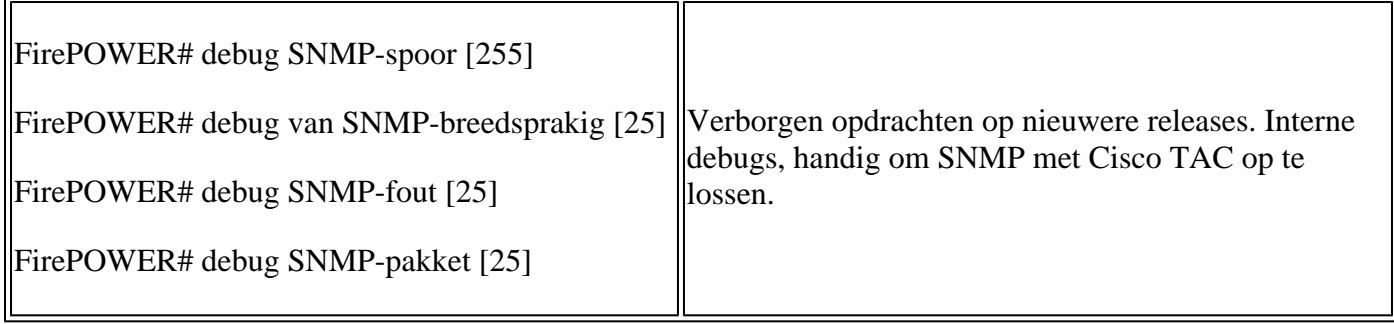

41x/9300 (FXOS) - Wat te verzamelen voordat u een case opent met Cisco TAC

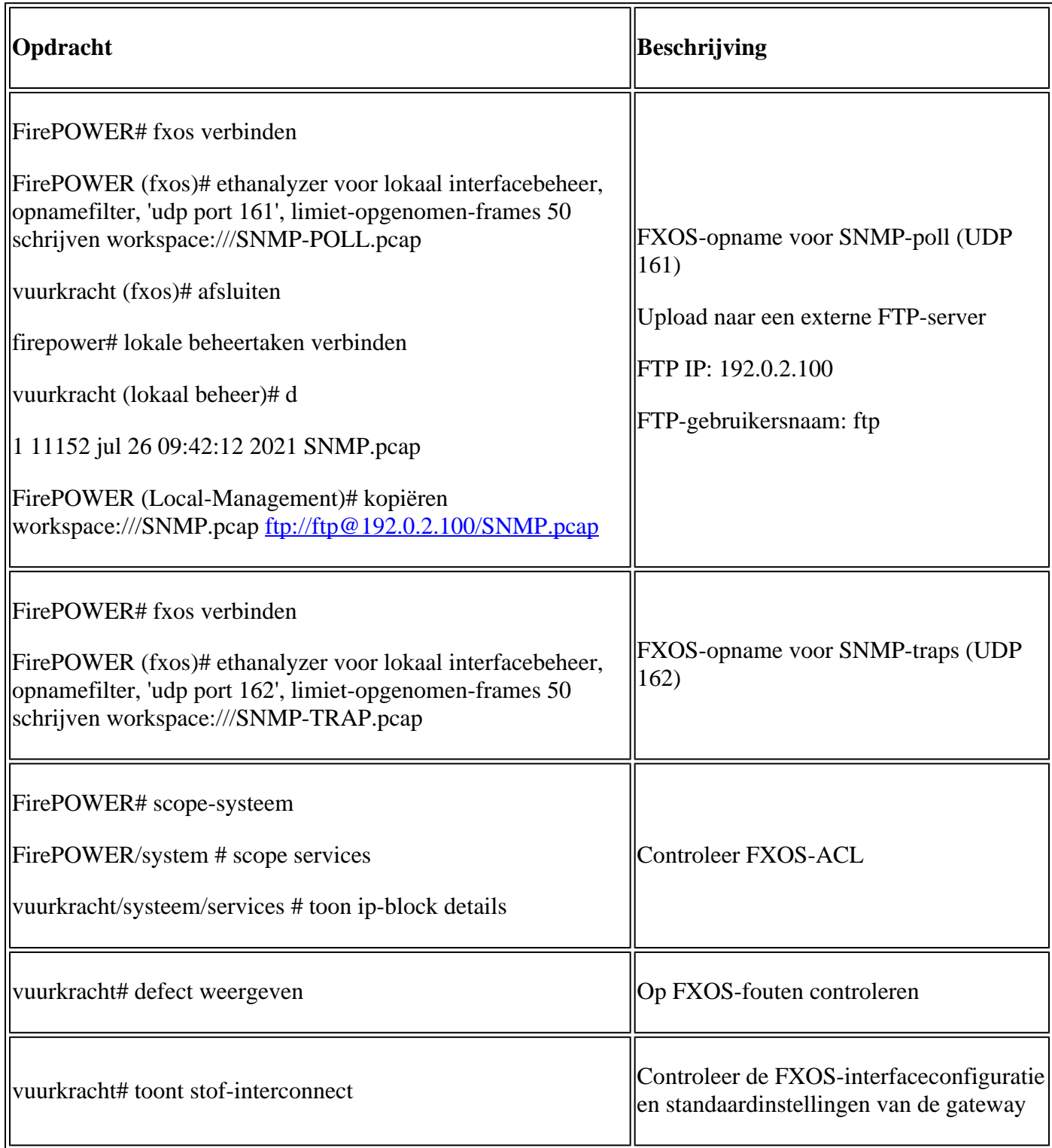

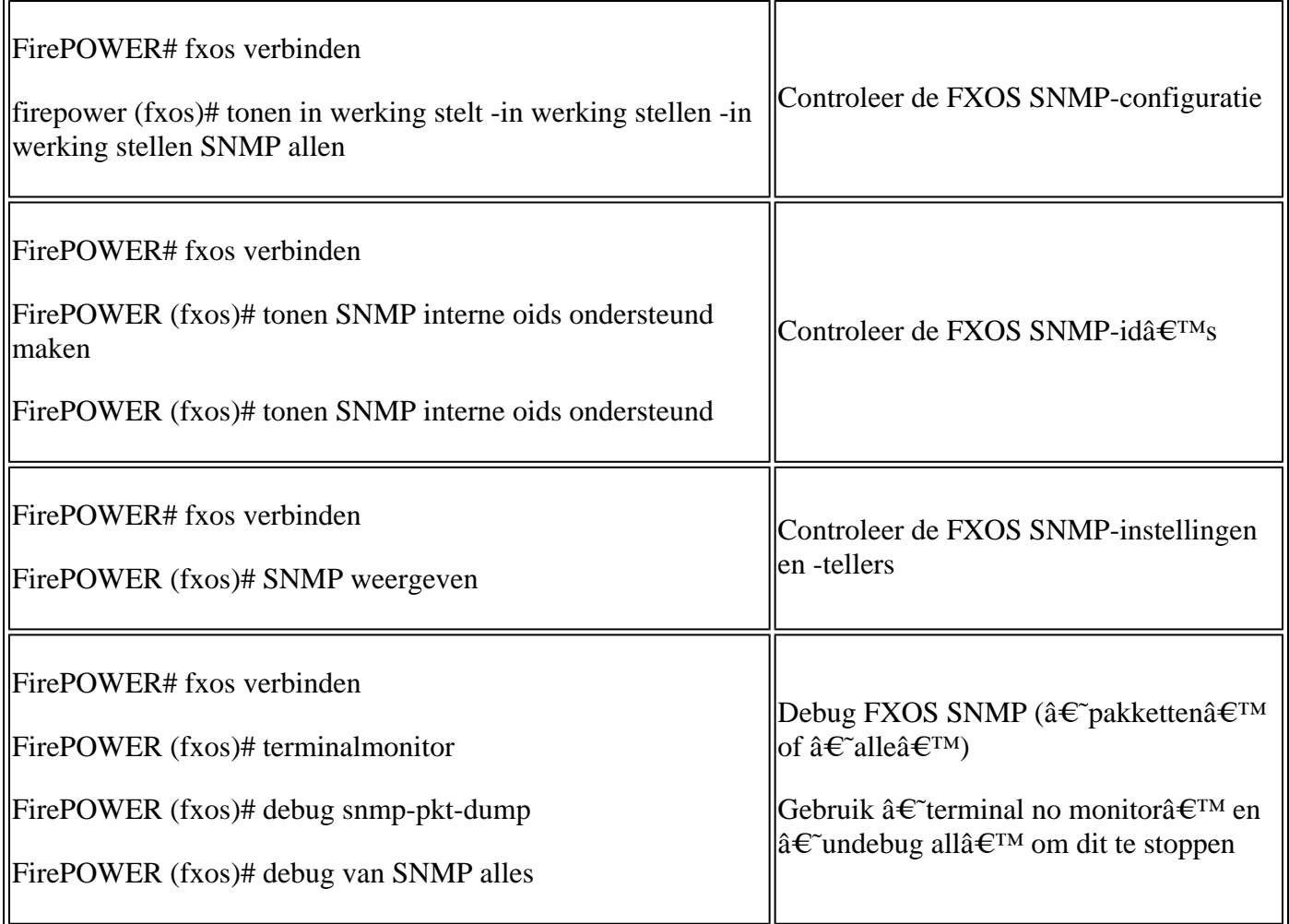

1xxx/21xx (FXOS) - Wat moet worden verzameld voordat u een case opent met Cisco TAC

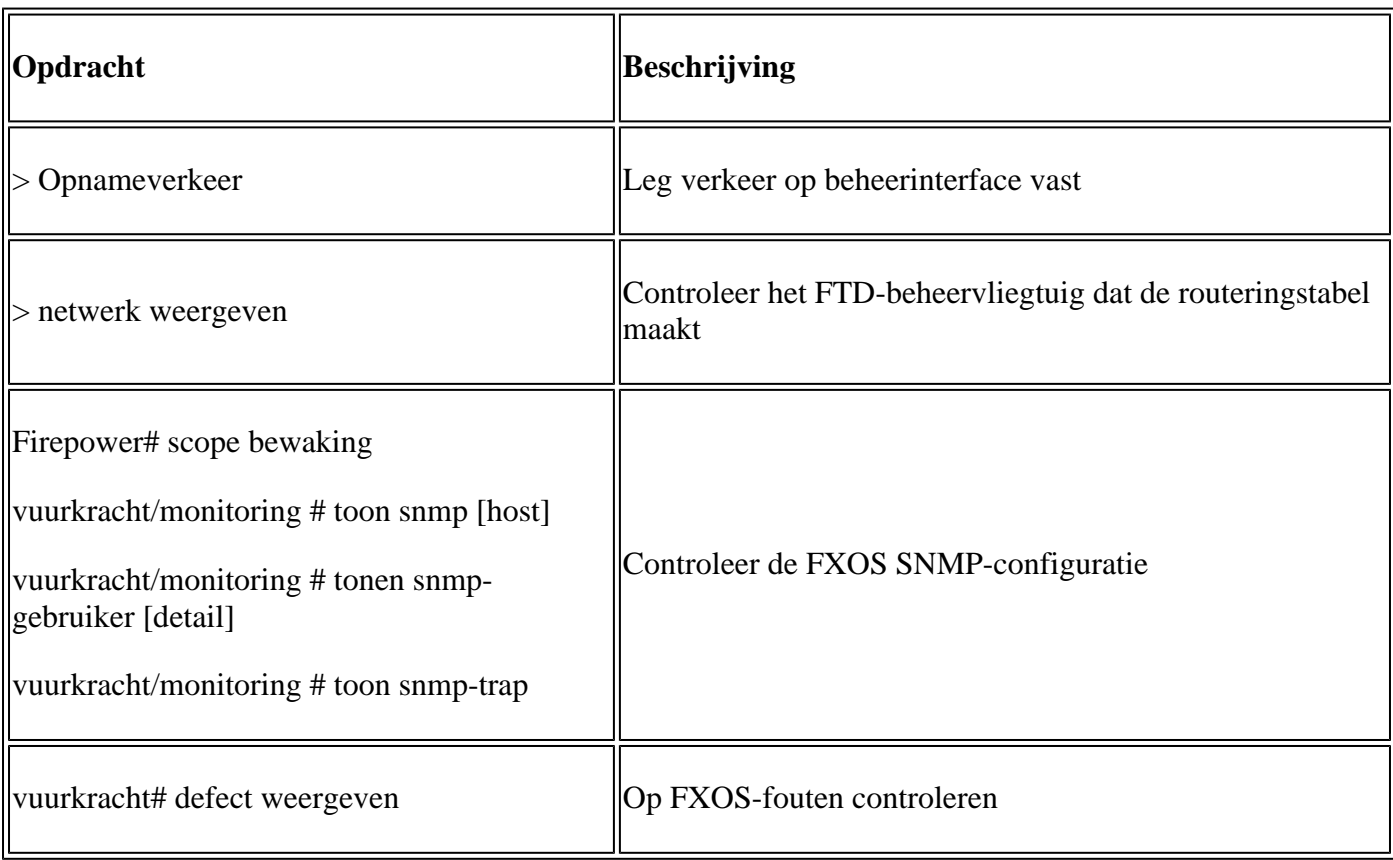

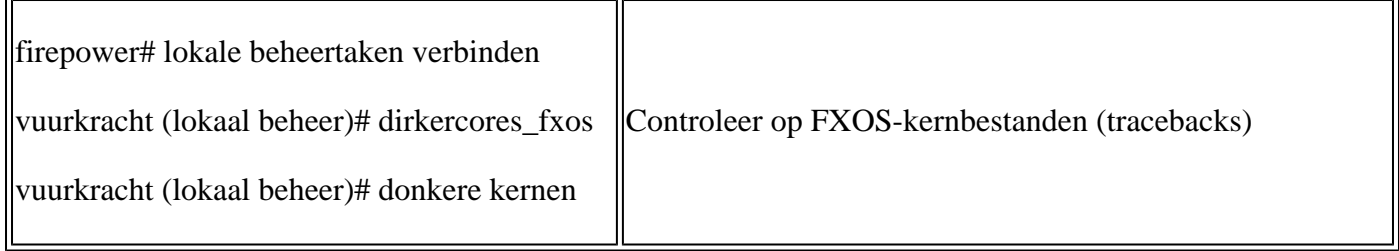

FMC - Wat te verzamelen voordat u een case opent met Cisco TAC

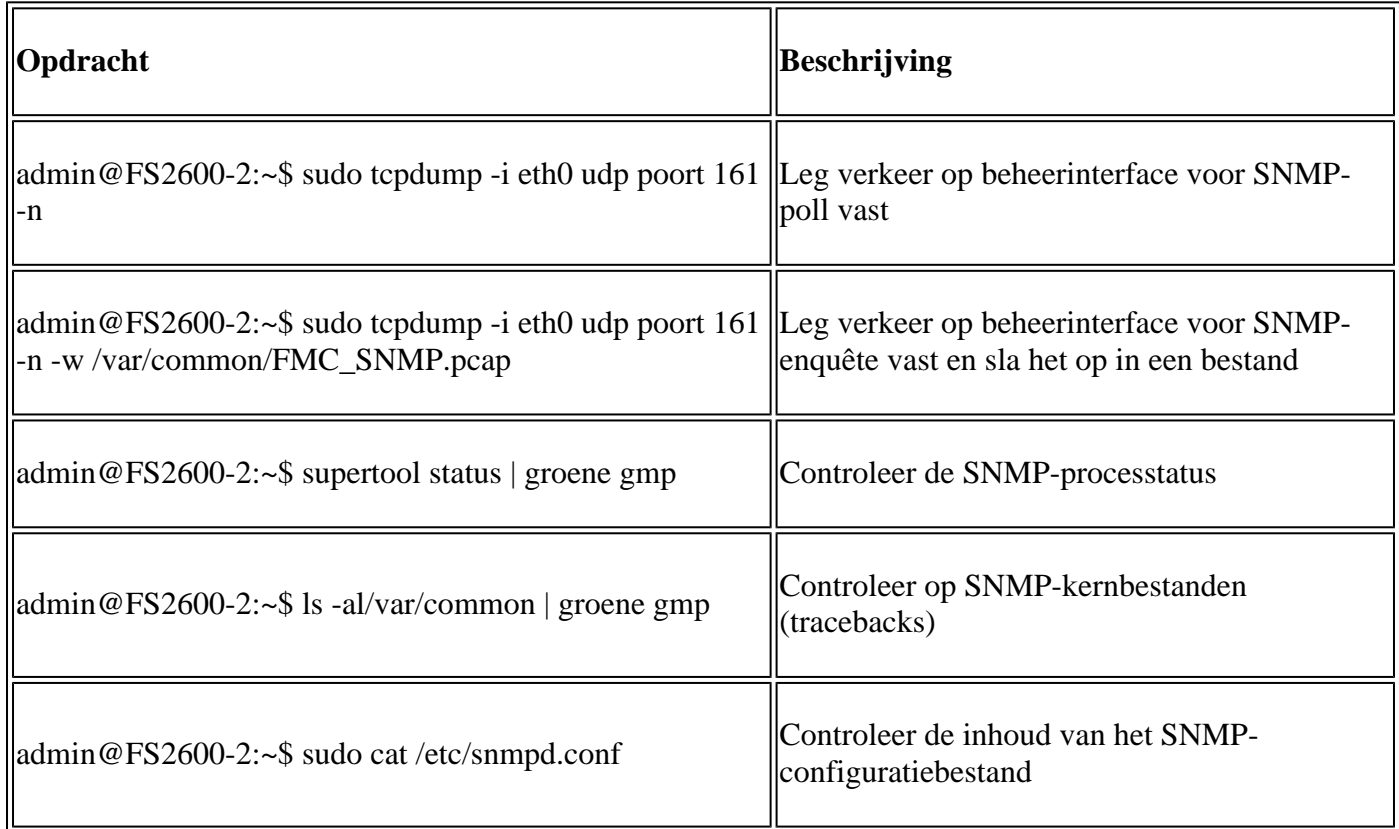

# **voorbeelden van momentopnames**

Deze opdrachten kunnen worden gebruikt voor verificatie en probleemoplossing:

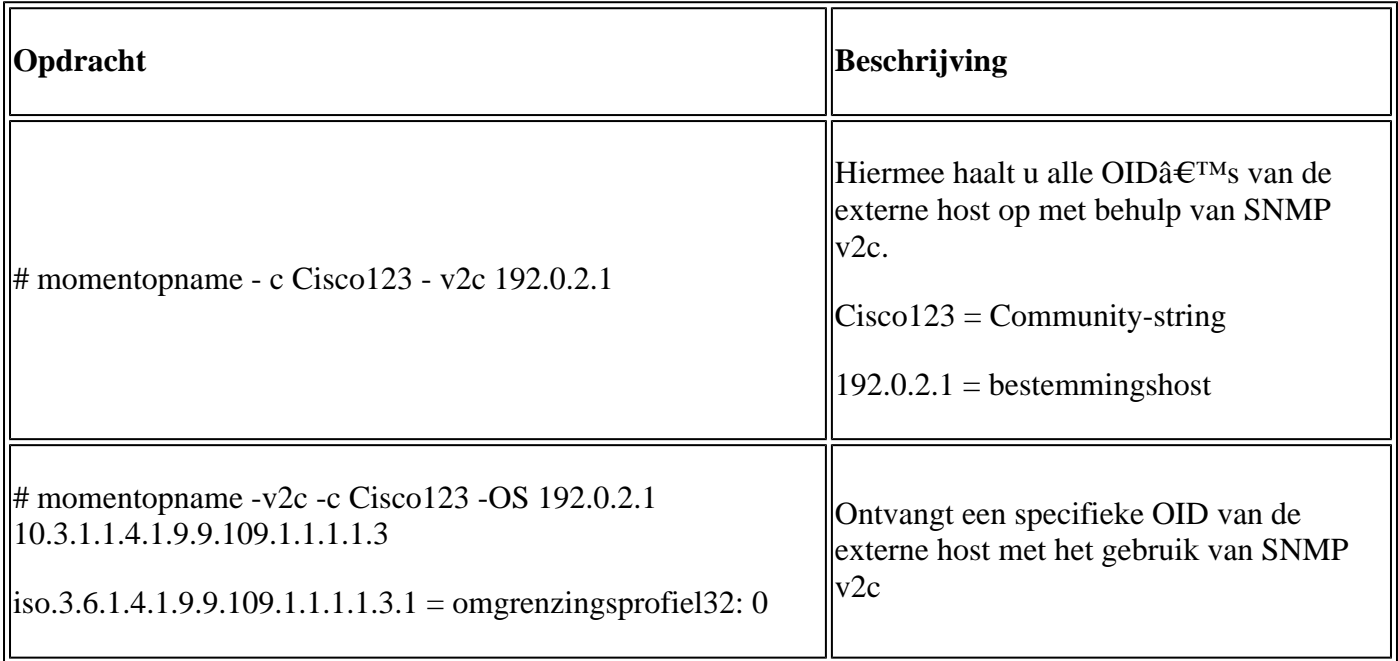
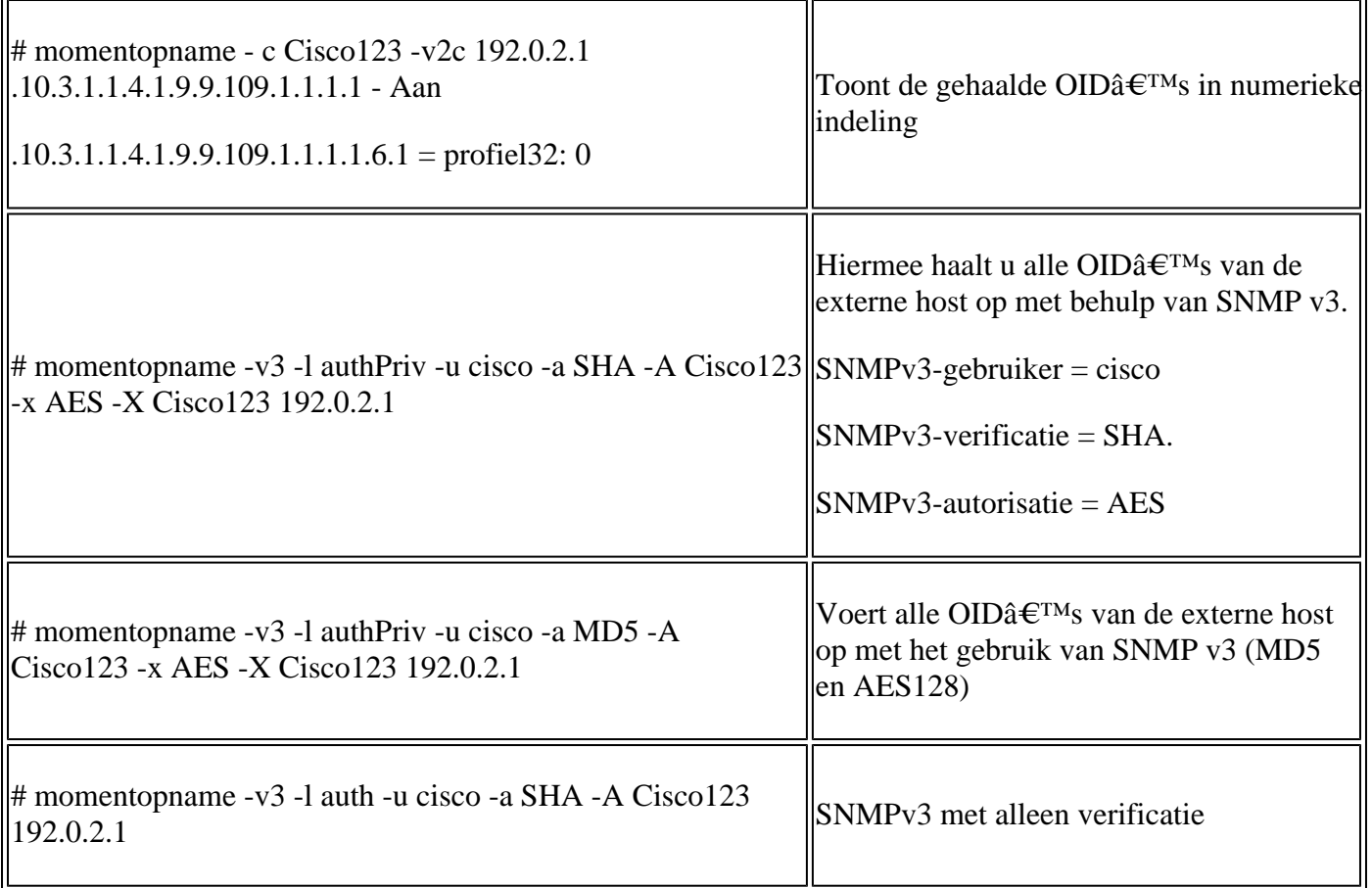

## **Hoe te zoeken naar SNMP-defecten**

Navigeren naar 1.

<https://bst.cloudapps.cisco.com/bugsearch/search?kw=snmp&pf=prdNm&sb=anfr&bt=custV> 2. Voer het trefwoord **snmp in** en kies **Selecteren uit lijst**.

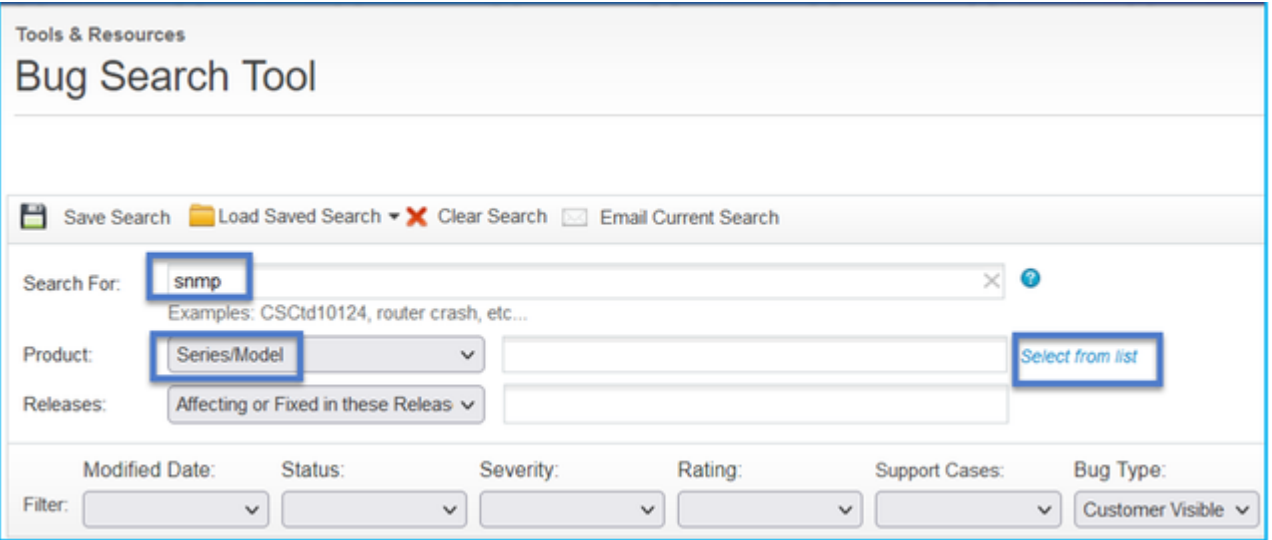

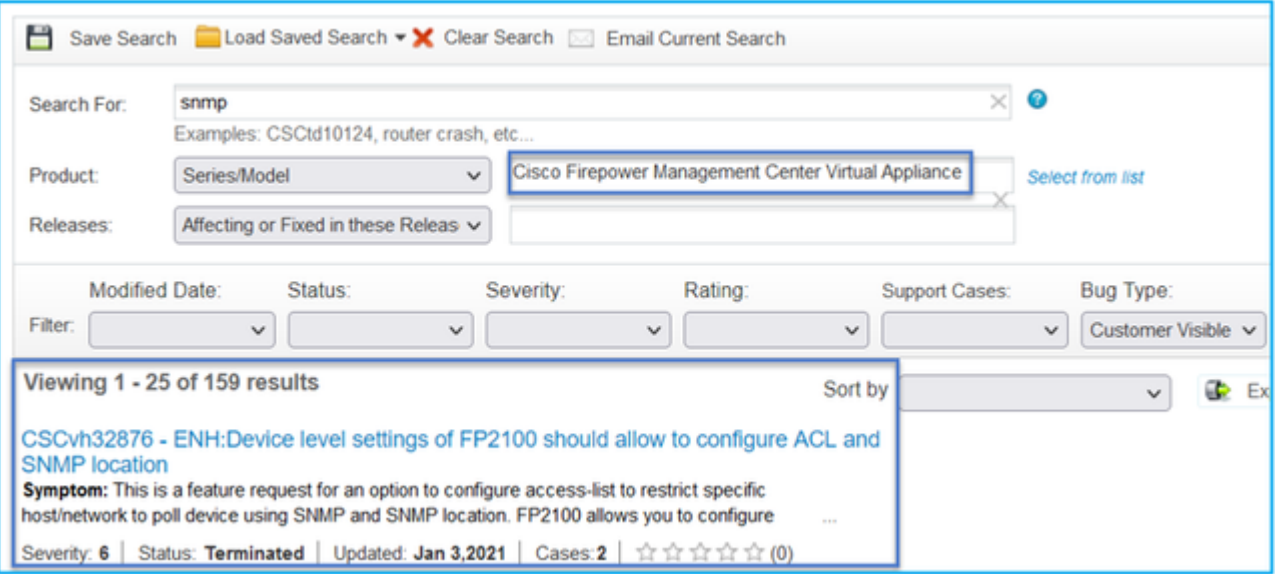

Meest gebruikelijke producten:

- Software voor Cisco adaptieve security applicatie (ASA)
- Cisco Firepower 9300 Series
- Cisco Firepower Management Center virtuele applicatie
- Cisco Firepower NGFW

## **Gerelateerde informatie**

- **[SNMP configureren voor bescherming tegen bedreigingen](/content/en/us/td/docs/security/firepower/630/configuration/guide/fpmc-config-guide-v63/platform_settings_for_firepower_threat_defense.html#task_C98446BB601C4930974E7E287B1784C0)**
- **[SNMP configureren op FXOS \(UI\)](/content/en/us/td/docs/security/firepower/fxos/fxos241/web-guide/b_GUI_FXOS_ConfigGuide_241/platform_settings.html#topic_6C6725BBF4BC4333BA207BE9DB115F53)**
- Technische ondersteuning en documentatie â€<sup>"</sup> Cisco Systems

## Over deze vertaling

Cisco heeft dit document vertaald via een combinatie van machine- en menselijke technologie om onze gebruikers wereldwijd ondersteuningscontent te bieden in hun eigen taal. Houd er rekening mee dat zelfs de beste machinevertaling niet net zo nauwkeurig is als die van een professionele vertaler. Cisco Systems, Inc. is niet aansprakelijk voor de nauwkeurigheid van deze vertalingen en raadt aan altijd het oorspronkelijke Engelstalige document (link) te raadplegen.